ENSSIB Université Claude Bernard - Lyon 1

Ecole Nationale Supérieure des Sciences »de 1'lnformation et des Bibliotheques

# DESS **en Informatique** Documentaire

# **Rapport de stage**

# Missions pour le **d6veloppement d'une** entreprise **culturelle**  sur le Web

Réalisation d'un répertoire thématique en ligne Elaboration d'un outil d'indexation dans te domaine musical, adapté au contexte des festivals.

### **Joëlle RAZAFINJATO**

Effectué sous la direction de M. Philippe COCHEREL ACTUALIS DATA 109 cours Emile Zola, Villeurbanne

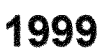

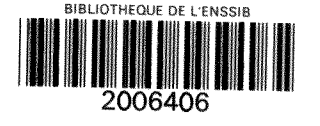

### **REMERCIEMENTS**

Je tiens à adresser mes très sincères remerciements à M. Richard Bouché, pour son aide et ses conseils, ainsi qu'à M. Philippe Cocherel, M. Xavier Futin, ma collègue Teresa Millan Lopez, et à tous ceux qui, de près ou de loin, ont contribué à la réalisation du présent rapport.

## **TITRE**

# **Missions pour le développement d'une entreprise culturelle sur le Web AUTEUR**

# **Joeile RAZAFINJATO**

### **RESUME**

Ce rapport décrit de façon détaillée les démarches suivies pour :

- réaliser un répertoire thématique en ligne (repérage des sources d'information, collecte, selection, indexation, organisation et mise en ligne de 1'information); - construire un outil d'indexation adapté à un domaine spécifique (repérage des outils documentaires, linguistiques et des sources d'information sur le domaine a traiter, selection des termes et des descripteurs, etablissement des relations entre les termes).

# **DESCRIPTEURS (PASCAL)**

SOURCE INFORMATION, INTERNET, REPERTOIRE, SITE WEB, RECHERCHE INFORMATION, INDEXATION, THESAURUS, ART, MUSIQUE.

### **TITLE**

# **Missions for the development of a cultural enterprise on the Web ABSTRACT**

The present report gives a full description of the following tasks :

- the development of an on-line guide, which requires data locating, gathering and processing, and the creation of the Web interface ;

- the creation of a tool for indexing in a specific field : essential steps are the location of the appropriate documentary, linguistic tools and data sources, and the selection and structuring of terms and descriptors.

## **KEYWORDS (PASCAL)**

INFORMATION SOURCE, 1NTERNET, REPERTORY, WEB SITE, INFORMATION RETRIEVAL, INDEXING, THESAURUS, ART, MUSIC.

# **SOMMAIRE**

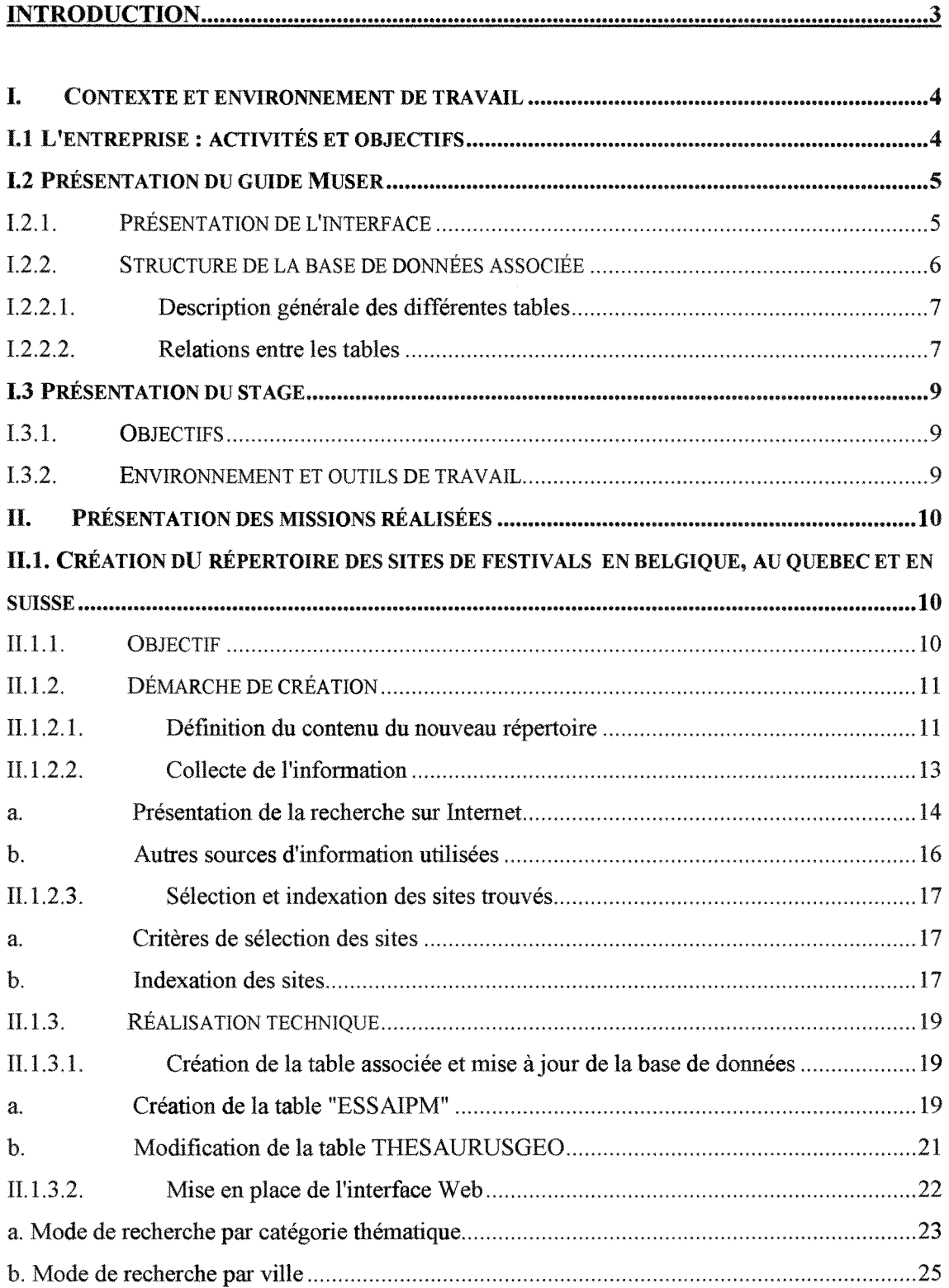

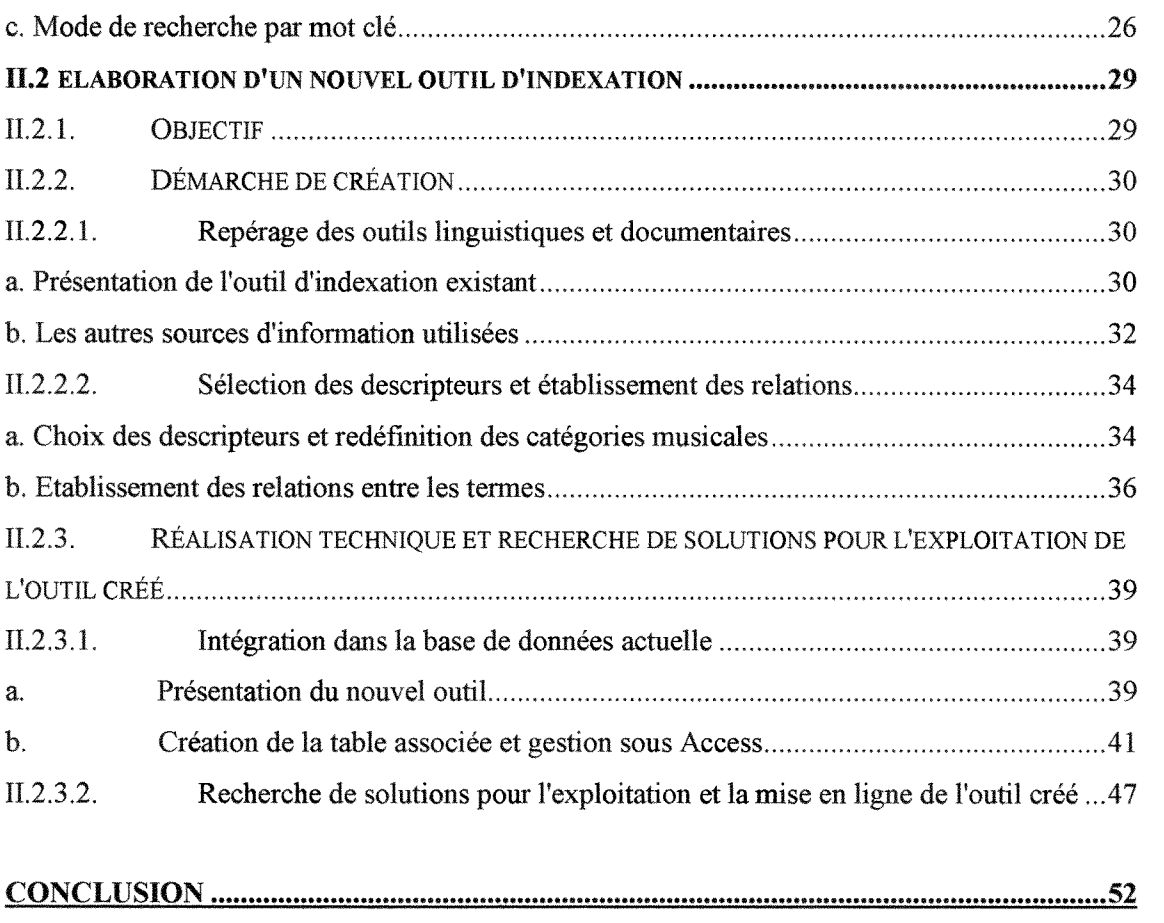

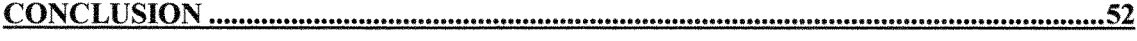

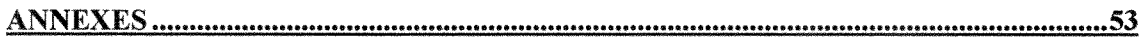

**BIBLIOGRAPHIE** >•••••••••••••••••••••••••••••••••••••••••••••••••••••••• 100

# **INTRODUCTION**

Les informations sur les événements culturels ne sont plus uniquement diffusées dans les catalogues spécialisés ou les guides touristiques sous forme imprimée : comme dans les autres secteurs d'activité, l'outil Internet est devenu un moyen de communication de plus en plus utilisé dans le secteur culturel. Cependant, à moins d'être répertoriées dans les annuaires, les informations sur Internet peuvent être encore difficiles à trouver pour le néophyte, notamment lorsqu'il s'agit de rechercher une information très précise.

Pour répondre aux attentes des festivaliers et du public des événements culturels, l'entreprise Actualis Data a développé un guide en ligne des festivals sur la France entière.

Dans le cadre de son expansion, l'entreprise s'est fixée plusieurs objectifs dont l'optimisation du guide pour renforcer sa notoriété, attirer les professionnels du secteur culturel et faire face à une concurrence de plus en plus importante.

Dans cette optique, plusieurs actions ont été envisagées, à savoir la reconstruction de l'interface du site, l'élargissement du cadre de travail aux pays francophones, l'introduction d'une approche géographique et touristique des festivals et la promotion du guide aupres des professionnels du secteur et sur Internet.

Si la première partie de ce rapport est consacrée à une présentation générale du contexte et de l'environnement de travail, les missions réalisées au cours du stage feront l'objet d'une présentation détaillée dans la deuxième partie.

3

#### I. CONTEXTE ET **ENVIRONNEMENT** DE TRAVAIL

#### **1.1 L'entreprise : activités et objectifs**

Dénomination: ACTUALIS DATA Date de création : 1997 Statut: S.A.R.L. Activite principale : gestion du guide en ligne MUSER, guide consacré aux festivals de France. Adresse du site : http**://www**.muser.tm.fr

L'entreprise a pour objectifs :

- l'optimisation de son guide ;

- à terme, la commercialisation de sa base de données et la spécialisation dans la création de répertoires thématiques en ligne.

Comme il a été souligné en introduction, les actions suivantes ont été envisagées dans le cadre de son expansion :

- la modification du site actuel : ameliorer la qualite de 1'information et offrir une interface plus conviviale et multilingue ;

- l'élargissement du cadre de travail : étendre le rayon d'action à d'autres pays dont la Belgique, le Québec et la Suisse ; le but est de gagner en notoriété en devenant un guide francophone ;

- l'introduction d'une approche geographique et touristique : permettre au public de localiser une ville de France sur une carte et de decouvrir les festivals qui s'y deroulent ainsi que les autres attraits touristiques et culturels de la ville ;

- la promotion du guide : faire connaitre le guide aupres des professionnels du secteur et sur Internet.

#### **1.2 Presentation du guide Muser**

Le quide Muser permet de retrouver près de 3 500 manifestations culturelles (festivals, programmations saisonnieres, fetes...) sur la France. II donne des informations diverses telles que le programme, les dates, les coordonnées des organisateurs, le lieu de la manifestation ainsi qu'une description personnalisée de son contenu.

#### **1.2.1. Presentation de l'interface**

Actuellement bilingue (français et anglais), le guide offre quatre possibilités, représentées par quatre couleurs différentes, pour retrouver un festival:

- une *approche de recherche thematique* (couleur verte) : quinze categories thématiques différentes sont proposées (musique, cinéma, danse, théâtre, littérature etc...);

- une *approche de recherche par mot cle* (couleur bleue) : cette option permet de retrouver un festival en indiquant le nom d'une localité ou un mot clé ; il s'agit d'un mode de recherche simple en plein texte ;

- une *rubrique "100% Web"* (couleur orange) : elle permet de retrouver un festival ayant un site Web ; en effet, parmi les 3 500 manifestations proposées par le guide, 700 ont un site. La rubrique "100% Web" permet donc d'accéder directement aux sites de ces manifestations ;

- une *rubrique "Actualites"* (couleur rose) : elle permet de retrouver les festivals qui se déroulent pendant le mois en cours et met en avant ceux jugés particulièrement intéressants.

L'écran ci-après présente la page d'accueil du site.

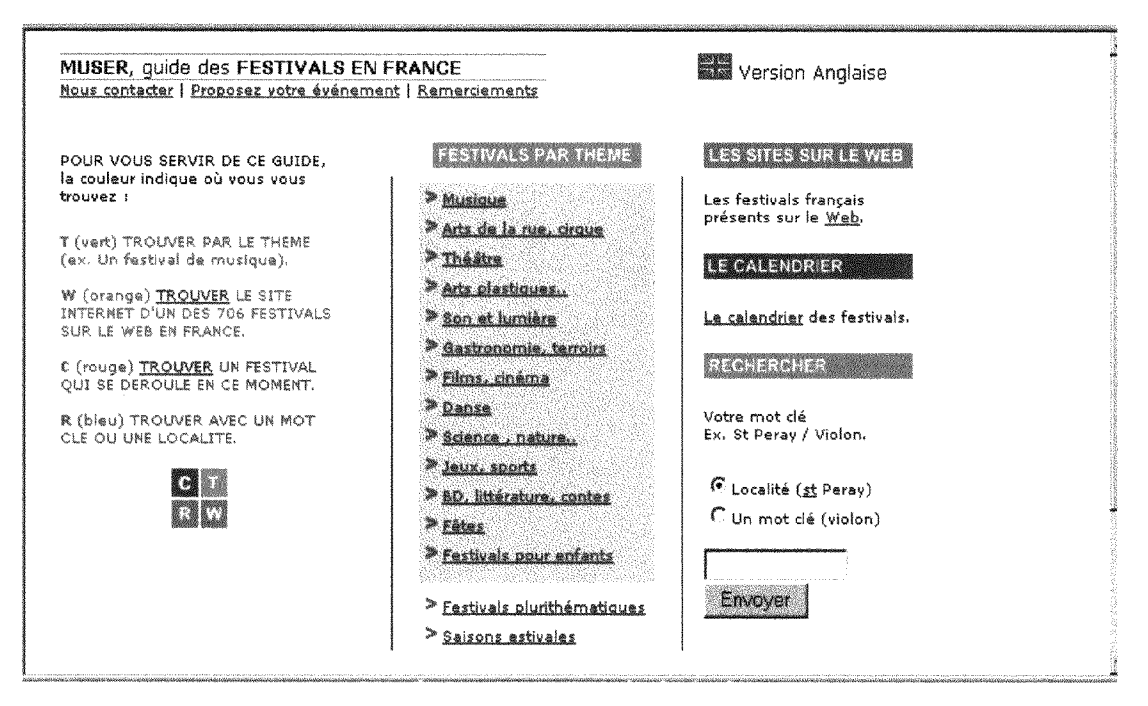

*Figure 1: page d'accueil du guide Muser* 

# 1.2.2. Structure de la base de données associée

L'ensemble des informations relatives aux festivals a été stocké dans une base de données développée sous Access. Le schéma ci-après décrit la structure de cette base.

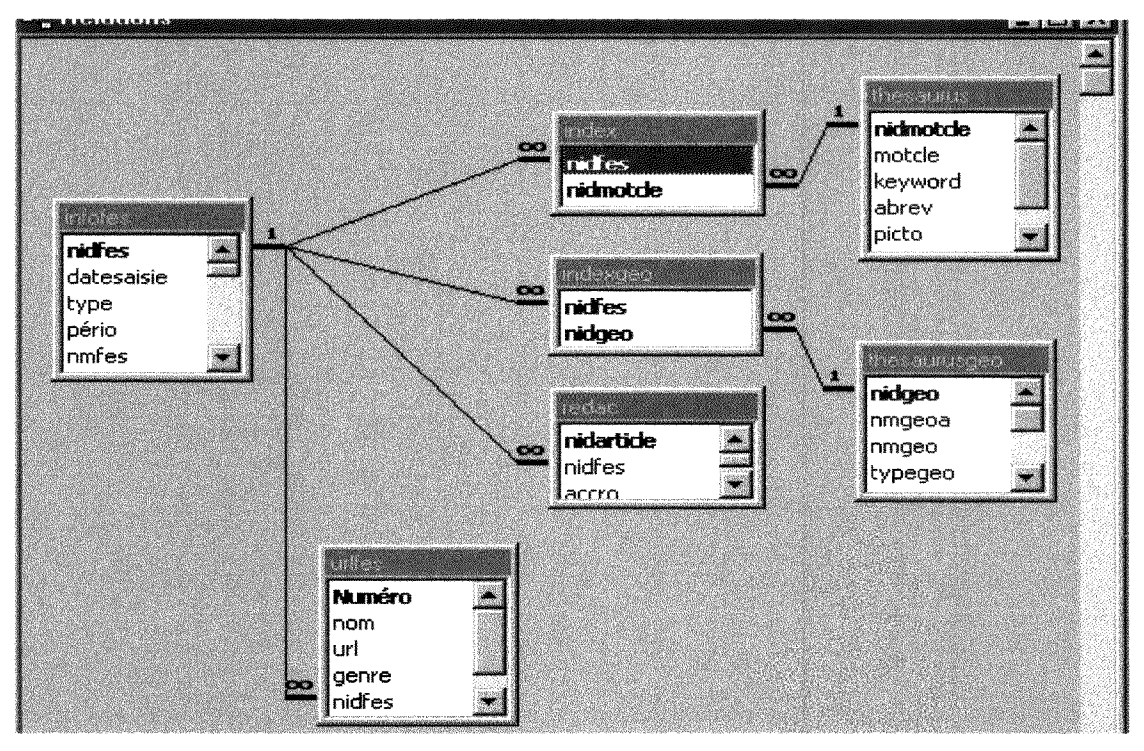

*Figure 2: structure de la base de donn6es Muser* 

#### 1.2.2.1. Description générale des différentes tables

Nous ne ferons ici qu'une description générale des tables et nous apporterons plus de précisions ultérieurement sur les tables que nous avons utilisées ou modifiées au cours de notre mission (cf. chap. sur la réalisation technique p.21).

La base Muser contient actuellement sept tables dont:

- la table INFOFES : elle contient des informations telles que le nom, les dates (date de début et date de fin) du festival, les coordonnées des organisateurs (limités à deux organisateurs principaux), la périodicité de la manifestation etc...

- la table REDAC : elle contient les articles decrivant le festival (commentaire personnalisé sur le contenu de la manifestation).

- la table URLFES : elle contient les adresses des sites du festival.

- la table THESAURUS : elle contient les mots clés et les pictogrammes utilisés pour indexer le festival.

- la table THESAURUSGEO : elle contient le nom de la localité où se déroule le festival et le nom de la région ainsi que le code du département correspondant.

- la table INDEX : c'est une table intermediaire entre les tables INFOFES et THESAURUS qui contient les clés primaires de chacune de ces tables ;

- la table INDEXGEO : c'est une table intermédiaire entre les tables INFOFES et THESAURUSGEO qui contient les clés primaires de chacune de ces tables.

N.B. : les noms "THESAURUS" et "THESAURUSGEO" n'ont aucun rapport avec le terme "thésaurus".

I.2 2.2. Relations entre les tables

Relations n à n :

- entre la table INFOFES et la table THESAURUS :

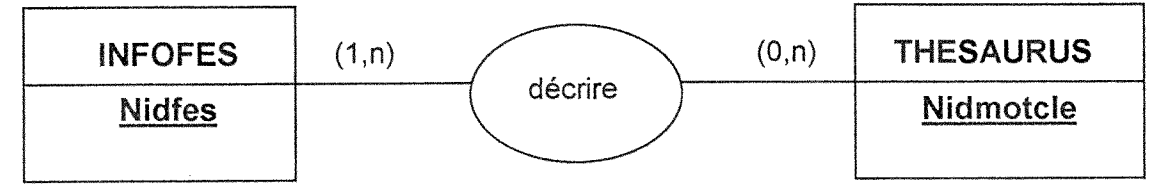

7

Une manifestation est décrite par au moins un mot clé et peut être décrite par plusieurs mots clés ; un mot clé peut être associé à zéro, une ou plusieurs manifestations ; la jointure entre les deux tables est faite par la table intermédiaire INDEX qui contient donc les clés primaires Nidfes et Nidmotcle ;

- entre la table INFOFES et la table THESAURUSGEO :

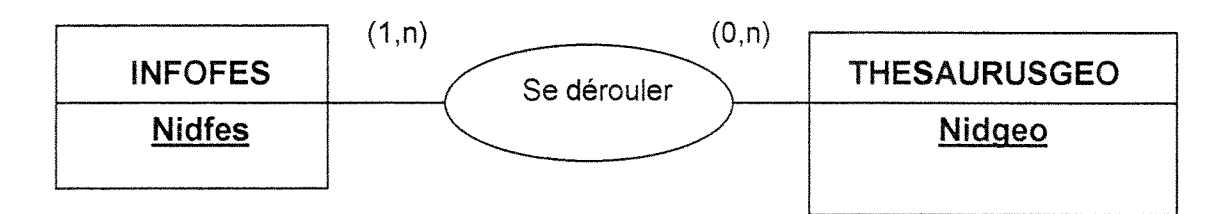

Une manifestation peut se dérouler dans une ou plusieurs villes ; une ville peut accueillir une ou plusieurs manifestations mais il est egalement possible que la ville n'accueille aucune manifestation ; la jointure entre les deux tables est effectuée par la table intermédiaire INDEXGEO qui contient les clés primaires Nidfes et Nidgeo.

Relations 1 à n :

- entre la table INFOFES et la table URLFES :

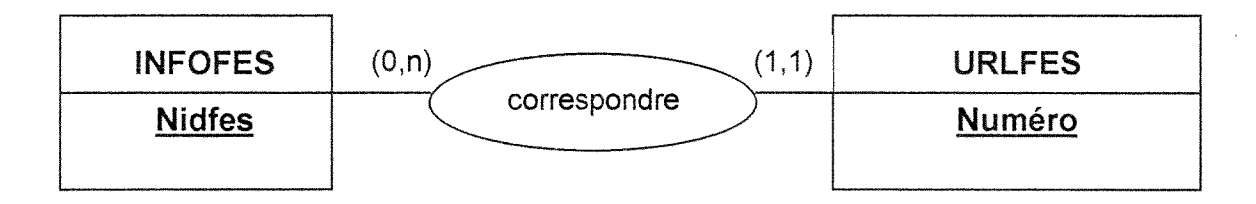

une manifestation peut avoir une ou plusieurs adresses (pages personnelles, site officiel...), mais il est aussi possible qu'elle n'ait aucune adresse ; une adresse de site correspond à une manifestation et une seule ;

- entre la table INFOFES et la table REDAC :

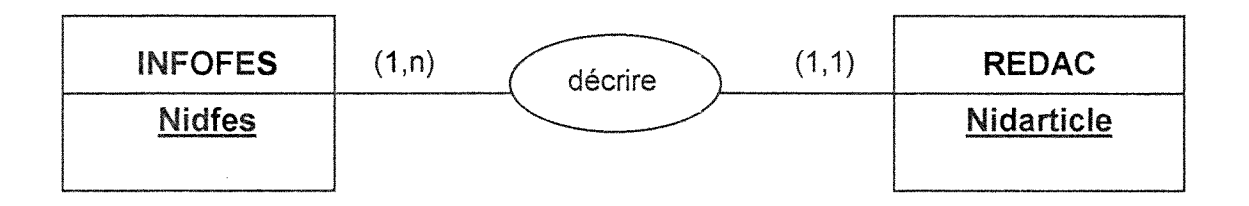

une manifestation peut faire 1'objet d'un ou de plusieurs artioles ; un article décrit une manifestation et une seule.

#### **1.3 Présentation du stage**

#### **1.3.1. Objectifs**

Comme il a été précisé, l'objectif de l'entreprise est de conserver son avance sur le créneau des guides en ligne de festivals en France, mais également d'étendre sa notoriété à d'autres pays afin de faire face à une ascension rapide de la concurrence.

Dans cette optique, le but de mon stage a été d'améliorer la qualité du site Web existant:

- par l'innovation : création d'un répertoire consacré aux festivals se déroulant dans d'autres pays ou provinces francophones dont notamment la Belgique, le Québec et la Suisse ;

- par la refonte de l'outil d'indexation existant : création d'un nouvel outil dans le but de résoudre les problèmes d'indexation liés à l'outil existant et d'aider au mieux le public dans sa recherche ; dans le cadre du stage, le domaine musical a été traité en priorité, compte tenu du nombre relativement élevé des festivals consacrés à la musique.

#### **1.3.2. Environnement et outils de travail**

Le site Muser est hébergé par un fournisseur d'accès Internet.

L'entreprise dispose d'un réseau local Ethernet (cinq postes) avec un serveur Windows NT 4.0 I.I.S. (Internet Information Server, serveur Web intégré au système d'exploitation Windows NT).

Pour la réalisation du répertoire thématique en ligne, un espace de travail personnel a été créé avec Frontpage pour nous permettre de tester l'interface Web : une réplique exacte du site Muser (structure, répertoires, fichiers, liens) a été placée dans un répertoire sous la racine du serveur.

Nous avons utilisé les logiciels Access, Excel, Powermarks (présentation du logiciel annexe I) et Frontpage.

Pour la création des pages Web, nous avons utilisé les langages HTML, SQL et VBSCRIPT et la technologie ASP (Active Server Pages) qui permet de creer des pages Web dynamiques à partir d'une base de données sous Windows NT.

#### **II. PRESENTATION DES MISSIONS REALISEES**

Les missions que nous avons réalisées sont donc :

- la constitution d'un répertoire de sites de festivals se déroulant dans d'autres pays francophones. Ce répertoire recense uniquement les festivals ayant un site Web ;

- l'élaboration d'un outil d'indexation dans le domaine musical, adapté au contexte des festivals.

Les chapitres qui suivent présentent chacune de ces missions.

# **11.1. CREATION DU REPERTOIRE DES SITES DE FESTIVALS EN BELGIQUE, AU QUEBEC ET EN SUISSE**

#### **11.1.1. Objectif**

Ce nouveau répertoire devait permettre de retrouver le site Web d'un festival se déroulant en Belgique, au Québec ou en Suisse. Il s'agissait en fait d'élargir le répertoire "100% Web" déjà existant mais qui ne concerne que la France.

Il a donc fallu créer de nouvelles pages consacrées aux autres pays. A terme, ces pages et la rubrique "100% Web" concernant la France devraient être fusionnées et le public aurait alors accès à un véritable guide francophone sur les festivals sur Internet.

Notre mission a été principalement axée sur l'aspect "contenu" du répertoire : les aspects graphiques et ergonomiques de l'interface n'ont pas été abordés dans la mesure où l'entreprise est actuellement en train de réviser entièrement la charte graphique et 1'arborescence logique de son site.

#### 11.1.2. Demarche de **creation**

La création du répertoire francophone a nécessité :

- une étape de réflexion sur le contenu du nouveau répertoire (type d'informations à afficher, modalités d'accès à l'information...);

- un travail de collecte de l'information : dans un deuxième temps, il a fallu repérer les sources d'information possibles et effectuer la recherche de sites de festivals ;

- un travail d'indexation : les références trouvées ont été indexées suivant un code précis d'indexation.

- une étape technique : création d'une table contenant les références trouvées et réalisation de l'interface Web.

II.1.2.1. Définition du contenu du nouveau répertoire

Comme nous l'avons souligné précédemment, le site actuel propose déjà une rubrique "100% Web" dont 1'objectif est de permettre au public de retrouver le site Web d'un festival en France (cf. figure 3 ci-après).

Pour définir le contenu du nouveau répertoire, nous nous sommes donc inspirés de la rubrique "100% Web" consacrée à la France. Cette rubrique propose trois modes de recherche dont:

- la recherche par thème : elle permet de retrouver le site d'un festival en choisissant l'une des catégories thématiques proposées ;

- la recherche par région : elle permet de retrouver le site d'un festival en choisissant une région de France.

- la recherche à partir de la rubrique "Actualité" : elle permet de retrouver le site d'un festival qui se deroule pendant le mois en cours.

Le résultat de chaque recherche indique le nom du festival, l'adresse de son site, le mois à partir duquel il débute ainsi que le numéro du département et le nom de la région.

11

| Adresse (4) http://serveur/joelletest/web/default.asp<br>Liens                                                                                                    |                                                                                                    |                                                                                                    |                                                                       |  |
|----------------------------------------------------------------------------------------------------|----------------------------------------------------------------------------------------------------|----------------------------------------------------------------------------------------------------|-----------------------------------------------------------------------|--|
| Ce répertoire thématique remis à jour chaque semaine,<br>festival <b>that</b><br>vous permet de trouver et visiter plus de 706 festivals<br>Beaujolais<br>avant un site WEB.<br><b>* Page centrale d'accueil  </b> Ajoutez ou modifiez l'adresse de votre site |                                                                                                    |                                                                                                    |                                                                       |  |
| Ce mois                                                                                                    | FESTIVAL SUR LE WEB                                                                                          |                                                                                                    | ET.                                                                   |  |
| L'agenda des festivals<br>pendant CE MOIS.<br>Film<br>Danse                                                                                                    | <b>Musique</b><br>Classique<br><u>Jazz, Rock</u><br>Du monde<br>Contemporaine<br>Chanson, Eanfare            | Films, cinéma<br>Télé<br>Court<br>Lona<br>Documentaire<br>Animation                                                                                                    | des festivals<br><u>Jeune public</u><br>Professionneis<br>Gastronomie |  |
| Musique<br>Théâtre<br>BD, livre, conte<br>Par région en France                                                                                                    | Arts de la rue<br>Spectades de rue<br>Cirque<br>Camavals, parades                                            | Danse<br>Classique, contemporaine<br><b>Folklorique</b><br>De salon                                                                                                    |                                                                       |  |
| Festivais sur le Web par<br>régions de France.<br>Festivals d'Alsace<br>Envoyer                                                                                                    | Théâtre<br>Classique, contemporain<br>Marionnettes<br>Humour, Mime<br>Arts plastiques, image                 | Science et technologie<br>Sciences, technologies<br>Environnement<br>BD, littérature, conte<br>Conte                                                                                                    |                                                                       |  |
| FESTIVALS PAR THEME.<br>Retour page d'accueil du                                                                                                    | Peinture etc<br>Arts graphiques<br>Photo, Mode<br>Video, multimédia<br>Son et lumière                        | BD<br>Littérature<br>Jeux, sports traditionnels<br>Ouelaues liens                                                                                                    |                                                                       |  |
| guide MUSER.<br>LE CALENDRIER<br>Agenda / <u>calendrier</u> des<br>festivals.                                                                                                    | Spectacles actuels et<br>historiques<br>Social<br>Quelques liens                                             | Fêtes<br>Traditionnelles<br>Tauromachie                                                                                                    |                                                                       |  |
|                                                                                                    | Utile - Contact<br>discussion > Remerciements > Aide > Page d'accueil<br>vous accédez grâce à ce répertoire. | Nous contacter <sup>&gt;</sup> Proposez votre site > Annoncez sur Muser > Liste de<br>Muser.tm est une marque déposée de Actualis Data @ 1997-99, tous droits<br>réservés. Muser tm vérifie chaque adresse internet. Néanmoins l'équipe<br>décline toute responsabilité quant au contenu des sites internet auxquels |                                                                       |  |

*Figure 3: page d'accueil du r&pertoire "100% Web"* 

Cette analyse du contenu du répertoire "100% Web" existant nous a permis d'émettre les remarques suivantes :

- la finalité du "100% Web" est d'abord de permettre au public de retrouver le site d'un festival sur Internet ; de ce fait, la recherche d'un site à partir de la rubrique "Actualite" ne semble pas pertinente ici, d'autant plus que le guide propose déjà dans sa page d'accueil une rubrique consacrée uniquement à l'actualité des festivals;

- le mode de recherche par région n'est peut-être pas approprié dans la mesure où un individu ne connaît pas forcément les régions de France.

Partant de ces constatations, nous avons defini la structure suivante pour le nouveau répertoire :

- au niveau du mode d'accès à l'information : nous avons conservé les deux approches de recherche thématique et géographique et supprimé la rubrique "Actualité" : concernant l'approche géographique nous avons choisi une approche de recherche par ville plutôt que par région. Il y a plus de chances en effet que le public connaisse la ville où se déroule le festival plutôt que la région. D'autre part, nous avons décidé de proposer une recherche simple par mot cle, qui serait utile lorsque 1'individu connait le nom d'un festival en particulier;

- au niveau du type d'informations à afficher : nous avons décidé d'afficher les mêmes informations déjà proposées par la rubrique existante pour la France, à savoir le **nom** du festival, **ladresse** de son site, le **mois** a partir duquel il débute, le nom de la **ville** où il se déroule et de la région correspondante. En plus, nous avons decide d'indiquer eventuellement la **langue** et la **nature du**  site (officiel ou non). La mention de la langue du site pour les autres pays est particulièrement utile car il arrive que des sites ne soient accessibles que dans une langue donnée.

Quelques principes ont également été établis, dans le but de répondre au mieux aux attentes du public :

- seules les villes hébergeant au moins un festival sont proposées pour la recherche par ville. Ainsi, l'individu aura toujours une réponse lorsqu'il choisira une ville;

- les catégories thématiques ont été adaptées à chaque pays. De nouvelles catégories ont été créées lorsque c'était nécessaire, d'autres supprimées, ceci afin que chaque categorie propose au moins un festival.

#### 11.1.2.2. Collecte de l'information

Compte tenu de notre sujet, nous avons utilisé principalement la ressource Internet.

13

#### *a. Presentation de la recherche sur Internet*

#### $\geq$  Identification des mots clés

Le but était de trouver un maximum de termes susceptibles d'être employés pour désigner un festival. La liste de mots clés ci-après a été préalablement définie à partir de la documentation existante sur les festivals (quides, brochures, dossiers de presse...) et des noms de festivals se deroulant sur la France :

- AUTOMNALE, BIENNALE, CARNAVAL, CARREFOUR, COMEDIE, CONCERT, CONCOURS, ETE, FESTIVAL, FETE, HEURE, HIVERNALE, JOURNEE, NUIT, NOCTURNE, PRINTEMPS, RENCONTRES, SEMAINE, SOIREE, SPECTACLE.

 $\geq$  Choix des outils de recherche

Plusieurs critères nous ont permis de sélectionner les outils à utiliser :

- dans un premier temps, nous avons eu recours aux metamoteurs Debriefing et Metacrawler afin d'effectuer un premier "tri" sur les moteurs de recherche. La sélection a été faite suivant l'importance des résultats obtenus pour les termes les plus représentatifs dont "festival", "fête", "carnaval" et "biennale". Ainsi, les moteurs retenus ont été, par ordre de pertinence : Altavista, Infoseek, Hotbot et Excite ;

- certains moteurs permettent d'effectuer une recherche sur l'URL : cette fonctionnalité a été très pratique, le but de la recherche étant de trouver des sites de festivals dans différents pays ;

- les annuaires ont également été utilisés, notamment Yahoo, Nomade et Francité : il nous semblait intéressant de privilégier les outils de recherche francophones.

Au fur et à mesure de nos recherches, nous avons pris connaissance d'autres outils et sites particulièrement intéressants : outils de recherche propres à un pays (exemple : la Toile du Québec), sites concurrents...

#### $\triangleright$  Présentation des requêtes et des résultats : bilan

La recherche a été restreinte suivant la date et la langue, ou à des champs précis (titre, URL) lorsque le nombre de résultats trouvés était trop élevé.

Pour chaque outil utilisé, nous avons essayé d'analyser les résultats, ceci afin de determiner les outils les plus pertinents pour notre domaine de recherche.

Les requêtes effectuées pour l'ensemble des pays avec les principaux annuaires et moteurs sont presentees dans les tableaux de 1'annexe II. Nous pouvons en tirer les conclusions suivantes :

Les moteurs Altavista, Infoseek et Hotbot donnent des résultats généralement pertinents pour les trois pays mais ces résultats doivent être triés plusieurs fois pour éliminer les doublons : la recherche a permis de repérer les mots à exclure lors d'une nouvelle recherche (cf. annexe II). Si l'on veut rechercher de nouveaux festivals sur la Suisse, on pourra par exemple exclure dès le départ des mots sources de doublons tels que "Caribana" (nom d'un festival), "Edicom" (site de quotidiens en ligne), "Paleo" (Paleo festival de Nyon) ou "Nouvelliste"(journal quotidien)...

Le moteur Infoseek présente un avantage car il permet en plus de trier les résultats par date.

Le moteur de recherche Excite ne permet pas de faire une recherche pertinente sur la Belgique et la Suisse car les seuls domaines proposés au niveau du formulaire de recherche avancée sont le Web européen ou le Web mondial ; ce moteur donne en revanche des résultats pertinents pour le Québec car il permet de faire une recherche sur les sites au Canada.

De même, le moteur Francité n'est intéressant que pour le Québec car on ne peut combiner les différents critères de recherche : il est possible de rechercher un festival soit par une URL, soit par un mot clé et non les deux à la fois ; avec le mot "festival", nous avons obtenu un nombre très élevé de réponses mais les premières références étaient toutes québecquoises et très pertinentes.

15

Concernant les annuaires, Yahoo et Nomade donnent également des résultats très pertinents. La rubrique "Art et culture" de Yahoo est particulièrement intéressante : pour chaque pays, elle donne soit des références sur les festivals et événements culturels, soit des références sur les sources d'information culturelle du pays en question.

D'autre part, les termes comme "soirée", "concours", "carrefour", "printemps" etc... ne sont finalement pas pertinents pour la recherche : le mot "festival" suffit pour retrouver l'ensemble des sites et inclut meme souvent les resultats obtenus avec les mots "carnaval" et "biennaie".

Enfin, d'autres moteurs (exemples : Carrefour.net, la Toile du Quebec) sont tout aussi intéressants, voire plus pertinents que les outils classiques : la Toile du Québec a permis de retrouver très facilement une grande partie des festivals, au moyen d'une simple requête sur le mot "festival"...

Concernant l'ensemble des sites spécialisés (sites concurrents intéressants, sites d'organismes culturels, sites de villes offrant des informations sur les événements culturels qui s'y déroulent...), toutes les adresses intéressantes ont été stockées et indexées dans le fichier "Infosource" créé sous Powermarks (cf. liste des codes d'indexation en annexe III). Ce fichier permettra de retrouver facilement les sources utiles pour effectuer une activité de veille et enrichir le répertoire.

#### *b. Autres sources d'information utiiisees*

L'entreprise dispose d'un fonds documentaire important et reçoit régulièrement des brochures d'information, catalogues et dossiers de presse sur les festivals : il s'agit principalement de festivals sur la France mais les documents proposent quelquefois des rubriques spéciales pour les festivals à l'étranger.

Nous avons eu recours aux organismes spécialisés : nous avons repéré quelques périodiques intéressants à la médiathèque du Conservatoire national supérieur de la musique de Lyon.

D'autre part, nous avons visité le site du Ministère de la Culture qui propose plusieurs centres de ressources et sites spécialisés.

#### II. 1.2.3. Sélection et indexation des sites trouvés

#### *a. Criteres de selectiort des sites*

Les sites trouvés ont été sélectionnés suivant plusieurs critères dont :

- la date de création du site ;

- sa date de mise à jour ;

- la qualité et la précision des informations qu'il contient (cf. chap. indexation des sites).

L'indexation des références trouvées a été effectuée avec le logiciel Powermarks (cf. présentation du logiciel en annexe I).

#### *b. Indexation des sites*

La fonction "Add" de Powermarks a été celle utilisée pour importer et indexer les adresses de sites de festivals : pour chaque favori, nous avons differents champs qui contiennent des données bien définies, comme le montre le tableau ci-après :

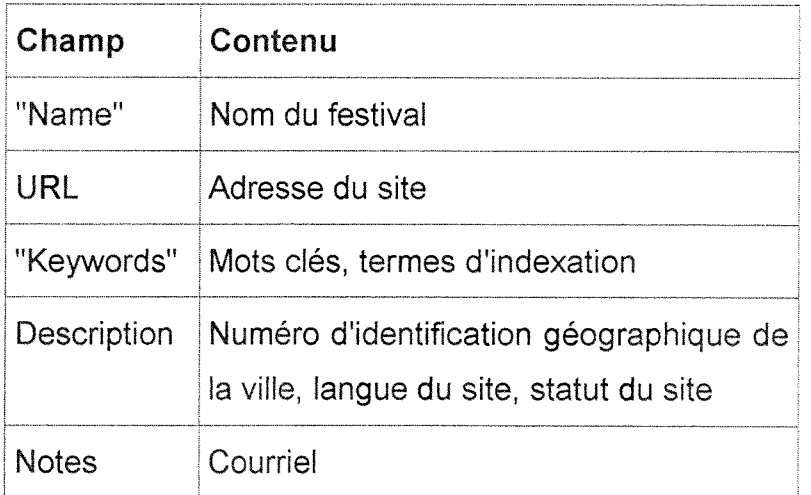

#### Remarque:

le champ "Description" est un champ multivalué : le point virgule a été utilisé comme séparateur entre les différentes valeurs. Ceci a permis d'obtenir des champs distincts pour chacune des valeurs lors de la conversion du fichier en une table Access : cette astuce permet de definir autant de champs que nécessaire.

Chaque site trouvé a été indexé avec les critères suivants :

- le lieu du festival: pays et region (ou canton ou province suivant le cas);

- la date du festival (mois où il débute);

- le thème du festival ;

- le statut du site (officiel ou non);

- la langue du site ;

- la qualité du site : les informations fournies par le site peuvent être complètes ou insuffisantes ; en effet, un site peut donner des informations sur 1'historique du festival, la programmation, la billetterie et d'autres renseignements pratiques (plan d'acces, coordonnees des responsables a contacter...); a 1'inverse, il peut ne contenir que des informations générales telles que l'historique d'une manifestation et les coordonnées de ses organisateurs...

Par ailleurs, un site peut contenir des informations complètes mais non mises à jour : dans ce cas, il est toujours intéressant de conserver l'adresse du site et de mentionner qu'il n'est pas à jour.

Pour indexer les sites sous Powermarks, nous avons utilisé un code précis, etabli en accord avec les autres utilisateurs du logiciel, ceci afin de conserver une certaine homogénéité. La liste des codes d'indexation employés figure en annexe III.

#### Exemple d'indexation :

un site de festival indexé avec les termes "bxl bel mus offi aa vv aou" est un site officiel complet mais non à jour ; il s'agit du site d'un festival de musique qui débute au mois d'août dans la ville de Bruxelles en Belgique.

#### Remaraue :

Le travail d'indexation a été relativement difficile car il fallait faire en sorte que la chaîne de caractères utilisée pour indexer soit unique, ceci afin de pouvoir utiliser eventuellement la fonction de recherche du logiciel Powermarks : par exemple, le terme "be" ne peut être utilisé pour indexer les sites situés en Belgique si le terme "ber" est déjà utilisé pour indexer les festivals du canton de

Berne en Suisse ; en effet, pour une recherche avec une chaîne de caractères donnée, le logiciel va rechercher toutes les chaînes de caractères contenant le chaîne en question.

#### 11.1.3. **Realisation** technique

II.1.3.1. Création de la table associée et mise à jour de la base de données

#### *a. Creation de la table "ESSAIPM"*

L'ensemble des références trouvées pour la Belgique, le Québec et la Suisse a été stocké dans une table Access indépendante "ESSAIPM" : cette table a été créée de façon temporaire dans la base de données Muser. Actuellement, elle n'a aucune relation avec les autres tables.

A terme :

- les données relatives aux festivals des trois pays seront intégrées dans la table INFOFES (qui contient les données relatives aux festivals se déroulant en France);

- les tables URLFES (qui contient les adresses de sites sur la France) et ESSAIPM seront fusionnées en une table unique contenant toutes les adresses de sites de festivals.

A terme, nous aurons donc une **structure unique** pour la France, la Belgique, le Québec et la Suisse. Mais cette autre étape ne sera effectuée que lorsque des informations plus précises seront obtenues auprès des organismes gérant les festivals : avant d'intégrer les festivals trouvés dans la table INFOFES, il est en effet nécessaire de prendre contact avec les organisateurs, ceci afin d'obtenir des informations plus précises sur l'événement.

Cette phase aurait nécessité beaucoup plus de temps ; ainsi, dans le cadre du stage, la table ESSAIPM fonctionne de fagon independante. Pour tester l'ensemble des requêtes et l'interface Web, nous l'avons liée à la table THESAURUSGEO au moyen d'une requête SQL (cf. scripts en annexe IV).

La table ESSAIPM a été générée directement à partir du fichier de favoris créé sous Powermarks : il suffit d'exporter le fichier sous Powermarks au format "Delimited ASCII", puis de l'importer dans la base de données sous Access.

Du fait que la table devait fonctionner de fagon independante, nous n'avons pas eu à établir les règles et les contraintes du modèle relationnel de données. Il est vrai que nous aurions pu imaginer une structure équivalente à celle déjà existante et énoncer les règles : un festival a un nom unique, se déroule pendant une période unique, un festival possède un ou plusieurs sites, le site du festival existe en une ou plusieurs langues, le festival est décrit par un ou plusieurs mots clés etc... Nous aurions alors distingué une entité FESTIVAL et une entité URL et nous aurions établi une relation (1,n) entre les deux entités ; par ailleurs, nous aurions eu à établir une relation de n à n entre notre nouvelle table et la table THESAURUS existante, ce qui nous aurait amenés à créer une troisième table (table intermédiaire découlant de la relation (n,n)). Il est clair qu'une telle démarche n'aurait pas été pertinente ici et n'aurait fait qu'alourdir la structure de la base de données existante, d'autant plus que, comme nous l'avons souligné, l'objectif est de créer une structure unique pour l'ensemble des pays.

De ce fait, la table ESSAIPM contient provisoirement toutes les données souhaitées pour la réalisation du nouveau répertoire, même si certaines données peuvent prendre plusieurs valeurs.

Pour cette table, nous avons donc defini les champs suivants :

- le champ "numéro" : il s'agit de la clé primaire (numéro automatique attribué par le logiciel Access);

- le champ "nom": contient le nom du festival;

- le champ "URL": contient l'URL du festival;

- le champ "genre" : champ multivalué contenant les termes clés du festival ;

- le champ "langue" : champ multivalué contenant la (les) langue(s) du site ;

- le champ "mois" : contient le mois pendant lequel le festival se déroule, peut etre vide ;

- le champ "statut" : contient le terme "officiel" lorsqu'il s'agit d'un site officiel, sinon vide;

- le champ "nidgeo" : contient le numéro d'identification géographique de la ville du festival, prend la valeur nulle lorsque le festival se déroule dans plusieurs villes ; ce champ a permis d'effectuer la jointure entre la table ESSAIPM et la table THESAURUSGEO.

Tous les champs sont de type texte sauf les champs "numéro" et "nidgeo" qui sont de type numérique.

#### *b. Modification de la table THESAURUSGEO*

La table THESAURUSGEO contient les champs suivants :

- Nidgeo : numéro d'identification du lieu géographique (correspondant au code INSEE pour la France, établi par convention pour les autres pays), clé primaire de la table THESAURUSGEO ;

- Nmgeo : nom du lieu géographique ;

- Typegeo : type du lieu géographique (pays, région, ville) ;

- Geotsde : numéro d'identification géographique du lieu géographique "père" (exemple : une ville est à rattacher à une région, une région à un pays). exemple:

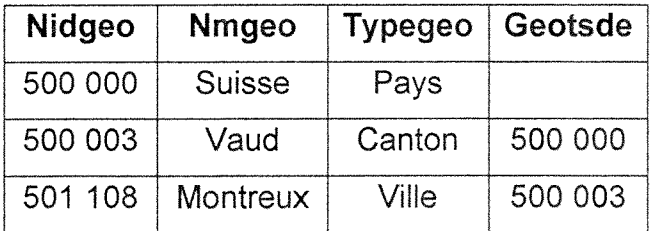

La table THESAURUSGEO ne contenait que les données sur la France. Il a donc fallu insérer les données sur la Belgique, le Québec et la Suisse.

Pour chaque pays, nous avons constitué une liste des régions (ou provinces ou cantons suivant le cas) et des villes : pour cela, nous avons consulté des dictionnaires, atlas géographiques, annuaires et sites touristiques relatifs aux pays concernés (les sites trouvés ont été stockés dans le fichier "Infosource" sous Powermarks).

Des numéros d'identification géographique ont été attribués à chaque pays. En effet, il était nécessaire de donner des numéros d'identification géographique à chaque lieu afin de pouvoir construire les requêtes appropriées pour rechercher les festivals dans une ville donnée ou pour retrouver la région correspondant à une ville donnée (cf. construction des requêtes en annexe IV).

La répartition des numéros a été faite comme suit :

- les numeros 500 000 a 599 999 sont reserves aux cantons et villes de Suisse ; - les numéros 600 000 à 699 999 sont réservés aux provinces, régions et villes de Belgique;

- les numéros 700 000 à 799 999 sont réservés aux régions et villes du Québec.

Une deuxième répartition a été ensuite faite pour chaque pays.

Exemple pour la Suisse :

le numéro 500 000 identifie le pays, les numéros compris entre 500 001 et 500 999 représentent les cantons et les numéros à partir de 501 000 représentent les villes et villages.

### II.1.3.2. Mise en place de l'interface Web

Pour chaque pays, nous avons defini la structure de pages suivante :

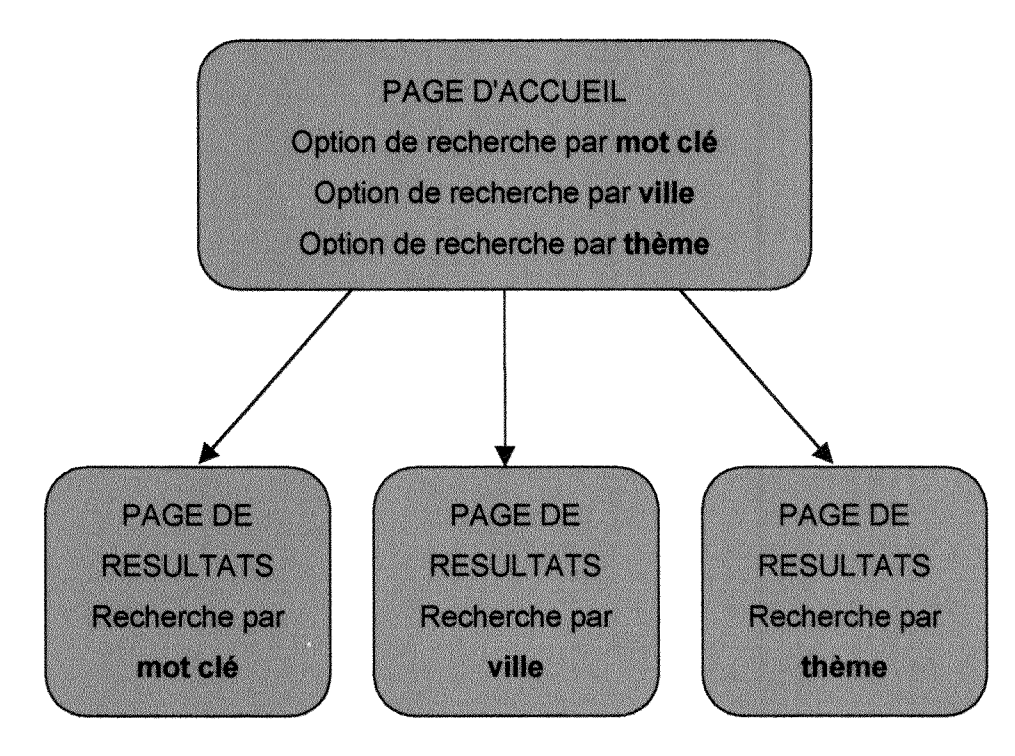

Pour réaliser l'interface, nous avons utilisé les deux tables ESSAIPM et THESAURUSGEO de la base de données MUSER.

Dans un premier temps, il a fallu nous familiariser avec l'environnement ASP : cette étape d'apprentissage n'a pas été très facile car il s'agissait pour nous d'une toute nouvelle technologie dont il fallait comprendre rapidement le fonctionnement afin de pouvoir réaliser notre interface : en effet, c'est la technologie ASP qui permet de faire le lien entre les pages Web et la base de données.

Nous avons donc étudié la structure des pages existantes pour comprendre les actions basiques à exécuter pour travailler sur une page ASP, comme par exemple l'établissement d'une connexion pour ouvrir la base de données et la désactivation de cette connexion à la fin de l'exécution de tous les scripts. Nous avons donc utilisé le code qui permet de réaliser ces opérations et qui figure sur toutes les pages ASP nécessitant une connexion à la base de données :

- pour établir la connexion et ouvrir la source de données :

<% Set OBJdbConnection = Server.CreateObject("ADODB.Connection")

OBJdbConnection.Open "muser" %>

- pour fermer la connexion et libérer la mémoire :

<% OBJdbConnection.Close

set OBJdbConnection = nothing %>

N.B. : les balises <%...%> sont utilisées pour inclure des scripts sur les pages ASP.

Concernant l'aspect des pages, nous avons repris la présentation de la rubrique "100% Web" existante dans la mesure où nous n'avions pas à nous préoccuper de l'aspect graphique de l'interface (présentation des nouvelles pages figures 4, 5, 6 et 7 ci-après). Les paragraphes suivants expliquent les requêtes que nous avons effectuées pour chaque mode de recherche.

#### *a. Mode de recherche par categorie thematique*

Dans un premier temps, nous avons énoncé clairement le résultat à envoyer à l'utilisateur : il s'agit de proposer tous les festivals sur un thème choisi par l'utilisateur, qui se déroulent dans un pays donné, et dont les sites sont à jour; de plus, la manifestation ne doit être ni un festival plurithématique, ni une

programmation saisonnière (ces deux événements faisant l'objet de catégories a part). Ainsi, nous avons defini les variables suivantes :

- n1 : variable contenant le theme choisi par l'utilisateur;

- n2 : variable contenant le premier critère à exclure (festival plurithématique); - n3 : variable contenant le deuxième critère à exclure (programmation saisonnière) ;

- n4 : variable contenant le troisième critère à exclure (sites non à jour) ;

- n5 : variable contenant le code d'indexation du pays choisi.

Pour chaque catégorie thématique, nous avons créé un lien hypertexte dans la page d'accueil du pays concerné qui renvoie vers la page de résultats adéquate. C'est au niveau du lien que des valeurs fixes ont été attribuées aux différentes variables (ces valeurs correspondent aux codes utilisés pour indexer les sites de festivals, se référer au code d'indexation présenté en annexe III).

Exemple avec la catégorie "films, cinéma" dont le lien hypertexte dans la page d'accueil est:

<a href="wthech.asp?n1=fil&amp;n2=plu&amp;n3=sais&amp;n4=vv&amp;

n5=che"><font FACE="Arial, Helvetica" SIZE="-1"><b>Films, cinéma </b>  $<$ /font $>$  $<$ /a $>$ 

Les variables n1, n2, n3, n4 et n5 seront envoyées à la page wthech.asp (page de résultats de la recherche par thème pour la Suisse) qui va effectuer les requêtes à partir de ces variables et afficher les résultats.

En effet, dans la page de résultats wthech asp qui reçoit donc les paramètres envoyés par l'utilisateur lorsqu'il choisit l'une des catégorie thématiques de la page d'accueil, nous avons effectué différentes opérations dont :

- action 1 : la déclaration des variables utilisées, formulée de la manière suivante:

<% strn 1=Request.QueryString("n 1") stm2=Request.QueryString("n2") strn3=Request.QueryString("n3") strn4=Request.QueryString("n4") strn5=Request.QueryString("n5") %> - action 2 : la construction de la requête SQL associée ; elle a été effectuée sur la table ESSAIPM. La requête a été la suivante :

<% sql1 = " SELECT \* FROM ESSAIPM WHERE ESSAIPM.genre Like '%" & strn1 & "%' AND ESSAIPM.genre Like '%" & strn5 & "%' AND ESSAIPM.genre Not Like '%" & strn2 & "%' AND ESSAIPM.genre Not Like '%" & strn3 & "%'AND ESSAIPM.genre Not Like '%" & strn4 & "%';"%>

N.B. : le champ "genre" contient les termes clés associés au festival (cf. paragraphe sur la création de la table);

- action 3 : l'affichage des résultats : il a été nécessaire d'effectuer deux autres requêtes sur la table THESAURUSGEO afin de retrouver, à partir de la valeur du champ "nidgeo" de la table ESSAIPM, le nom de la ville puis de la region correspondante, sauf dans le cas où le festival se déroule dans plusieurs villes ; dans ce dernier cas, le champ "nidgeo" prend la valeur nulle. Dans un premier temps, nous avons donc défini les actions à exécuter :

- action 3.1 : comparer la valeur du champ "nidgeo" (issue de la requête sql1) à 0 :

- si elle est différente de 0, exécuter les requêtes pour retrouver le nom de la ville et de la région correspondantes ;

- sinon afficher le message "a lieu dans plusieurs villes";

- action 3.2 : afficher le nom du festival, I'URL, la (les) langue(s) du site, et éventuellement le mois, le statut, la ville et la région ;

- action 3.3 : répéter les actions précédentes tant qu'il y a des résultats pour la requête sql1.

Ensuite, nous avons traduit ces actions en script (cf.annexe IV).

*b. Mode de recherche par ville* 

Le but est de rechercher tous les festivals qui se déroulent dans une ville donnée, choisie par l'utilisateur parmi les villes proposant au moins un festival. Ainsi, nous avons defini:

- la variable "ville" contenant la valeur choisie par l'utilisateur;

- les actions à exécuter dont :

25

**- action 1** : retrouver le nom de chaque ville proposant au moins un festival : pour cela, selectionner, dans la table ESSAIPM, toutes les valeurs du champ "nidgeo" qui sont comprises dans l'intervalle de valeurs identifiant le pays concerné et retrouver les noms des villes correspondantes dans la table THESAURUSGEO (d'ou Tinteret de l'attribution des numeros d'identification géographique pour chaque ville);

- action 2 : afficher un à un les noms de chaque ville répondant à la requête précédente et permettre à l'utilisateur de faire son choix ;

**- action 3** : rechercher tous les festivals dans la ville choisie : selectionner tous les enregistrements de la table ESSAIPM dont la valeur du champ "nidgeo" correspond à la valeur entrée par l'utilisateur;

- **action 4** : afficher l'ensemble des résultats obtenus.

Les actions 1 et 2 ont été exécutées au niveau de la page d'accueil (il s'agit de recevoir les paramètres donnés par l'utilisateur), les actions 3 et 4 au niveau de la page de résultats (il s'agit de traiter ces paramètres et de renvoyer les résultats du traitement à l'utilisateur).

Pour l'action 2, nous avons utilisé un formulaire déjà créé : il a suffi d'insérer la variable et la requête appropriée, et de préciser le chemin d'accès à la page de résultats ; le script est présenté dans l'annexe IV.

Les requêtes que nous avons effectuées pour traduire les actions 1 et 3 figurent egalement dans l'annexe IV.

Concernant l'action 4, le script d'affichage des résultats est sensiblement le même pour les trois modes de recherche (cf. annexe IV).

c. *Mode de recherche par mot cle* 

Comme nous l'avons souligné précédemment, la table ESSAIPM fonctionne de façon indépendante pour le moment. Aussi, la recherche par mot clé que nous avons proposée reste une recherche simplifiée, qui s'effectue sur le nom du festival uniquement. Ce mode de recherche est restrictif mais complete d'une certaine manière les autres options de recherche et peut être particulièrement utile pour retrouver un festival à partir d'un nom précis (exemples : "Francofolies", "festibière" etc...). Dans cette option, nous avons défini :

- une variable "str" contenant le mot saisi par l'utilisateur;

- les actions suivantes :

- action 1 : rechercher tous les festivals d'une ville donnée, dont le nom contient le mot clé saisi par l'utilisateur;

- action 2 : si le résultat de la requête est nul, afficher un message "aucune réponse...", sinon afficher l'ensemble des résultats obtenus.

L'action 1 a été exécutée dans la page d'accueil : nous avons utilisé un formulaire pour recevoir le mot clé donné par l'utilisateur. A l'intérieur du formulaire, nous avons spécifié le chemin d'accès vers la page de résultats où l'action 2 est exécutée. La traduction de ces actions en script figure dans l'annexe IV.

D'autre part, pour chaque pays, nous avons effectué des scripts pour afficher le nombre de festivals trouvés et le nombre de villes hébergeant au moins un festival (présentation des scripts annexe IV).

La page d'accueil du nouveau répertoire ainsi que les pages de résultats pour chaque mode de recherche sont présentées ci-après.

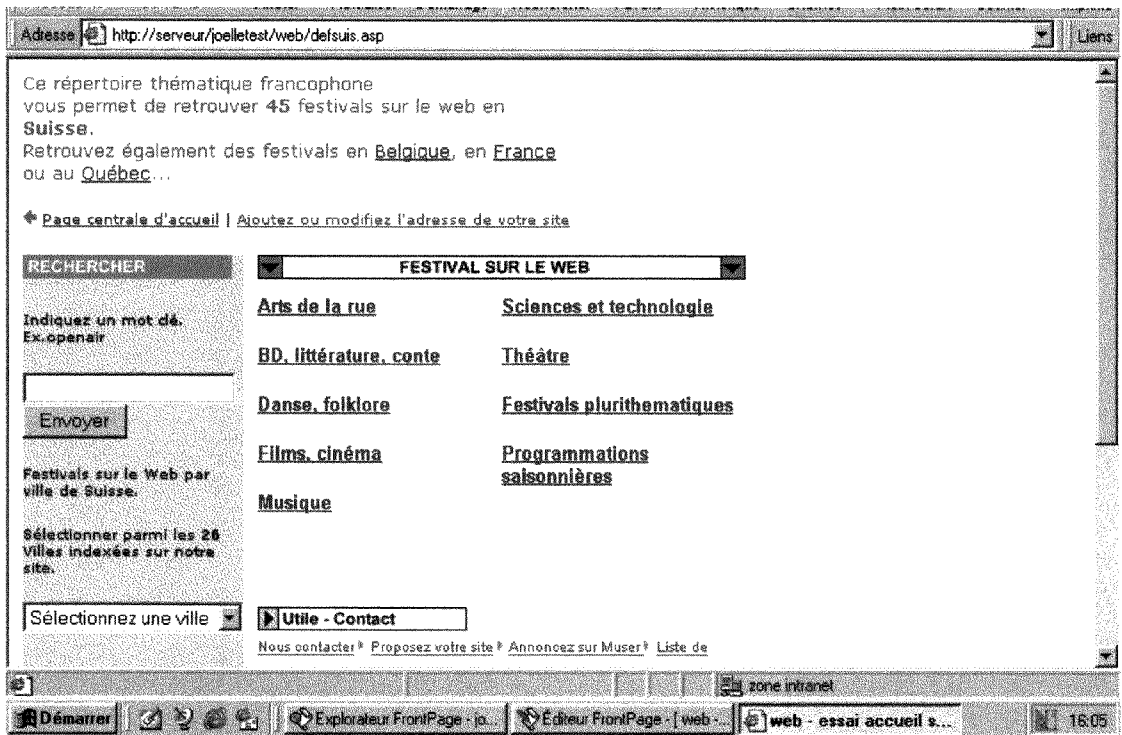

*Figure 4: page d'accueil pourla Suisse* 

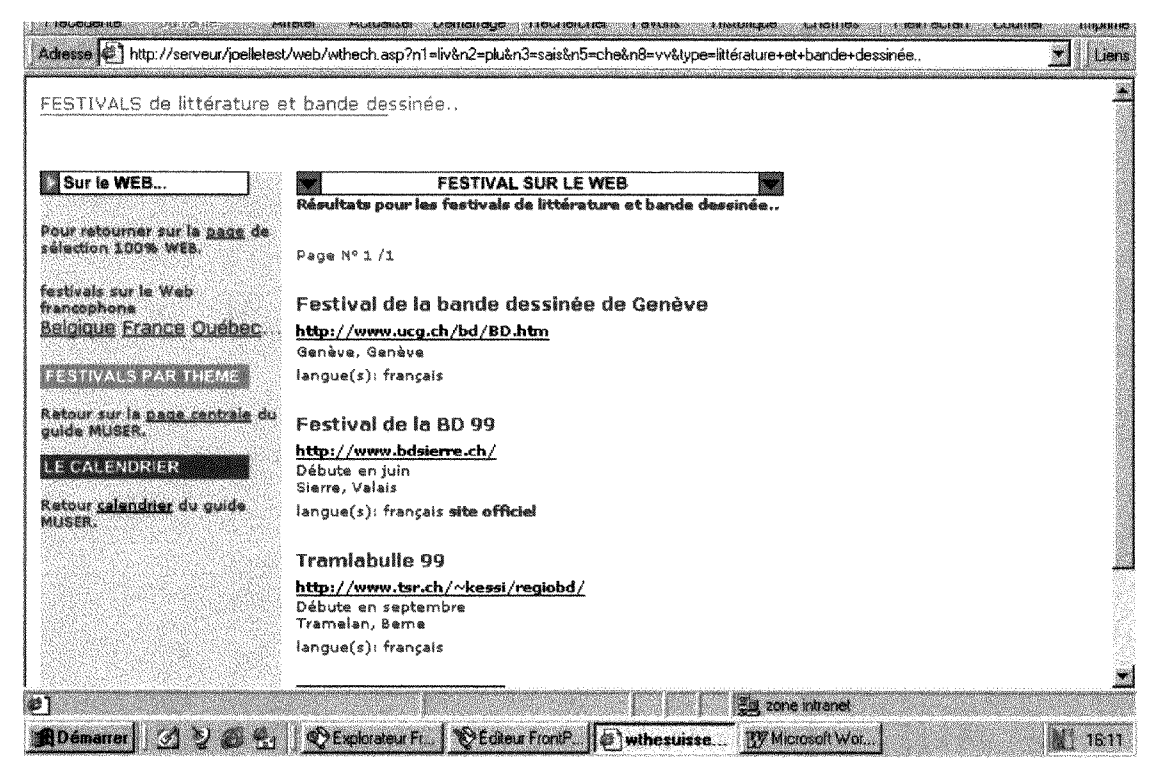

Figure 5 : page de résultats de la recherche thématique

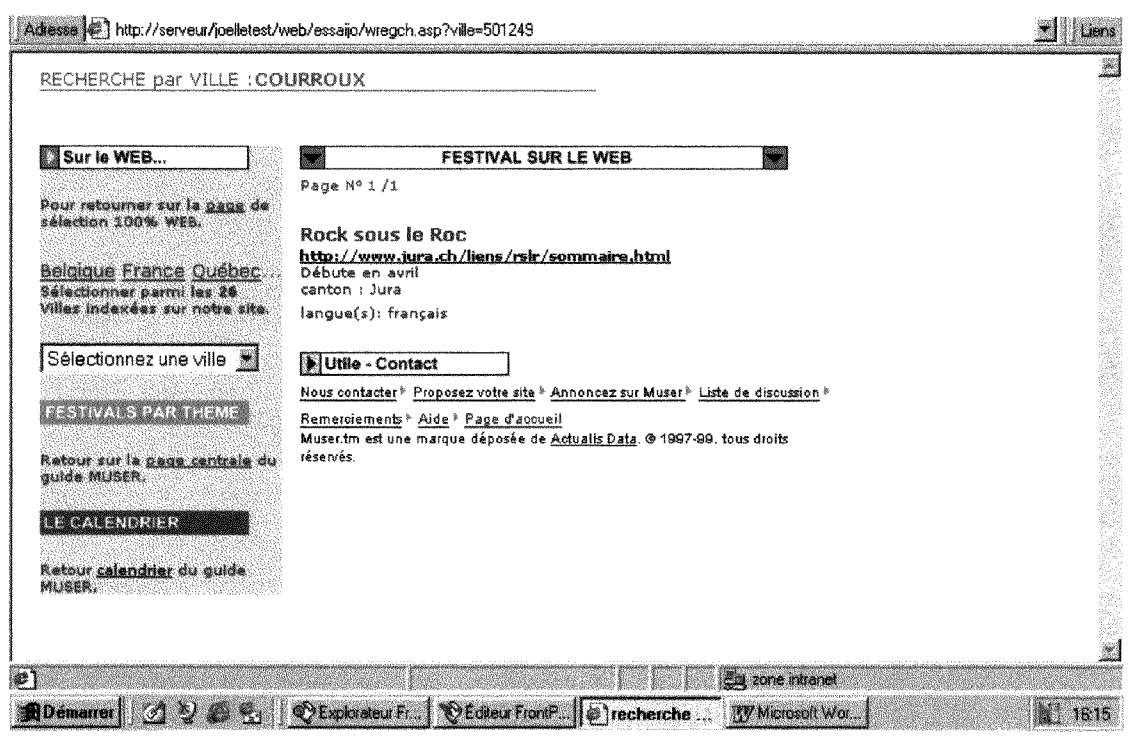

*Figure 6: page* de *itsultats* de /a *recherche par ville* 

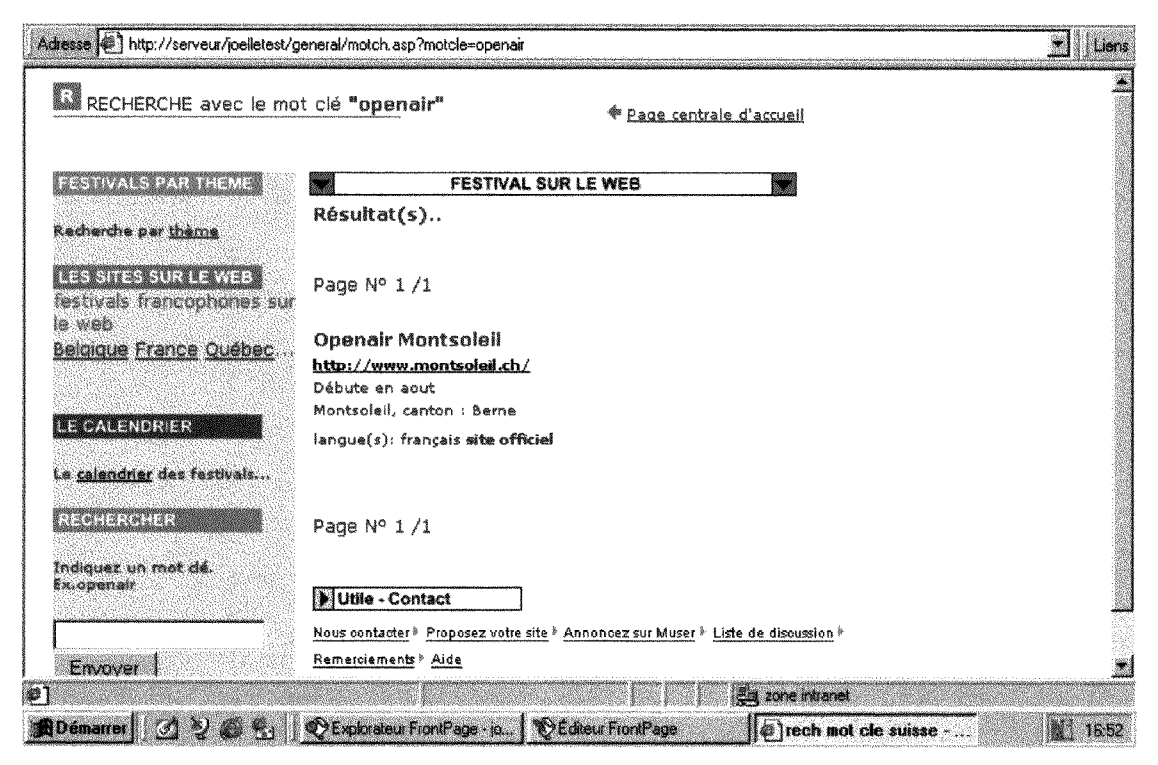

*Figure 7: page* de *r6sultats* de /a *recherche par mot c!6* 

### 11.2 **ELABORATION** D'UN **NOUVEL OUTIL** D1NDEXATI0N

### 11.2.1. **Objectif**

Le but de cette mission a été de créer, à partir d'outils documentaires normalisés, un nouvel outil qui permettrait de résoudre les problèmes liés à l'outil d'indexation existant.

En effet, l'indexation effectuée avec l'outil actuel est trop large et entraîne un nombre de résultats trop important. De ce fait, nous avons pensé à élaborer un nouvel outil, semblable à un thésaurus, qui devrait permettre d'alléger le travail d'indexation des festivals grâce aux différentes relations qu'il serait possible d'etablir entre les termes.

A terme, cet outil devrait pouvoir être utilisé aussi bien en interne pour l'indexation qu'en externe, c'est-à-dire directement par l'usager lors d'une recherche thématique : il s'agit d'orienter le public vers des références qui répondent plus précisément à ses requêtes ou, à défaut, le rediriger vers des références qui ont un lien avec le sujet de sa recherche.

Dans cette optique, nous avons donc essayé de réfléchir, dans un deuxième temps, aux solutions pour exploiter l'outil créé.

Comme il a été précisé précédemment, nous nous sommes intéressés en priorité au domaine musical.

### 11,2.2. **Demarche** de **creation**

Pour construire le nouvel outil, nous avons suivi une démarche semblable à celle de la construction d'un thesaurus. Cependant, nous n'utiliserons pas le terme "thésaurus" qui fait référence à un travail entièrement normalisé et validé par des experts.

Dans un premier temps, nous avons donc rassemblé les sources d'information et les outils documentaires nécessaires. Ensuite, nous avons procédé à une sélection des termes et des descripteurs et établi les relations entre les termes.

11.2.2.1. Reperage des outils linguistiques et documentaires

### a. *Presentation de l'outil d'indexation existant*

L'outil d'indexation utilisé jusqu'à présent peut être défini comme une liste plus ou moins structurée de termes, établie à partir de la littérature courante relative aux festivals. Chaque terme possède un numéro d'identification qui permet de le repérer dans la classification ; par exemple, les numéros compris entre 10000 et 20000 sont réservés aux termes appartenant au domaine de la musique.

La partie "Musique" de l'outil d'indexation actuel compte sept catégories principales (numéros d'identification en gras) présentées dans le tableau ciaprès :

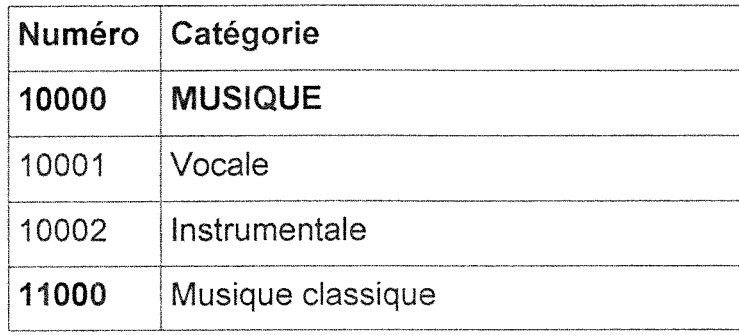

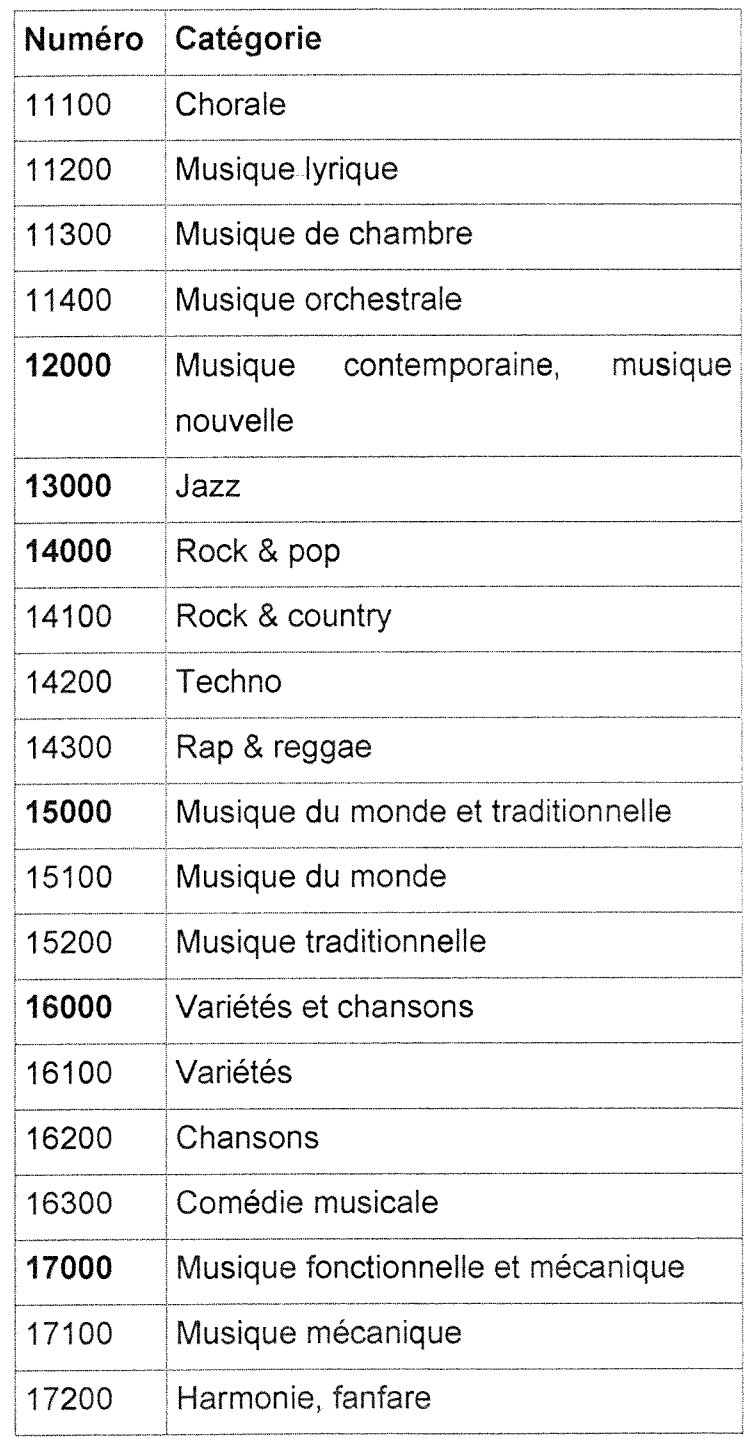

Quelques remarques sur l'outil d'indexation existant :

 $\sim 10^7$ 

Les termes "vocale" et "instrumentale" ne sont pas propres à un genre musical particulier ; la précision peut être apportée lors de l'indexation : un festival de jazz vocal sera indexé à "Jazz" et "vocale".

Compte tenu du nombre croissant de festivals, il devient nécessaire de multiplier les subdivisions à l'intérieur d'un même genre.

Dans la catégorie "Musique classique" par exemple, une recherche thématique globale donne environ une trentaine de pages de résultats, soit 300 réponses ; il faudrait permettre à l'utilisateur de préciser sa recherche.

Certains genres musicaux sont à revoir : le terme "chorale" figure dans la catégorie "musique classique" ; ainsi, une recherche sur les festivals de musique vocale ne permettrait pas de retrouver les festivals de musique chorale, à moins que ceux-ci n'aient été indexés sous les deux catégories. Il serait nécessaire de regrouper ou d'établir un lien entre les termes véhiculant les mêmes concepts.

Il est d'ailleurs intéressant de noter les rapprochements entre certains concepts dans la mesure où ils donnent une idée sur les éventuelles relations d'association a mettre en place dans notre nouvel outil. Par exemple, les genres "rock" et "pop" sont assez fréquemment associés dans le domaine musical.

Les catégories définies au niveau de l'outil d'indexation actuel couvrent bien l'ensemble des principaux genres musicaux : certaines d'entre elles ont été directement reprises au niveau du thésaurus, d'autres ont dû être modifiées pour éviter les redondances.

#### *b. Les autres sources d'information utilisees*

En plus de 1'outil d'indexation existant, nous avons eu recours a d'autres sources pour essayer de cerner au mieux le domaine et dresser une liste de termes significatifs.

#### $\triangleright$  Références sous forme papier

Les principales sources "papier" utilisées ont été les suivantes :

- le *Repertoire de vedettes-matiere Rameau* : elabore en collaboration avec des experts pour l'ensemble des sujets qu'il traite, cet outil a été une base particulièrement intéressante pour notre travail ; nous avons consulté les vedettes "musique", "instruments de musique" et les differents genres musicaux.

- la *Liste de vedettes-matiere a l'intention des discotheques et des bibliotheques musicales, édité par le Centre régional des Lettres de Basse-Normandie,* consultable à la bibliothèque de l'ENSSIB ;

- l'ouvrage intitule *Musique en bibliotheques,* consultable a la Maison du Livre a Villeurbanne, et qui propose un cadre de classement des documents musicaux, inspiré de la classification "Massy" des documents sonores, publiée en 1984, et des *Principes de classement des phonogrammes applicables aux collections de*  prêt (Classification "Paris", éditée en 1985).

Nous avons egalement utilise les dictionnaires classiques et 1'edition 1999 du Thésaurus des éditions Larousse.

D'autre part, nous avons consulté une liste de mots clés issus de la documentation que l'entreprise reçoit régulièrement : brochures, catalogues, dossiers de presse... Nous avons repéré les termes du domaine musical ainsi que les combinaisons possibles entre les genres musicaux dans le cadre des festivals.

Par ailleurs, nous nous sommes rendus à la médiathèque du Conservatoire national supérieur de la Musique où nous nous sommes entretenus avec un responsable qui nous a orientés vers quelques pistes de recherche.

#### $\triangleright$  Références sur Internet

Afin de repérer d'éventuelles classifications, nous avons consulté les rubriques "genres musicaux" proposées par les différents annuaires et moteurs de recherche dont Altavista, Yahoo, Excite, Nomade et Voila.

Altavista propose une classification intéressante mais la plupart des outils ne proposent généralement qu'une liste alphabétique de genres musicaux, sans une réelle classification ; il est néanmoins intéressant de consulter les listes pour repérer les termes les plus courants.
Nous avons également consulté :

- les sites concurrents du guide "Muser" qui proposent une recherche des festivals par genre musical;

- les sites d'organismes spécialisés dont celui du Ministère de la Culture qui recense un grand nombre de sites consacrés à la musique ;

Nous avons effectué quelques requêtes pour rechercher les sites proposant des lexiques, glossaires ou index consacrés au vocabulaire musical (genres ou instruments de musique), les annuaires, guides et moteurs de recherche spécialisés dans le domaine.

Les adresses de sites intéressants ont été stockées dans le fichier "Infosource" sous Powermarks.

Une fois les sources d'information rassemblées, il a été possible de sélectionner les termes significatifs, choisir les descripteurs et structurer la liste de termes obtenue : c'est la deuxième étape dans l'élaboration de l'outil d'indexation.

11.2.2.2. Selection des descripteurs et etablissement des relations

*a. Choix des desoripteurs et redefinition des categories musicales* 

Dans un premier temps, nous avons délimité notre champ de travail en fonction des besoins pour 1'indexation des festivals ; nous avons donc retenu les trois axes de recherche suivants :

- les genres musicaux ;

- les instruments de musique ;

- les formations musicales.

Pour redéfinir les principaux genres musicaux, nous nous sommes basés sur les concepts proposés par l'outil d'indexation actuel : dans la mesure où le thésaurus permet d'établir des rapprochements entre les différents concepts, les regroupements tels que "rock & country" ou "rap & reggae" n'ont plus lieu d'être.

Nous avons distingué onze genres :

- musique classique : elle désigne toute la musique ancienne par opposition à la musique du 20ème siècle ; nous retrouverons ici la musique de l'époque médiévale, de la renaissance ou de l'époque baroque. Cette catégorie comprend également la musique sacrée et la musique lyrique ;

- musique vocale;

- musique instrumentale : il s'agit de la musique composée uniquement pour des instruments, par opposition à la musique vocale.

- jazz;

- rock;

- hip hop;

-dance ;

- musique contemporaine : elle comprend entre autres la musique électronique, la musique improvisée ou encore la musique expérimentale ;

- musique du monde et traditionnelle : cette catégorie comprend les genres musicaux propres à une région, un pays, un groupe ethnique ;

- variétés : les festivals qui présentent un mélange de genres musicaux autres que ceux décrits dans les catégories précédentes seront indexés sous cette rubrique ;

- autres musiques : cette catégorie comprend les genres musicaux particuliers tels que la musique de film ou encore la musique militaire...

Concernant les instruments de musique, nous avons distingué quatre familles principales dont:

- les instruments à clavier :

- les instruments a cordes ;

- les instruments a vent.

- les percussions.

Quant à la catégorie "formation musicale", elle contient les principaux types de formation : duo, trio, quatuor etc...

Pour chaque axe de recherche, nous avons dressé une liste de termes candidats à partir des différentes sources citées précédemment. Nous nous sommes référés à plusieurs critères et règles dont celles de la norme AFNOR NFZ 47-100 :

- concernant le choix des descripteurs : dans l'optique de la mise en ligne éventuelle de l'outil créé, les termes les plus courants ont été retenus : le but est de proposer une terminologie simple au public utilisateur. Ainsi, les termes trop techniques ou désuets ont été rejetés ; par exemple, le terme "percussions" sera employé pour membranophone ou idiophone... De même, le terme "rock alternatif" sera préféré au terme "grunge". Un seul terme est retenu lorsqu'ii existe plusieurs synonymes. Par ailleurs, le descripteur ne doit représenter qu'une seule notion.

- concernant la forme des descripteurs : les descripteurs sont des noms ou des groupes de noms ; les adjectifs isolés, verbes ou adverbes ont été exclus. Les termes sont saisis dans leur forme naturelle ; par exemple, nous aurons "musique pour instruments a cordes" et non "instruments a cordes, musique d"'. Les termes sont saisis au singulier ou au pluriel suivant les cas : par exemple, nous aurons des entités au pluriel telles que "variétés" ou au singulier telles que "musique vocale".

#### *b. Etablissement des relations entre les termes*

Les relations entre les termes sont les trois relations de base : relation d'équivalence, relation hiérarchique et relation d'association. Elles ont été etablies a partir des outils documentaires disponibles et en tenant compte des besoins pour l'indexation des festivals.

#### $\triangleright$  Relation d'équivalence

II s'agit de la relation entre un terme retenu comme descripteur et un ou plusieurs termes plus ou moins synonymes rejetés (cf. paragraphe sur la sélection des termes et le choix des descripteurs). La relation est réciproque.

Exemple :

 $\mathcal{S}$ 

Musique symphonique

EP musique orchestrale

Musique orchestrale

EM musique symphonique

Dans cet exemple, "musique symphonique" est le descripteur et "musique orchestrale" le terme rejeté.

 $N.B.$ :  $EP = "emptyé power", EM = "employee".$ 

### $\triangleright$  Relation hiérarchique

Les relations hiérarchiques sont les relations génériques et spécifiques établies entre les descripteurs. Elles permettent le renvoi à un concept plus large (le terme générique, désigné par TG) ou plus étroit (le terme spécifique, désigné par TS). La relation ainsi établie est réciproque.

Exemple :

Musique vocale

TS chanson

Chanson

TG musique vocale

Il est possible que le descripteur soit rattaché à plus d'un terme générique : la relation sera polyhiérarchique.

Exemple :

Musique lyrique

TG musique classique

TG musique vocale

Concernant la profondeur de l'indexation, elle peut aller jusqu'à quatre niveaux :

Exemple :

Instruments de musique

TS instruments à vent : premier niveau

Instruments a vent

TS flûte : deuxième niveau

Flûte

TS flûte de Pan : troisième niveau

Flûte de Pan

TS atuntaqui: quatrième niveau

II faut noter cependant que ce choix n'est que provisoire. Pour savoir s'il est réellement pertinent, il faudrait vérifier la fréquence d'utilisation des mots lors de l'indexation (notamment ceux du dernier niveau) : il sera alors décidé si le mot peut être retenu comme descripteur ou s'il est plus pertinent de le ramener à un

niveau supérieur avec une relation d'équivalence. Par exemple, au lieu d'avoir la hiérarchie précédente des instruments à vent, nous aurons :

Instruments de musique

TS instruments à vent : premier niveau

Instruments a vent

TS flûte : deuxième niveau

Flûte

TS flûte de Pan : troisième niveau

Flûte de Pan

EP atuntaqui

 $\triangleright$  Relation d'association

Les relations d'association permettent de rapprocher différents concepts et sont egalement etablies de maniere reciproque. Les exemples ci-apres resument les principaux types d'association que nous avons définis. Le terme associé est désigné par TA.

Exemples:

Cas n°1 :

Musique de chambre

TA formation musicale

Formation musicale

TA musique de chambre

Dans ce cas, les concepts ont été rapprochés du fait de leur nature même : la musique de chambre est une musique composée pour un petit ensemble, notamment pour un petit nombre d'instruments solistes,

Cas n°2 :

Instruments a vent

TA musique pour instruments à vent

Musique pour instruments à vent

TA instruments à vent

Dans ce cas, il s'agit d'une relation entre un instrument et son produit.

Cas n°3 :

chant

TA musique traditionnelle

Musique traditionnelle

TA chant

Dans ce cas, les concepts ont été rapprochés car ils peuvent éventuellement converger vers la même notion : un chant n'est pas par nature traditionnel mais peut éventuellement l'être...

Les relations associatives sont particulièrement utiles dans le contexte des festivals de musique dans la mesure où il est fréquent que les festivals présentent plusieurs genres musicaux à la fois : dans ce sens, nous avons etabli des rapprochements entre le rock et la musique pop, ou encore entre la musique instrumentale et la musique classique ou le jazz.

# 11.2.3. Realisation **technique** et reeherche de solutions pour 1'exploitation de **1'outil cree**

# II.2.3.1. Intégration dans la base de données actuelle

Le nouvel outil n'a pas été immédiatement intégré dans la base actuelle, vu que l'entreprise souhaite également réorganiser les autres catégories thématiques : à terme, un nouvel outil d'indexation entièrement révisé devrait remplacer l'outil existant et il faudrait réindexer l'ensemble des festivals. De ce fait, le but de notre mission a d'abord été de réfléchir aux aspects techniques : structure de la nouvelle table associée, gestion de la mise à jour, solutions pour une éventuelle mise en ligne.

## *a. Presentation du nouvei outil*

Dans un premier temps, nous avons saisi 1'ensemble des termes dans un fichier sous Excel : ce logiciel a été relativement pratique pour saisir les termes, établir et éventuellement modifier les relations, rajouter de nouveaux termes à une classe ou en supprimer, attribuer les numéros d'identification, visualiser 1'ensemble de 1'arborescence et des relations.

Nous avons choisi de rapprocher les différentes catégories définies (classement thématique), plutôt que de suivre un ordre alphabétique (cf. annexe  $V$ ) : cette

présentation permet à l'utilisateur de visualiser directement l'ensemble de la hiérarchie à l'intérieur de chaque catégorie ; elle a également facilité l'attribution des numéros d'identification (utilisés comme clés primaires au niveau de la table associée sous Access) dans la mesure où les termes appartenant à une même famille musicale sont regroupés.

Par ailleurs, une version classique suivant un ordre alphabétique n'a pas été nécessaire ici : nous avons créé une application sous Access pour gérer la consultation et la mise à jour de l'outil créé. Ainsi, pour retrouver un terme, il suffira d'effectuer une recherche sur le champ "terme" (cf. paragraphe suivant sur la gestion sous Access, p.42).

La hiérarchie entre les différentes catégories a été établie en fonction de leur importance dans le cadre des festivals et dans le souci de respecter un ordre logique. L'ordre tient compte de la nature des catégories : il nous a semblé pertinent de rapprocher la musique classique, vocale, instrumentale et le jazz. De même, les catégories "hip hop" et "dance" se suivent dans la hiérarchie. La catégorie "autres musiques" figure en dernière position dans la mesure où elle regroupe tous les genres particuliers et moins courants dans le domaine des festivals.

L'ordre alphabétique ne sera utilisé que pour classer les termes spécifiques à l'intérieur de chaque catégorie, et ce lorsque les concepts ne peuvent être rangés suivant un autre ordre ; par exemple, dans le cas où ils font référence à une époque, on respectera l'ordre chronologique.

Exemples :

Le descripteur "musique lyrique" a comme termes génériques (TG) "musique classique" et "musique vocale" et comme termes spécifiques (TS) "opéra", "cantate" et "oratorio"; ainsi, nous aurons :

Musique lyrique

- TG musique classique
- TG musique vocale
- TS cantate
- TS opéra

#### TS oratorio

En revanche, pour le descripteur "musique ancienne" qui a comme termes spécifiques "musique baroque", "musique médiévale" et "musique de la renaissance", nous aurons :

Musique ancienne

TG musique classique

TS musique médiévale

TS musique de la renaissance

TS musique baroque

Des principes de saisie ont été établis en guise de repères :

- les termes non descripteurs figurent en italique ;

- les catégories principales sont saisies en majuscules.

*b. Creation de la table associee et gestion sous Access* 

 $\triangleright$  Création de la table

Nous avons créé la table "MUSIQUE" qui doit contenir l'ensemble des caractéristiques d'un terme donné dans le cadre d'un thésaurus.

Ainsi, nous avons defini les attributs suivants :

- Nidmotcle : champ contenant le numéro d'identification du terme, choisi comme clé primaire ; ce numéro doit être compris entre 10000 et 30000. La numérotation permet de classer les termes dans leurs catégories respectives et donne une idée sur leur niveau hiérarchique (terme spécifique de premier, deuxième ou troisième niveau...) ou leur nature (terme rejeté ou descripteur) : par exemple, le terme "musique classique" identifié par le numéro 11000 a comme terme spécifique le terme "musique ancienne" identifié par le numéro 11100, ce terme ayant lui-même comme terme spécifique le terme "musique médiévale" portant le numéro 11110 ; par ailleurs, la numérotation a été établie de façon à laisser une marge suffisante dans le cas d'un rajout important de nouveaux termes ;

- Terme : champ contenant le terme saisi;

-  $Tg$  : champ contenant le(s) numéro(s) d'identification du (des) terme(s) générique(s);

 $-$  Ts : champ contenant le(s) numéro(s) d'identification du (des) terme(s) spécifique(s) ;

- Ta : champ contenant le(s) numéro(s) d'identification du (des) terme(s) associé(s);

- Ep : champ contenant le(s) numéro(s) d'identification du (des) terme(s) equivalent(s) non descripteur(s);

- Em : champ contenant le(s) numéro d'identification du terme descripteur correspondant;

- Ne : champ réservé à une éventuelle note explicative (signification du terme saisi, commentaire utile pour l'indexation...).

Les champs "Nidmotcle" et "Em" sont de type numérique et ont une valeur unique. Tous les autres champs peuvent contenir plusieurs valeurs et sont de type texte : le point virgule a été utilisé comme séparateur entre les numéros d'identification à l'intérieur de chacun de ces champs.

#### > Gestion sous Access

Nous avons créé une application qui permet de consulter les enregistrements de la table MUSIQUE, de les modifier ou d'ajouter de nouveaux termes.

Pour cela, nous avons créé trois formulaires différents :

- un formulaire réservé uniquement à la consultation (figure 10 p.46);

- un formulaire qui permet de saisir de nouveaux termes ou de modifier des enregistrements (figure 9 p.46);

- un formulaire "Menu général" qui permet de choisir entre le mode "Consultation" et le mode "Saisie /Modification" (figure 8 p.45).

Les formulaires de consultation et de modification ont été liés à la table MUSIQUE. Ils contiennent 1'ensemble des champs de la table (cf. figure 9 et figure 10 p.46).

#### $\triangleright$  Propriétés du formulaire de consultation

Ce formulaire permet de visualiser l'ensemble des termes de la table grâce aux boutons de déplacement. Nous avons également inséré un bouton de commande pour permettre à l'utilisateur de rechercher un terme précis.

D'autre part, une zone de liste que nous avons créée à partir d'une requête "selection" sur les champs "Nidmotcle" et "Terme" de la table MUSIQUE permet de retrouver les termes correspondant aux numéros contenus dans chacun des champs.

Les propriétés du formulaire ont été définies de manière à ce que l'utilisateur ne puisse pas modifier les enregistrements qu'il parcourt : le selecteur de formulaire permet d'afficher la feuille de propriétés du formulaire. Dans le menu "Données" de la feuille, nous avons attribué la valeur "non" au critère "Modif Autorisée".

Nous avons également inséré un bouton de commande pour permettre à l'utilisateur de revenir sur le "Menu général".

 $\triangleright$  Propriétés du formulaire de saisie et modification

Ce formulaire possède la même structure que le formulaire de consultation.

II permet notamment:

- la saisie de nouveaux termes :

il n'est pas nécessaire de saisir les numéros d'identification des termes à relier au nouveau terme, il suffit de selectionner dans la zone de liste le terme avec lequel on veut établir une relation, et utiliser la fonction "copier/coller" d'Access : ceci permet d'éviter toute erreur ; le séparateur à utiliser entre les différents numéros d'identification est le point virgule. d'autre part, pour éviter la saisie de doublons, nous avons créé un événement sur le bouton "Ajouter" : un clic sur ce bouton affiche un message proposant à l'utilisateur de vérifier l'existence du terme avant de le saisir (cf. figure 9) ; pour réaliser cet événement, nous avons inséré le code Visual Basic suivant (événement qui s'exécute lors d'un clic sur le bouton de commande 44) :

Private Sub Commande44\_Click()

DoCmd.GoToRecord , , acNewRec

Dim Msg, Style, response

```
Msg = "vérifiez si le terme existe déjà" ' Définit le message.
Style = vbOKOnly ' Définit les boutons.
response = MsgBox(Msg, Style) 
Exit_Commande44_Click:
Exit Sub
```
Par ailleurs, tout terme saisi doit avoir un numéro d'identification unique ; le contrôle se fait automatiquement grâce aux caractéristiques données au champ "nidmotclé" de la table MUSIQUE : ce champ est une clé primaire, indexé sans doublons.

- la modification ou la suppression de termes :

le bouton "rechercher" permet de se positionner sur le terme à modifier ou à supprimer. Pour mettre à jour directement l'affichage dans la zone de liste après chaque modification, nous avons inséré le code suivant qui s'exécute lors d'un clic sur les boutons "sauvegarder" et "supprimer" (procédure événementielle à définir dans les propriétés de chaque bouton) :

Me![Listeformulaire].Requery

N.B. : "Listeformulaire" est le nom de la requête "sélection" qui a permis de créer la zone de liste.

 $\triangleright$  Présentation du menu général

Il propose les deux modes d'accès à la table MUSIQUE ; les boutons de commande "mode consultation" et "mode saisie modification" ont été liés à leurs formulaires respectifs : en définissant les propriétés du bouton, il suffit de choisir l'opération "ouvrir un formulaire" puis de sélectionner le nom du formulaire a ouvrir.

Le bouton de commande "quitter" permet de quitter directement 1'application sous Access : pour effectuer cette opération, nous avons utilisé le code Visual Basic "DoCmd.Quit". Par ailleurs, nous avons créé un raccourci qui permet de lancer l'application directement à partir du bureau : pour cela, il faut sélectionner le formulaire et cliquer sur le bouton droit de la souris ; l'option "créer un raccourci" s'affiche et il suffit de préciser l'emplacement voulu.

La présentation sous forme papier du nouvel outil est complémentaire de l'application créée puisqu'elle permet de visualiser plus directement l'ensemble des termes et des relations : il est donc conseillé de la mettre à jour chaque fois que de nouveaux termes sont saisis dans la table MUSIQUE. Les figures suivantes présentent les différents formulaires.

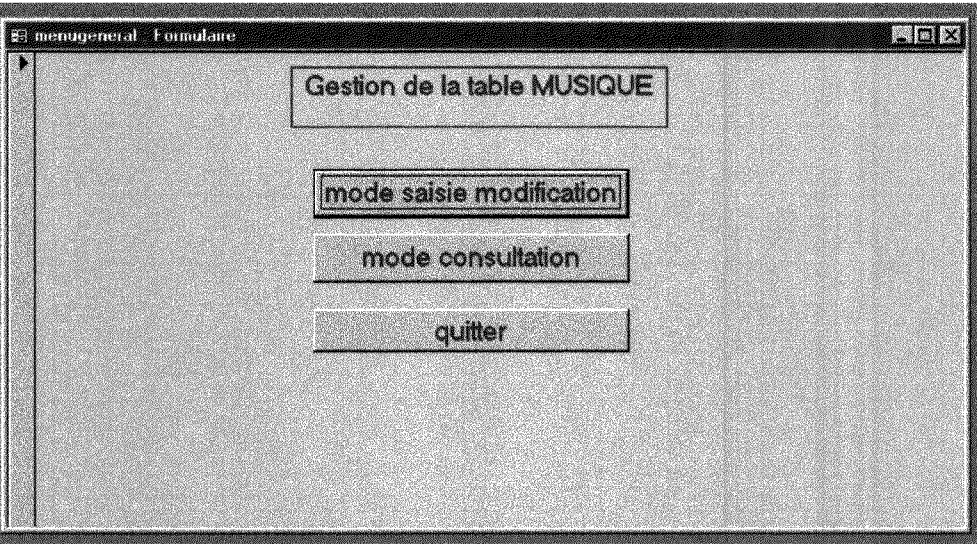

*Figure 8: menu g6n6ral* 

Ť

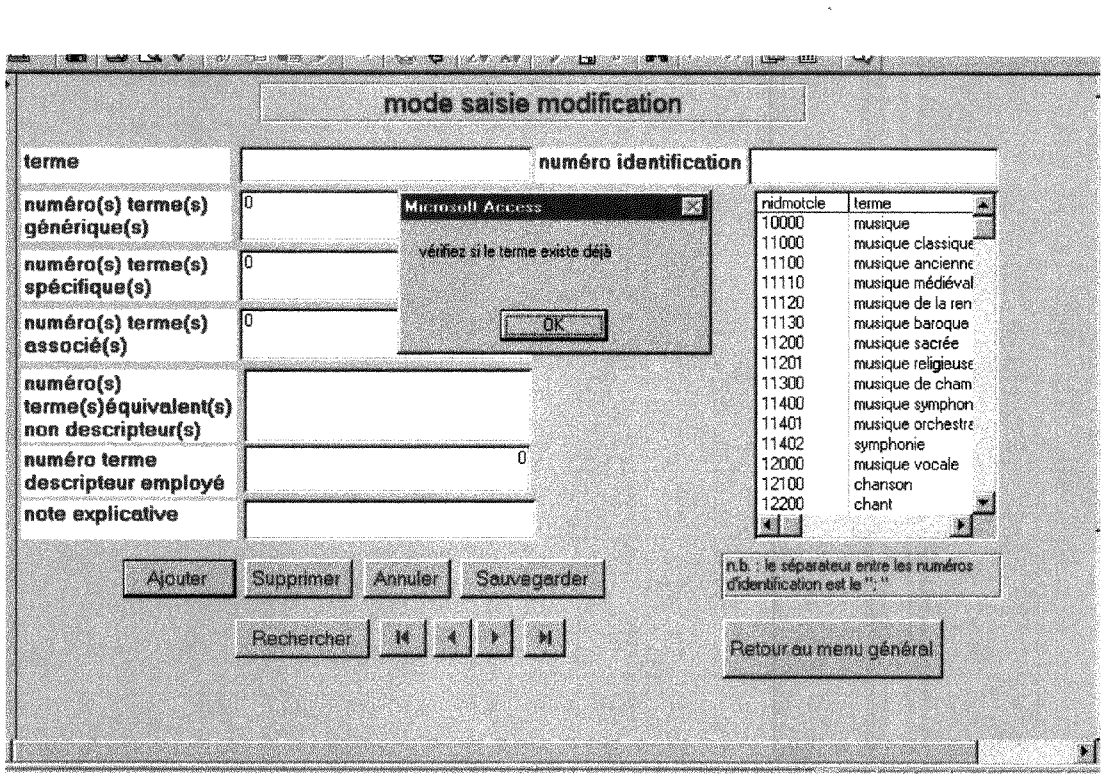

*Figure 9: formulaire de saisie modification* 

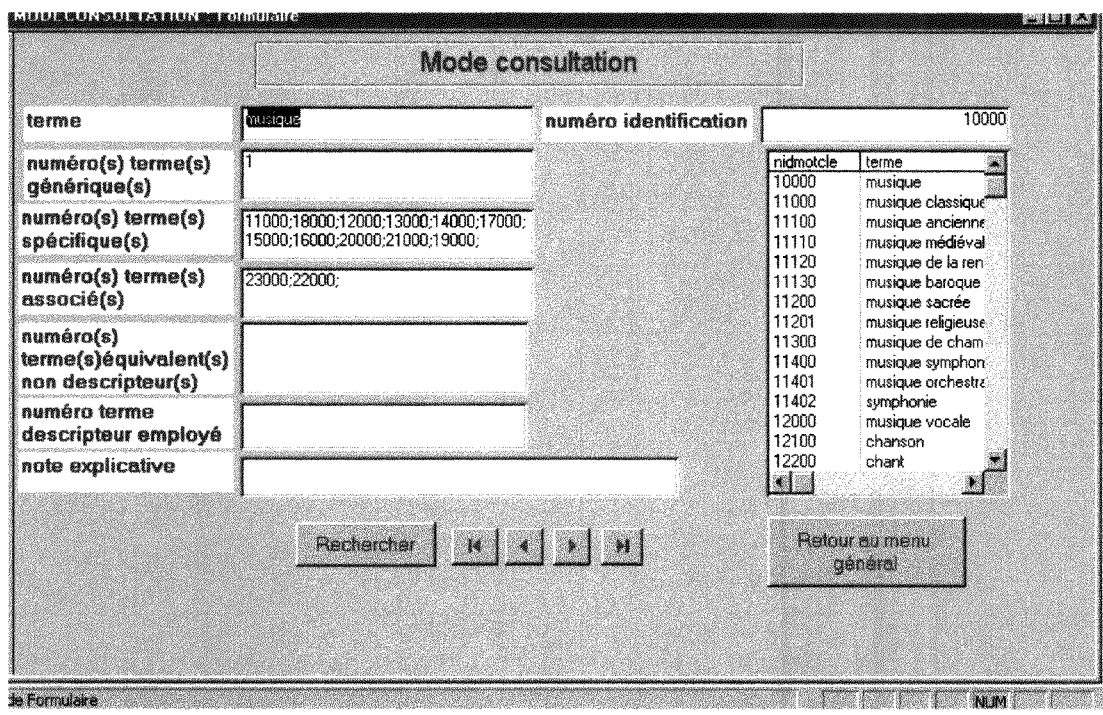

*Figure 10: formulaire de consultation* 

# 11.2.3.2. Recherche de solutions pour 1'exploitation et la mise en ligne de l'outil créé

L'objectif est de permettre au public d'effectuer une recherche thématique directement à partir du nouvel outil d'indexation : il pourrait ainsi affiner ou élargir sa recherche et serait directement orienté vers des références allant dans le sens de sa demande, notamment lorsqu'il obtient un nombre faible de réponses.

La possibilité de rechercher un terme avec ce nouvel outil serait proposée lorsque l'utilisateur choisit l'approche de recherche thématique.

Le but de ce projet est donc d'afficher, pour un terme donné :

- l'ensemble des relations (hiérarchiques, spécifiques et associatives) propres au terme afin de pouvoir rediriger 1'utilisateur;

- les festivals répondant au critère donné.

Les différentes actions à exécuter peuvent être énoncées comme suit :

#### **Action 1 :**

- rechercher et afficher tous les termes dont le terme spécifique est le terme donné :

- rechercher et afficher tous les termes dont le terme générique est le terme donné ;

- rechercher et afficher tous les termes associés du terme donné.

-N.B. : chaque terme trouvé doit être un lien hypertexte permettant à l'utilisateur de "naviguer" entre les termes.

#### **Action 2 :**

- rechercher et afficher les festivals indexés avec le terme donné, mais aussi avec tous les termes spécifiques du terme donné, du premier au dernier niveau.

La deuxième action a été plutôt difficile à concevoir et nous avons été amenés a revoir plusieurs fois notre algorithme.

En effet, dans une première approche, nous avions réussi à exécuter l'action 1 mais l'action 2 n'était exécutée que partiellement : nous n'obtenions que les

festivals indexés avec le terme donné et ceux indexés avec les termes spécifiques du terme donné. Par exemple, pour le terme "musique classique", les résultats affichent tous les festivals indexés avec "musique classique", tous les festivals indexés avec "musique ancienne" qui est un terme spécifique de "musique classique" mais non les festivals indexés avec "musique médiévale" qui est un terme spécifique de "musique ancienne".

Le script de cette première approche figure dans l'annexe VI. Bien que cette première approche doit encore être révisée, nous avons jugé intéressant de présenter ici l'interface correspondante, pour donner un aperçu de l'objectif à réaliser.

Les écrans ci-après (figures 11 et 12) présentent donc une ébauche d'interface qui permet d'afficher:

- à gauche le terme recherché et ses termes générique(s), spécifique(s) et associé(s);

- a droite les resultats de la recherche avec le nom du festival, 1'adresse de son site, la ville dans laquelle il se déroule et le département correspondant.

Pour réaliser cette interface, nous avons lié provisoirement la table MUSIQUE à la table INFOFES et créé une table intermédiaire (INDEXMUSIQUE) avec quelques enregistrements (cf. annexe VI pour le script correspondant à cette interface). Il s'agit en effet d'une relation de n à n puisqu'un festival de musique peut être indexé avec un ou plusieurs mots clés de même qu'un mot de la table MUSIQUE peut décrire un ou plusieurs festivals.

Pour réaliser ce test, il a fallu deux pages :

- une page "accueil" qui contient le lien hypertexte avec la valeur choisie par l'utilisateur;

- une page "résultats" qui va recevoir le paramètre grâce au lien hypertexte et renvoyer le résultat. Pour notre test, nous avons choisi la catégorie "musique classique". Nous avons inséré le lien suivant dans la page "accueil":

<ahref="cherchemot.asp?nid=11000&amp;terme=musique+classique">

musique classique </a>

# La page de **resultats** est la page **"cherchemot.asp"** (cf, script annexe VI).

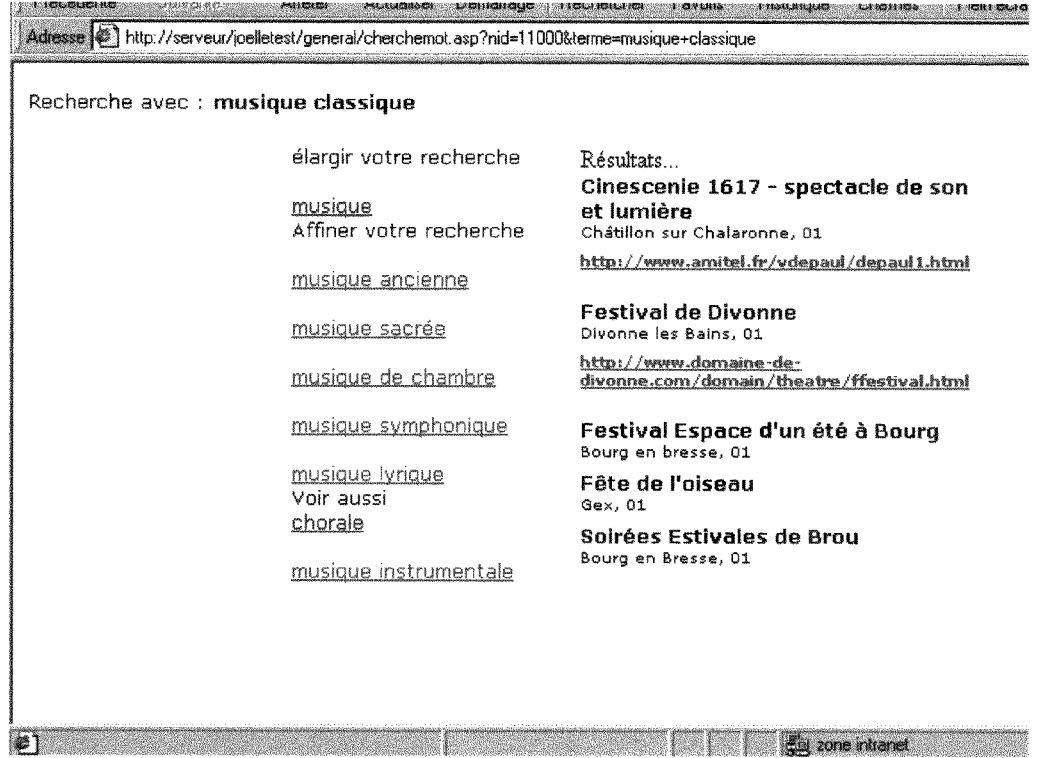

*Figure 11: recherche avec "musique classique"* 

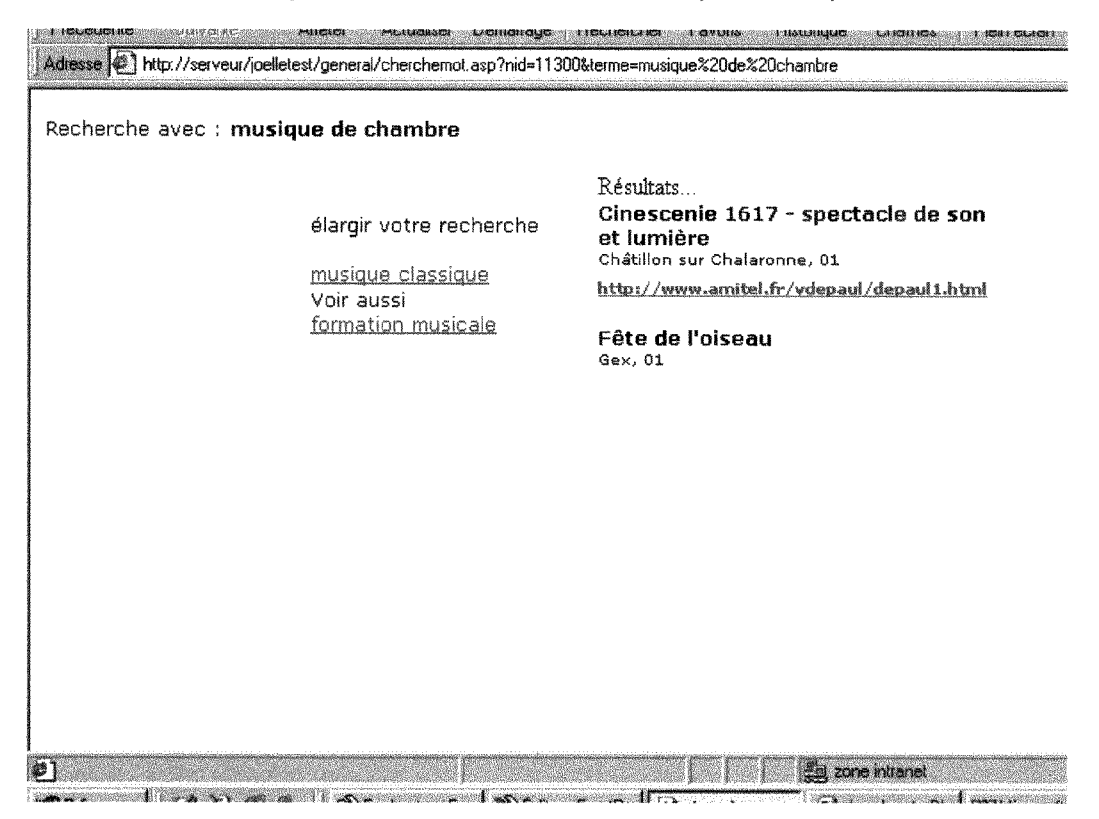

*Figure 12: recherche avec "musique* de *chambre"* 

Pour corriger la première approche, nous avons proposé une seconde approche suivant laquelle il faut exécuter les actions suivantes :

Action 2.0 : requête sql pour rechercher les festivals indexés avec le terme donné :

Action 2.1 : requête sql1 pour rechercher les termes ayant comme terme générique le terme donné (soit la variable RS1 contenant les résultats de cette requête);

Tant que le dernier enregistrement de la variable RS1 n'est pas atteint, faire :

**Action 2.2** : si RS1 existe :

- rechercher les festivals indexés avec la valeur de RS1 ;

- faire une requete sql2 pour rechercher les termes *specifiques* de la valeur de RS1 (soit la variable RS2 contenant les résultats de cette requête);

Tant que le dernier enregistrement de la variable RS2 n'est pas atteint, faire :

**Action 2.3** : si RS2 existe :

- rechercher les festivals indexés avec la valeur de RS2 ;

- faire une requete sql3 pour rechercher les termes *specifiques* de la valeur de RS2 (soit RS3 la variable contenant le résultat de cette requête);

Tant que le dernier enregistrement de la variable RS3 n'est pas atteint, faire :

**Action 2.4** : si RS3 existe :

- rechercher les festivals indexés avec la valeur de RS3 ;

- faire une requete sql4 pour rechercher les termes *specifiques* de la valeur de RS3 (soit RS4 la variable contenant les résultats de cette requête);

Tant que le dernier enregistrement de la variable RS4 n'est pas atteint, faire :

**Action 2.5** : si RS4 existe :

- rechercher les festivals indexés avec la valeur de RS4.

Comme nous pouvons le constater, cette solution présente des limites dans la mesure où nous devons fixer à l'avance la profondeur de l'indexation. D'un autre côté, elle peut être pertinente du fait que la profondeur de l'indexation retenue pour le nouvel outil s'arrête aux termes spécifiques du quatrième niveau...

Actuellement, nous travaillons sur cette deuxième approche pour essayer de trouver une solution qui permettrait de résoudre cette contrainte.

# **CONCLUSiON**

Concernant les missions réalisées, qu'il s'agisse de la réalisation du répertoire thématique ou de la construction du nouvel outil d'indexation, elles impliquent une mise à jour régulière : il est nécessaire de vérifier régulièrement la validité des adresses et des informations recueillies, et d'effectuer de nouvelles recherches pour trouver de nouveaux festivals ; de même, le domaine musical est un domaine qui évolue sans cesse : de nouveaux genres musicaux apparaissent, des concepts peuvent prendre un sens different au fil du temps ; il sera donc nécessaire de suivre cette évolution.

D'un point de vue professionnel, ce stage m'a permis de mettre à profit et d'approfondir les connaissances acquises lors de la formation au DESSID. Au cours de chacune des missions qui m'ont été confiées, j'ai eu l'occasion :

- d'utiliser mes compétences documentaires, notamment en matière de recherche, de traitement et d'organisation de l'information;

- de mettre en pratique et surtout d'approfondir mes connaissances en informatique : j'ai eu l'occasion d'utiliser le langage SQL, d'apprendre le langage VBSCRIPT, de decouvrir la technologie ASP et de comprendre le fonctionnement des pages dynamiques.

Enfin, cette expérience a été enrichissante non seulement sur le plan professionnel mais egalement sur le plan humain : j'ai travaille en etroite collaboration avec l'ensemble du personnel et l'esprit d'équipe au sein de l'entreprise a été très encourageant.

# **ANNEXES**

### ANNEXE I: **PRESENT**ATION PU LOGICIEL POWERMARKS 3.0. ..,.54

# ANNEXE II: REOUETES ET RESULTATS DE LA **RECHERCHE** SUR INTERNET 57

### **^ ANNEXE**III**; CODE DTNPEXATION** PES **FESTIVALS SOLS** POWERMARKS65

# ANNEXEIV ; **SCRIPTS** POUR LA **REALISATION** DE **I/INTERFACE** WEB DU REPERTOIRE THEMATIOUE 68

## «- ANNEXE ¥; PRESENTATION **DU** NOUVEL OUTIL DTNDEXATION 74

# ANNEXE VI: **SCRIPTS** ESSAIDE MISE EN **LIGNE** DU NOUVEL OUTIL D «»»•»»»»»»»»»»«»»»»»m»m»»»m»»»»»»n««»»»ai»«»»»>»»t»»«»»»n»»»»»»»»»96

#### - ANNEXE I : **PRESENTATION** DU **LOGICIEL POWERMARKS** 3.0

Powermarks possède de nombreuses fonctionnalités : il permet d'importer, de classer, de trier et d'indexer des favoris, et donc de retrouver facilement l'adresse d'un site. Le logiciel permet également d'effectuer une veille permanente : il signale les adresses qui ne sont plus valides.

#### **Fonctions d'importation et d'indexation**

Lors d'une recherche sur Internet, les favoris peuvent être importés dans un fichier Powermarks avec les fonctions "Add" ou "Fast add" de la barre de menus : la première permet d'afficher une boîte de dialogue avec les différentes propriétés (name, url, description, keywords, notes... cf. figure ci-après), la seconde ajoute directement la référence trouvée à la liste de favoris.

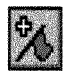

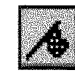

Bouton Add de la barre de menus **Attack** Bouton Fast add de la barre de menus

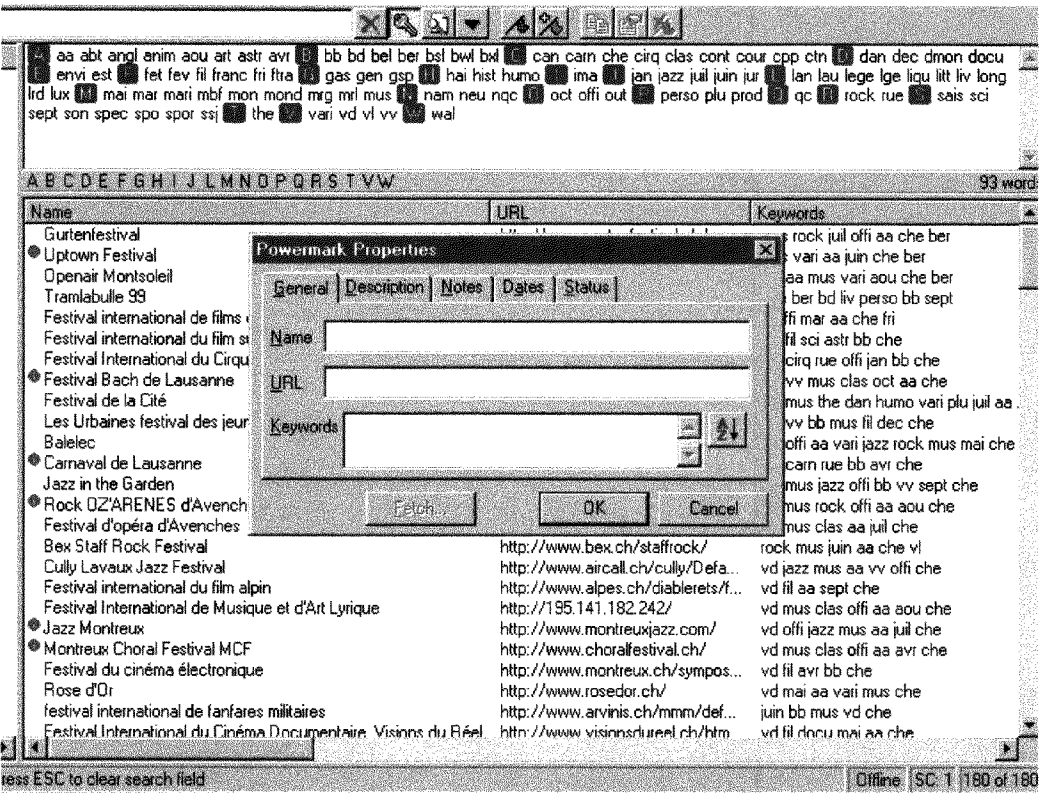

*Figure 1* 

Le logiciel contrôle l'importation des favoris et n'autorise pas les doublons. La fonction "Add" permet d'indexer les favoris : en effet, le contenu des champs "name", "keywords", "description" et "notes" de la boite de dialogue est modifiable et peut être librement définie par l'utilisateur.

II est possible de saisir plusieurs mots clés dans le champ "keywords". D'autre part, les mots clés retenus pour l'indexation sont facilement modifiables grâce au dictionnaire (cf. figure 2) : cet outil permet d'afficher, par ordre alphabétique tous les mots clés et de les modifier ou de les supprimer; la fonction "change" permet de modifier un mot clé : tous les favoris indexés avec ce mot seront automatiquement mis à jour. La fonction "remove" permet de supprimer un mot clé. Pour afficher la boîte de dialogue ci-dessous, il suffit de cliquer sur l'option "tools" de la barre de menus, puis sur "dictionary"...

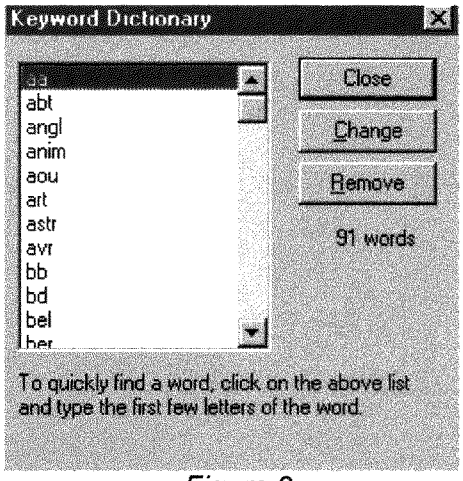

*Figure 2* 

#### **Fonction de recherche**

II est possible de trier les favoris, suivant les champs, ou d'effectuer une recherche avec un mot clé ou une chaîne de caractères.

#### **Fonction de "veille"**

Le logiciel permet de vérifier de façon régulière s'il y a eu des modifications sur les références trouvées ou si le favori n'est plus valide. Pour activer cette fonction de "veille", il suffit de cliquer sur 1'option "tools" de la barre de menus, puis sur "start checking" : le contrôle se fait sur tous les favoris contenus dans le fichier et un icône à gauche du favori indique son état. Quelques exemples :

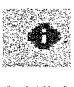

 $\frac{1}{2}$ 

 $\overline{1}$ 

**c**e modifié depuis la dernière visite

non accessible (pas de réponse du serveur, url non valide...)

# - ANNEXE II : REQUETES ET RESULTATS DE LA **RECHERCHE** SUR **INTERNET**

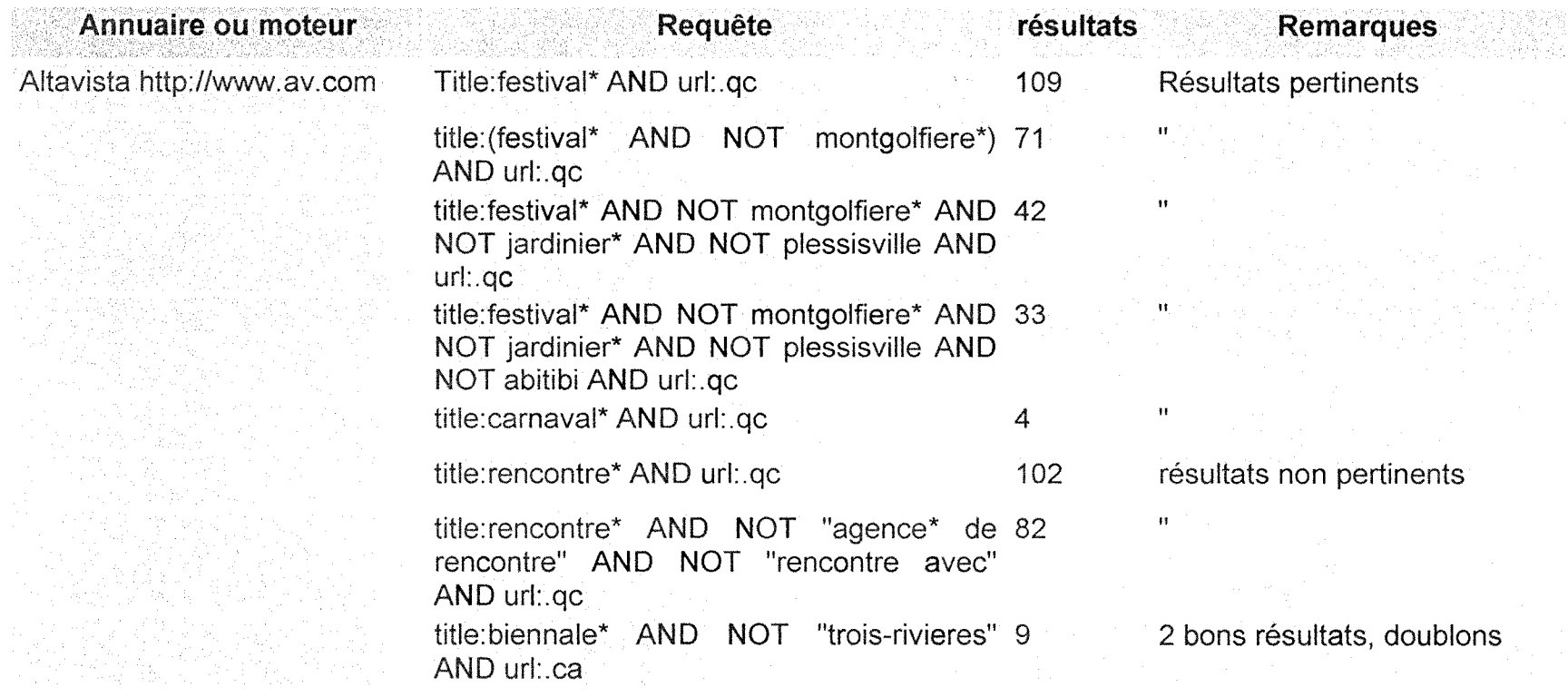

 $\mathcal{L}_{\text{max}}$  and  $\mathcal{L}_{\text{max}}$  . The space of the space of the space of the space of the space of the space of the space of the space of the space of the space of the space of the space of the space of the space of the s

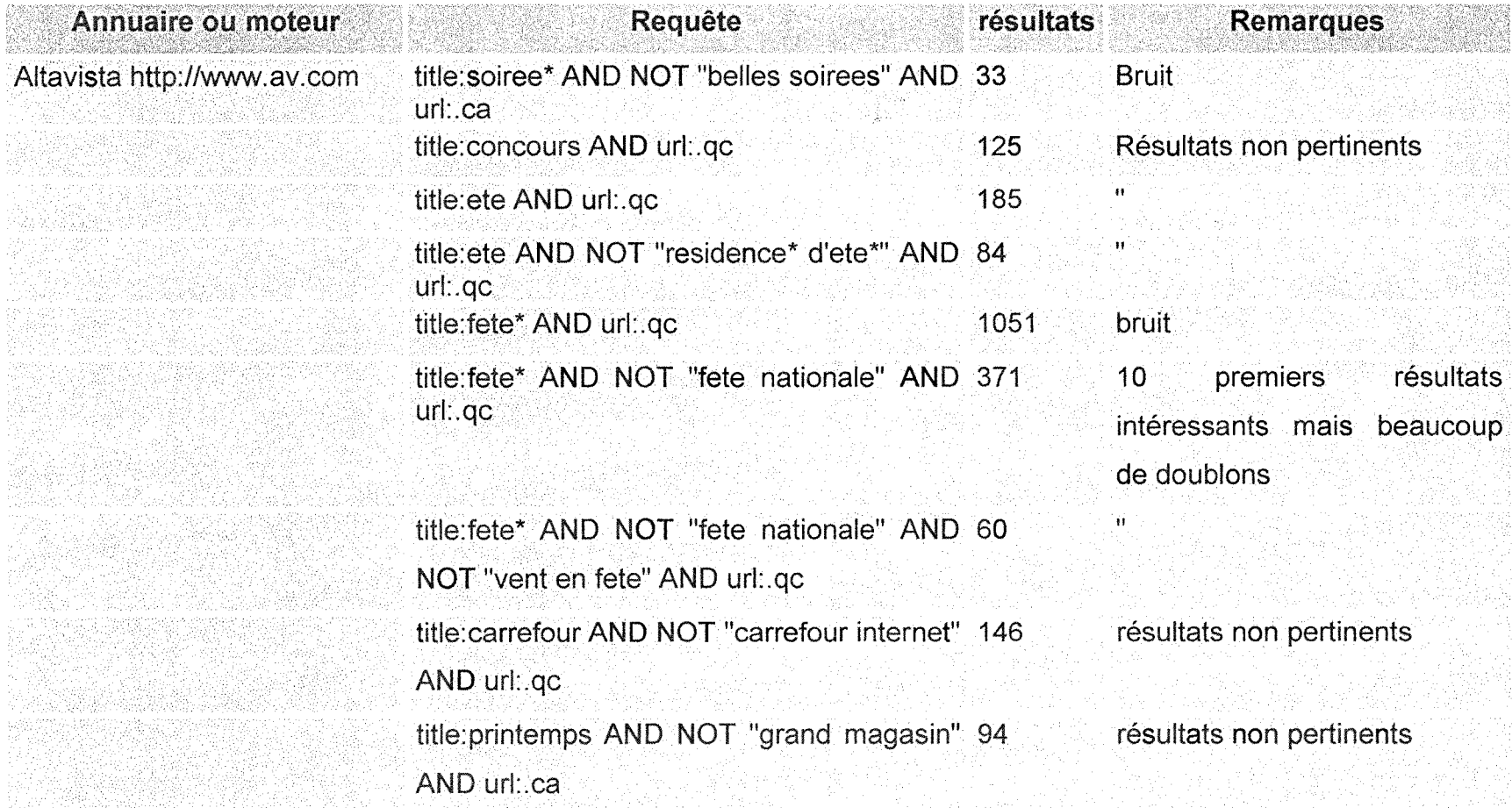

 $\sim$ 

commercial agent

the company company

 $\mathcal{L}_{\text{max}}$  . The component construction constraints  $\mathcal{L}_{\text{max}}$ 

 $\mathcal{L}^{\mathcal{L}}$  . The same corresponding to the  $\mathcal{L}^{\mathcal{L}}$  ,  $\mathcal{L}^{\mathcal{L}}$  , and the same  $\mathcal{L}^{\mathcal{L}}$ 

 $\sim 10^{-1}$ 

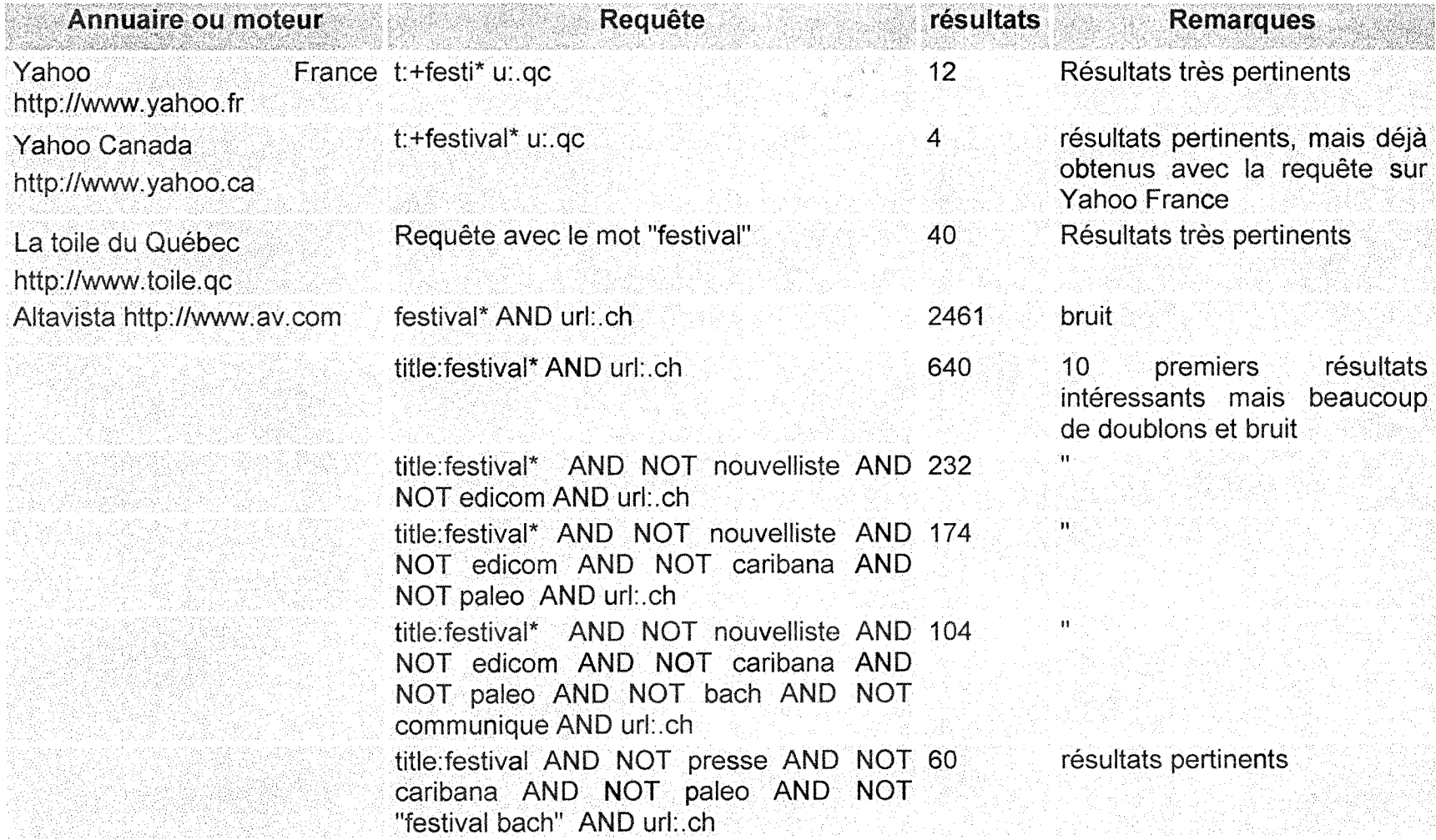

 $\sim 10^{-1}$ 

 $\sim$ 

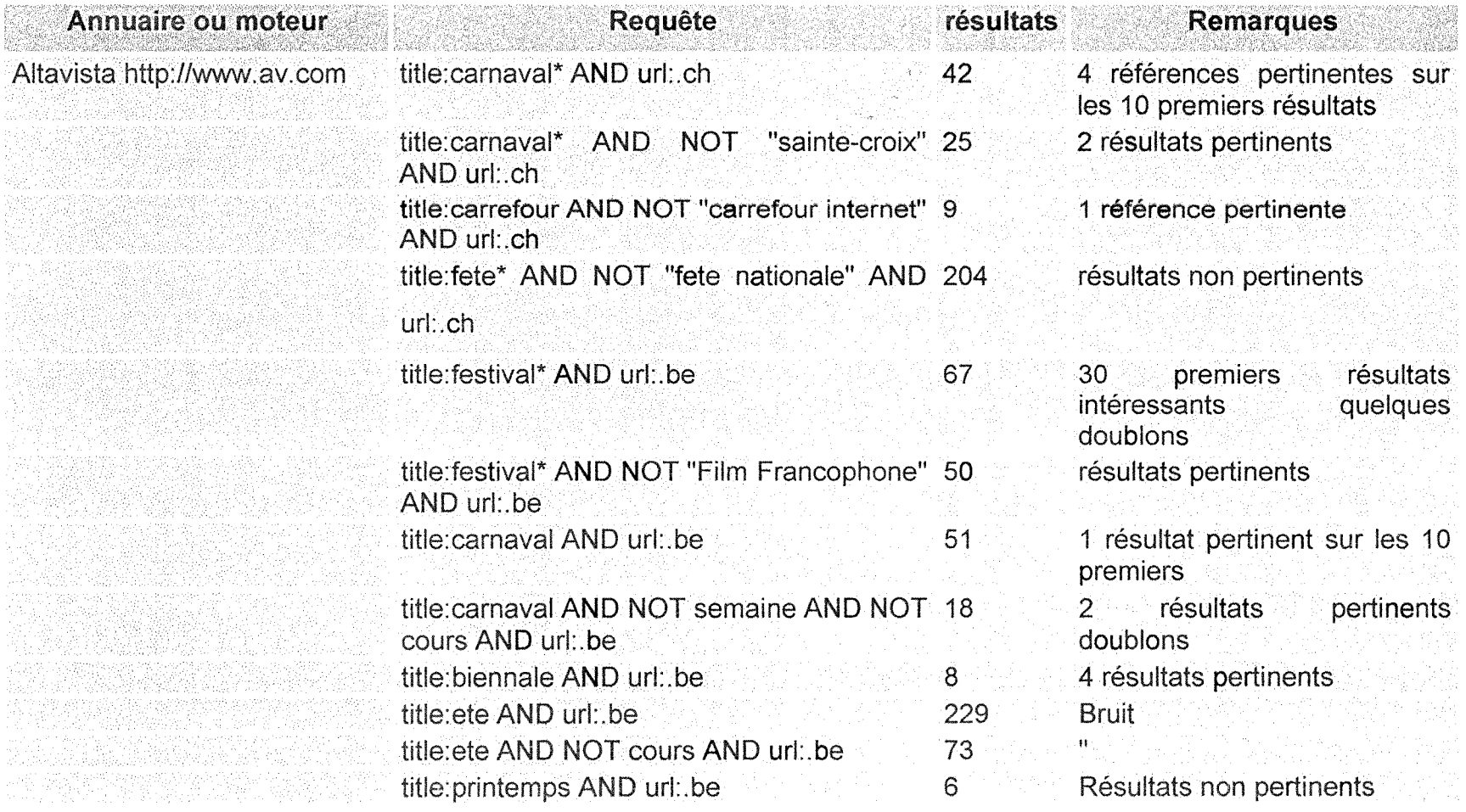

 $\sim 10^{11}$  km s  $^{-1}$ 

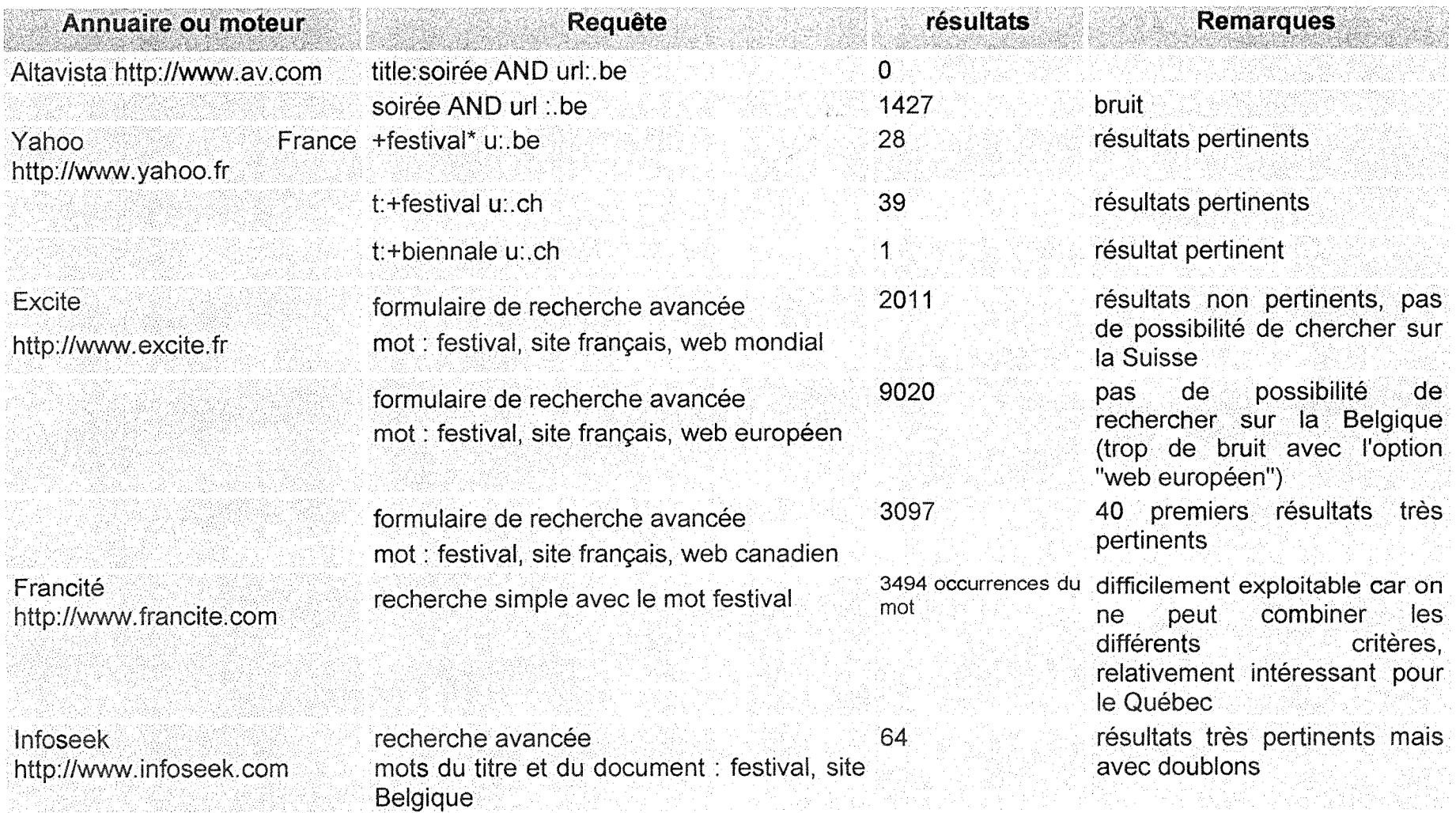

 $\sim 10^{-11}$ 

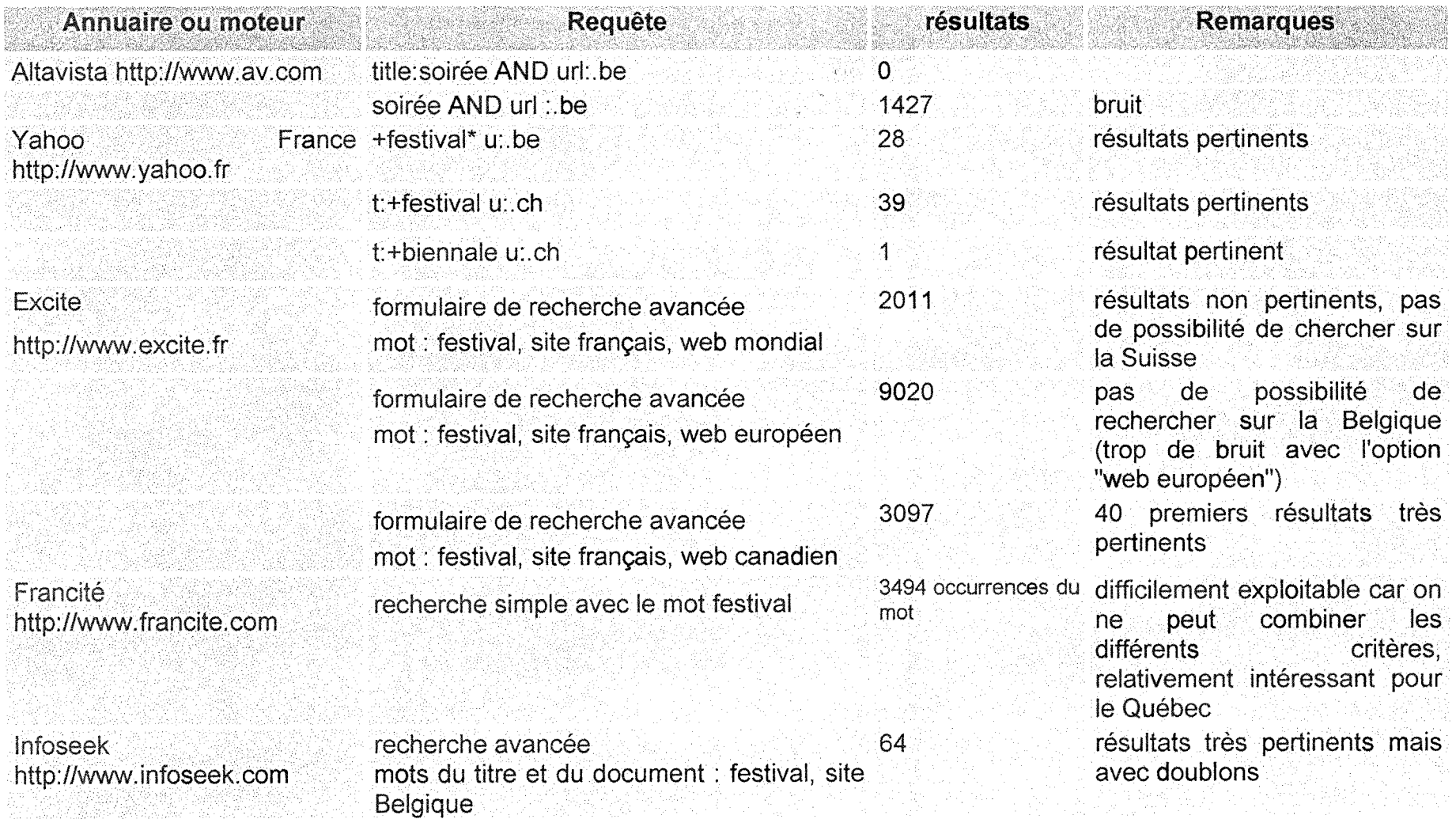

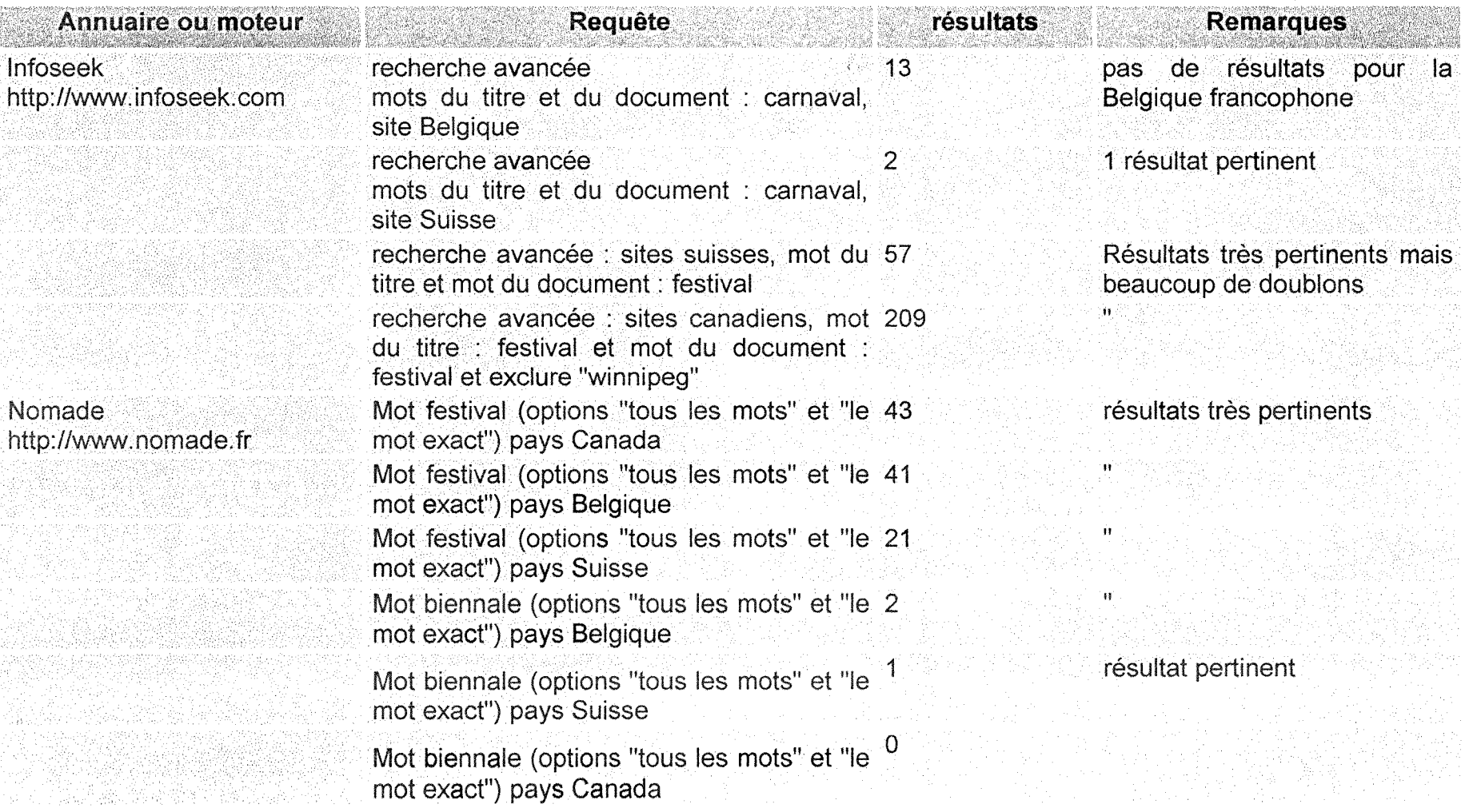

 $\sim 10^{-1}$ 

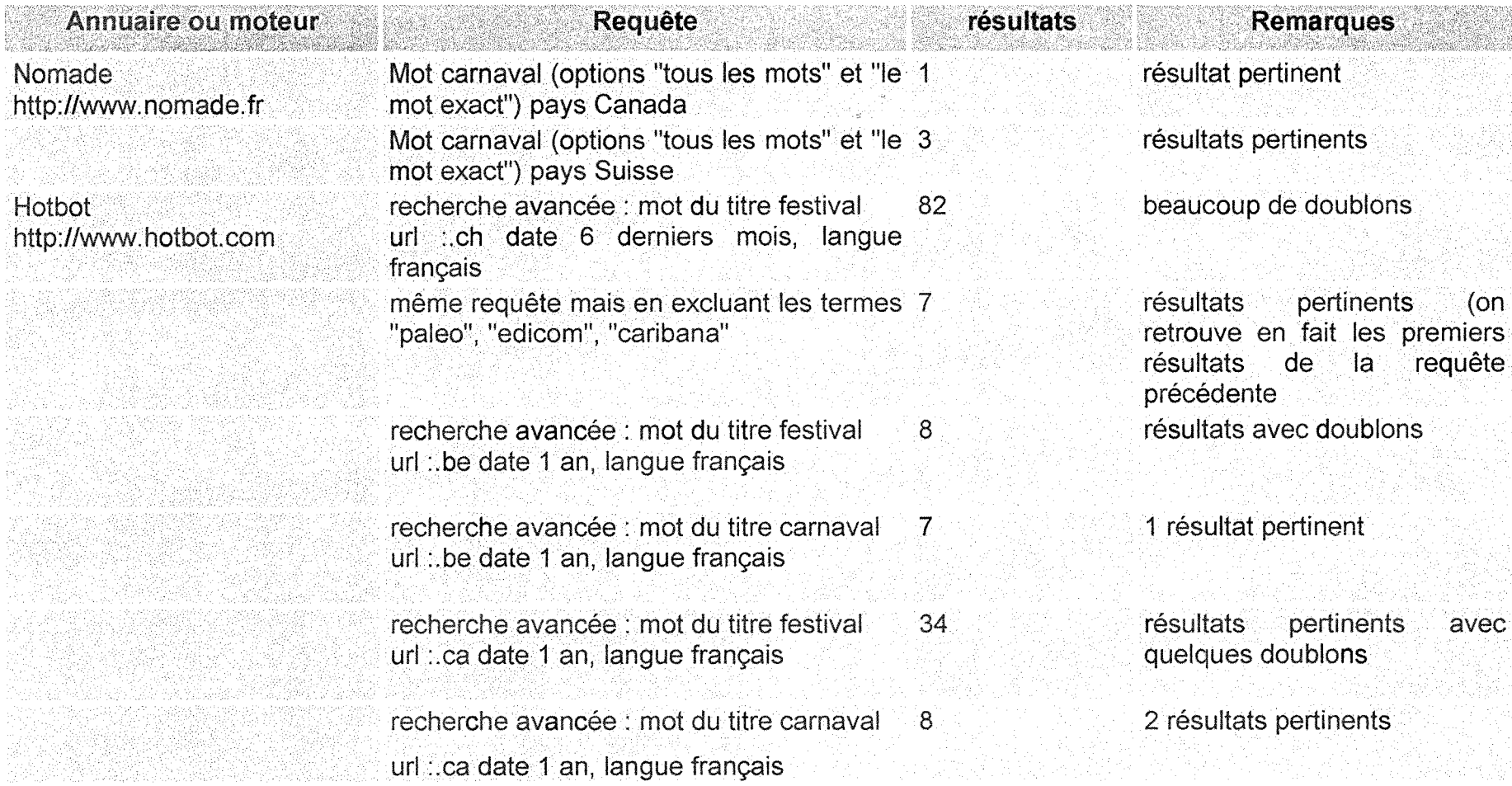

 $\sim$ 

# **ANNEXE III : CODE D'INDEXATION DES FESTIVALS SOUS POWERMARKS**

#### > Code des **themes :**

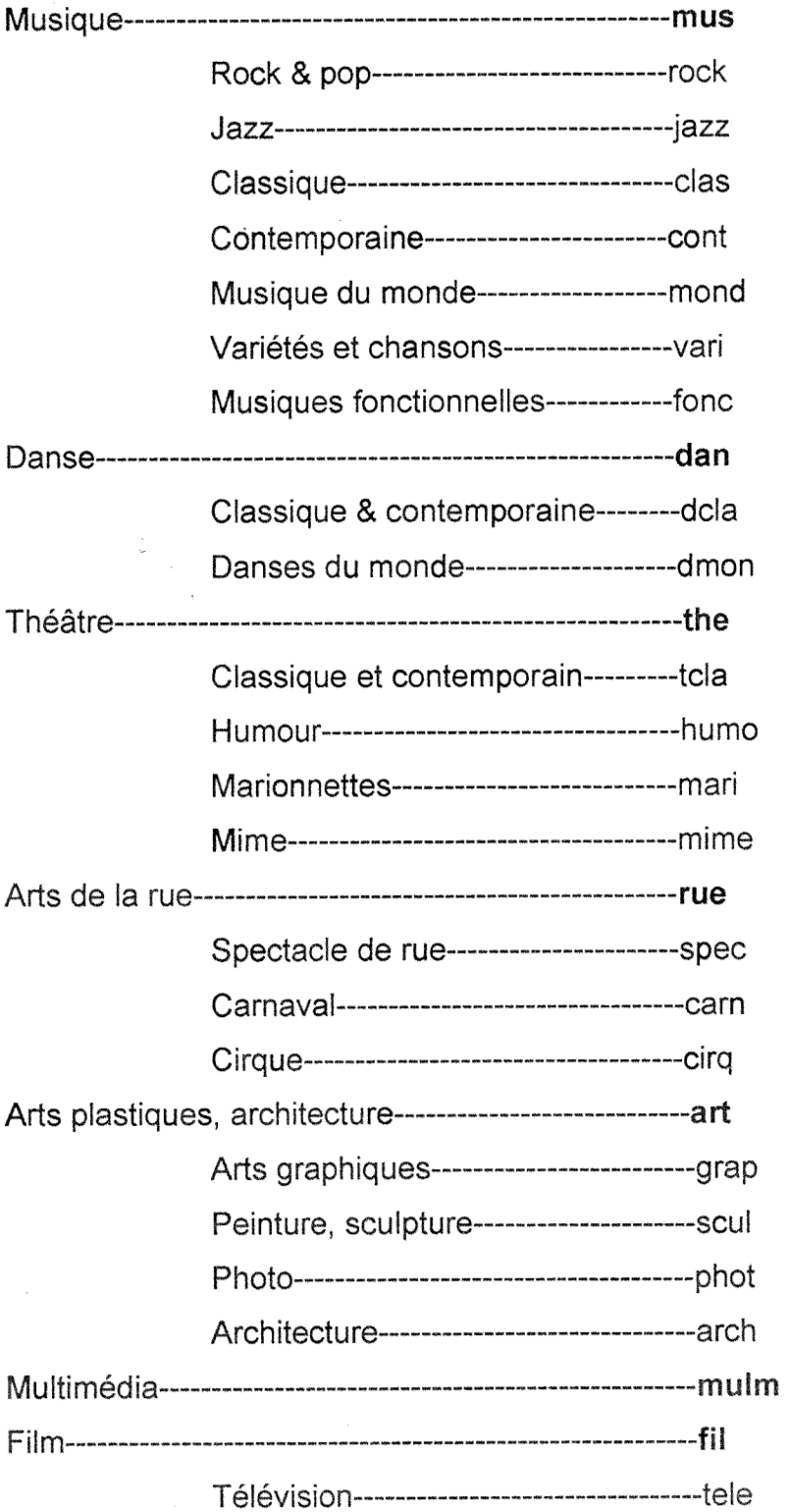

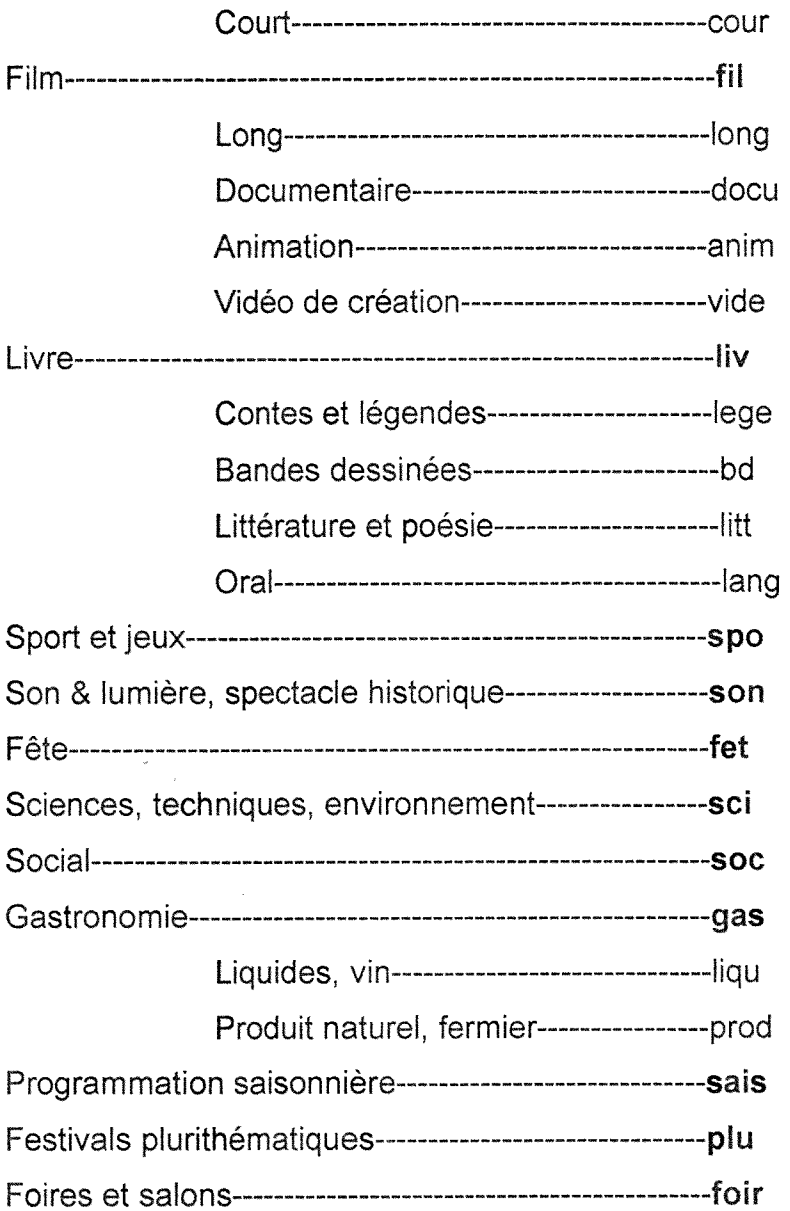

# **> Code des sites :**

 $\hat{\mathcal{A}}$ 

 $\hat{\mathcal{L}}$ 

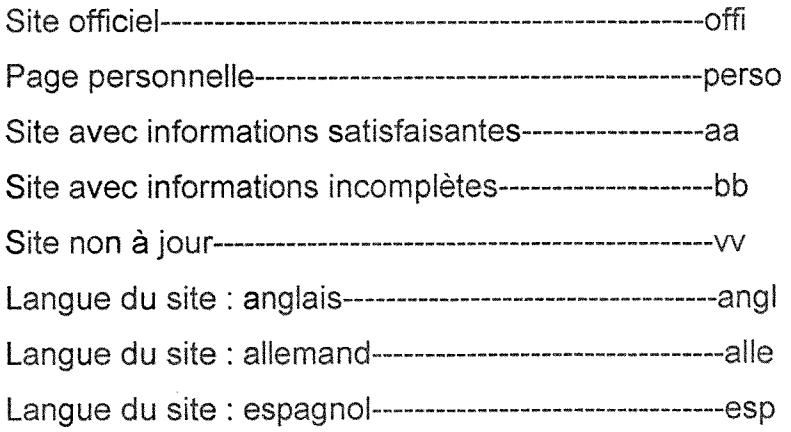

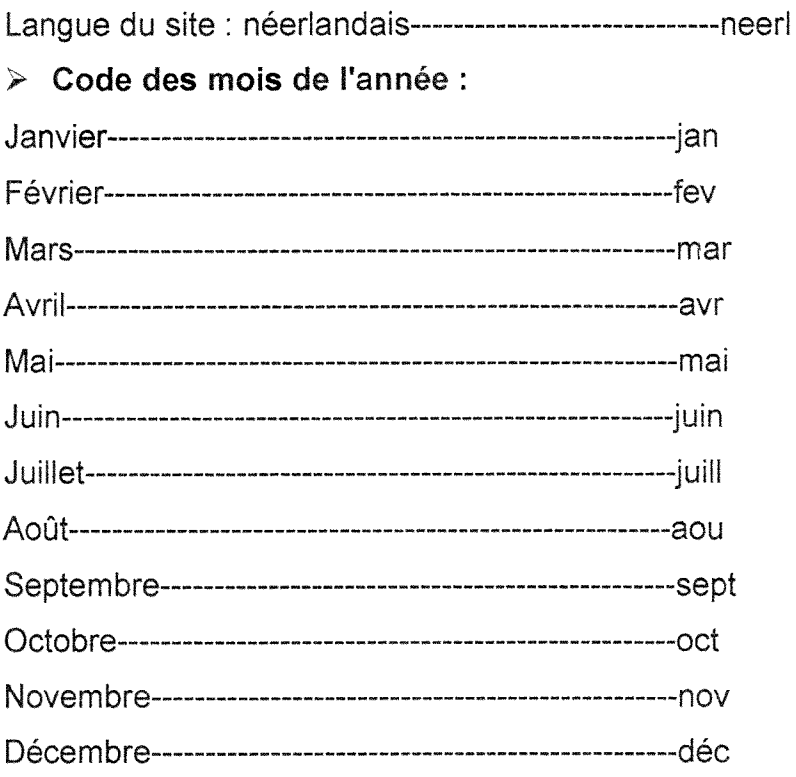

 $\geq$  Code d'indexation utilisé dans le fichier "veille" Infosource : Sites concurrents ccr Organismes et associations specialises org Annuaires et moteurs interessants rech Site de villes avec événements culturels-----------------------------vil Site contenant des informations culturelles sur la Belgique—bel Site contenant des informations culturelles sur le Québec----can qc Site contenant des informations culturelles sur la suisse -----che Lexiques, glossaires Ixq

 $\hat{\mathcal{A}}$ 

 $\bar{\gamma}$ 

# **- ANNEXE** IV : **SCRIPTS POUR LA REALISATION** DE **L1NTERFACE WEB DU REPERTOIRE THEMATIQUE**

# **Page de resultats de la recherche thematique**

 $\leq$  - requête sql1 $\rightarrow$ 

 $\frac{1}{8}$  <% sql1 = " SELECT \* FROM ESSAIPM WHERE ESSAIPM.genre Like '%" & **strnl &** "%' AND ESSAIPM.genre Like '%" & strnS & "%' AND ESSAIPM.genre Not Like**'%" & strn2 &**"%' AND ESSAIPM.genre Not Like **'%" & strn3 & "%'AND ESSAIPM.genre Not Like '%" & strn4 & "%';"%>** 

<!--le résultat de la requête sql1 sera contenu dans une variable RS1 qui est en fait un ensemble d'enregistrements (recordset)-->

# <% Set RS1 = Server.CreateObject("ADODB.RecordSet")

## RS1. Open sql1, OBJdbConnection, 3%>

<!--affichage des résultats de la requête sql1 pour la recherche thématique, la démarche d'affichage est sensiblement la même pour les autres modes de recherche->

## **<% Do While Not RS1.EOF**

**nidgeo=RS1 ("nidgeo")** 

## **if nidgeo<>0 then %>**

<!--requête sql2 pour retrouver le nom de la ville qui correspond à la valeur du champ "nidgeo" dans la requête sql1 -->

## **<% numvil = RS1("nidgeo")**

**sql2 = "SELECT THESAURUSGEO.nmgeo, THESAURUSGEO.geotsde FROM THESAURUSGEO WHERE THESAURUSGEO.nidgeo = " & numvil &** 

**Set** RS2 **= Server.CreateObject("ADODB.RecordSet")** 

# **RS2.0pen sql2, OBJdbConnection, 3%>**

<!-- requête sql3 pour retrouver le nom de la région, province ou canton dans laquelle la ville se trouve-->

**<% numreg = RS2("geotsde")** 

**sql3 = "SELECT THESAURUSGEO.nmgeo FROM THESAURUSGEO WHERE THESAURUSGEO.nidgeo = " & numreg &** 

Set RS3 = Server.CreateObject("ADODB.RecordSet")

**RS3.0pen sql3, OBJdbConnection, 3** 

```
end if %>
```
<!-- Affichage des résultats-->

```
<%= RS1("nom")%>
```
**<% =RS1("url")%>** 

<!--script pour afficher le mois si précisé-->

```
<% rmois = RS1("mois")
```
If **IsNull(rmois)** then

## **Response.Write""**

else

```
Response.Write ("Debute en " & rmois)
```
end **lf%>** 

<!-script pour afficher eventuellement la ville et la region->

<% if **nidgeo<>0** then %>

```
<%= RS2("nmgeo")%>,&nbsp;<%= RS3("nmgeo")%>
```
 $<\frac{9}{6}$ 

else

# Response.write "le festival se **deroule** dans plusieurs **villes"**

end if %>

```
<%= RS1("langue")%>
```
<!~script pour afficher eventuellement s'il s'agit d'un site officiel->

```
<% rstatut = RS1("statut")
```
If **IsNull(rstatut) then** 

Response.Write""

else

Response.Write ("site" & rstatut)

end **lf%>** 

<!-- passer à l'enregistrement suivant -- >

**<%RS1.MoveNext** 

**Loop%>**
#### **Mode de recherche par viile**

```
Formulaire de recherche par ville dans la page d'accueil qui regoit le 
  param&tre choisi par l'utilisateur
```
**<form** method="GET" **name="rech\_villes">** 

**<p><select onChange="window.open('essaijo/wregch.asp?ville='+this.options** 

**[this.selected** index].value,'\_top')" name="ville" **size="1">** 

**<option selected value="default">Selectionnez une ville</option>** 

<!-action 1->

 $<\frac{9}{6}$ 

```
SQL3= "SELECT DISTINCT thesaurusgeo.nmgeo, thesaurusgeo.nidgeo, 
FROM Essaipm INNER JOIN thesaurusgeo ON Essaipm.nidgeo = 
thesaurusgeo.nidgeo WHERE thesaurusgeo.nidgeo BETWEEN 500001 AND 
599999;"
```

```
Set RS3 = Server.CreateObject("ADODB.RecordSet")
```

```
RS3.0pen sq!3, OBJdbConnection, 3 %>
```

```
<!~action 2» boucle pour afficher le nom de chaque ville trouvee->
```
 $<\frac{9}{6}$ 

```
Do while Not RS3.EOF
```

```
strnmgeo=RS3("nmgeo")
```

```
strnidgeo=RS3("nidgeo")
```

```
response.write "<option value=" & strnidgeo & ">" & strnmgeo & "</option>"
```
**RS3.MoveNext** 

Loop

**RS3.close** 

```
set RS3 = nothing
```
 $\frac{9}{6}$ 

```
</select></form>
```
*»• Requete de recherche par ville dans la page de resultats wregch.asp* 

**<!-declaration** de **la** variable **"ville"** issue du formulaire de la page **d'accueil-> <%strville=Request.QueryString("ville")%>** 

Annexe IV : scripts pour la réalisation de l'interface web

**<%sql2 = " SELECT \* FROM Essaipm WHERE Essaipm.nidgeo= " & strville &"**  ;"%>

*» Compteur pour afficher le nombre de villes suisses h&bergeant au moins un festival* 

**<%sql1= "SELECT DISTINCT thesaurusgeo.nmgeo FROM Essaipm INNER JOIN thesaurusgeo ON Essaipm.nidgeo = thesaurusgeo.nidgeo WHERE thesaurusgeo.nidgeo between 500001 AND 599999;" Set RS1 = Server.CreateObject("ADODB.RecordSet")**  RS1. Open sql1, OBJdbConnection, 3%>

**<% Dim k k=0 Do while Not RS1.EOF k=k+1 RS1.MoveNext Loop** 

RS1.close

```
set RS1 = nothing%>
```
<!-- Affichage du nombre de villes trouvées-->

<p>Sélectionner parmi les <b><%=k%></b> Villes indexées sur notre site.</p>

## **Mode de recherche par mot cle**

```
Formulaire de recherche par mot cle au niveau de la page d'accueil 
<font face="Verdana, Arial, Helvetica" size="-2">lndiquez un mot cle.<br> 
Ex.openair </font><form method="GET" action="../general/motch.asp" 
<input type="text" name="str" size="20"><br> 
<input type="submit" value="Envoyer"><br> 
</p></form>
```
*•\*- Requete de recherche par mot cle dans la page de resultats motch.asp* 

<!-declaration variabie "motcle" issue du formulaire de la page d'accueil->

<% motcle = **Request.QueryString("str") %>** 

**<%sql1** = "SELECT **Essaipm.Numero,** Essaipm.nom, Essaipm.url, Essaipm.statut, Essaipm.genre, Essaipm.mois, Essaipm.nidgeo, Essaipm.langue, thesaurusgeo.nidgeo, thesaurusgeo.nmgeo, thesaurusgeo.geotsde FROM Essaipm INNER JOIN thesaurusgeo ON Essaipm.nidgeo = thesaurusgeo.nidgeo

WHERE (thesaurusgeo.nidgeo BETWEEN 500001 AND 599999) AND Essaipm.nom LIKE '%" **& motcle & "%%\*;"** 

**Set RS1 = Server.CreateObject("ADODB.RecordSet")** 

RSlOpen **sqll, conn, 3 %>** 

<!--il est nécessaire de faire un test au niveau des résultats : afficher un message si le mot clé saisi par l'utilisateur ne donne pas de réponse-->

<% Dim **ca** 

ca=0

Do while not RS1 EOF

...... faire les requêtes d'affichage des résultats (villes, région, langues etc...)...

ca=ca+1

**RSlMoveNext** 

Loop %>

<% If ca=0 Then

Response.Write ("Pas de **reponse,** pour le MOT CLE **")%><font** 

color="#FF0000"><b>&quot;&nbsp;<%= motcle %>&quot;</b></font>

<% Response.Write (" refaire votre recherche avec un MOT CLE plus explicite.")%>

<% End If %>

## **Compteur pour afficher le nombre de festivals sur** le **Web au niveau de la page d'accueil**

<!-- compteur c pour afficher le nombre de festivals en Suisse. les numeros 500001 à 599999 permettent de sélectionner les cantons et villes de Suisse--> **<%** 

Annexe IV : scripts pour la réalisation de l'interface web

```
SQL1 = " SELECT DISTINCT Essaipm.nom FROM Essaipm INNER JOIN 
thesaurusgeo ON Essaipm.nidgeo = thesaurusgeo.nidgeo WHERE 
thesaurusgeo.nidgeo BETWEEN 500001 AND 599999;"
```
Dim c

 $c=0$ 

Set RS1 = Server.CreateObject("ADODB.RecordSet")

RS1. Open sql1, OBJdbConnection, 3%>

 $<\frac{6}{6}$ 

Do while Not RS1.EOF

 $c= c+1$ 

RSI.MoveNext

Loop

RS1 .close

set  $RS1$  = nothing %>

<td NOWRAP width="400"><font face="Verdana, Arial, Helvetica" size="-1" color="#FF5809">Ce répertoire thématique francophone<br>

vous permet de retrouver <b><%=c%></b> festivals sur le web en <b>Suisse</b>.</font>

# **ANNEXE V : PRESENTATION DU NOUVEL OUTIL D'INDEXATION** MUSIQUE

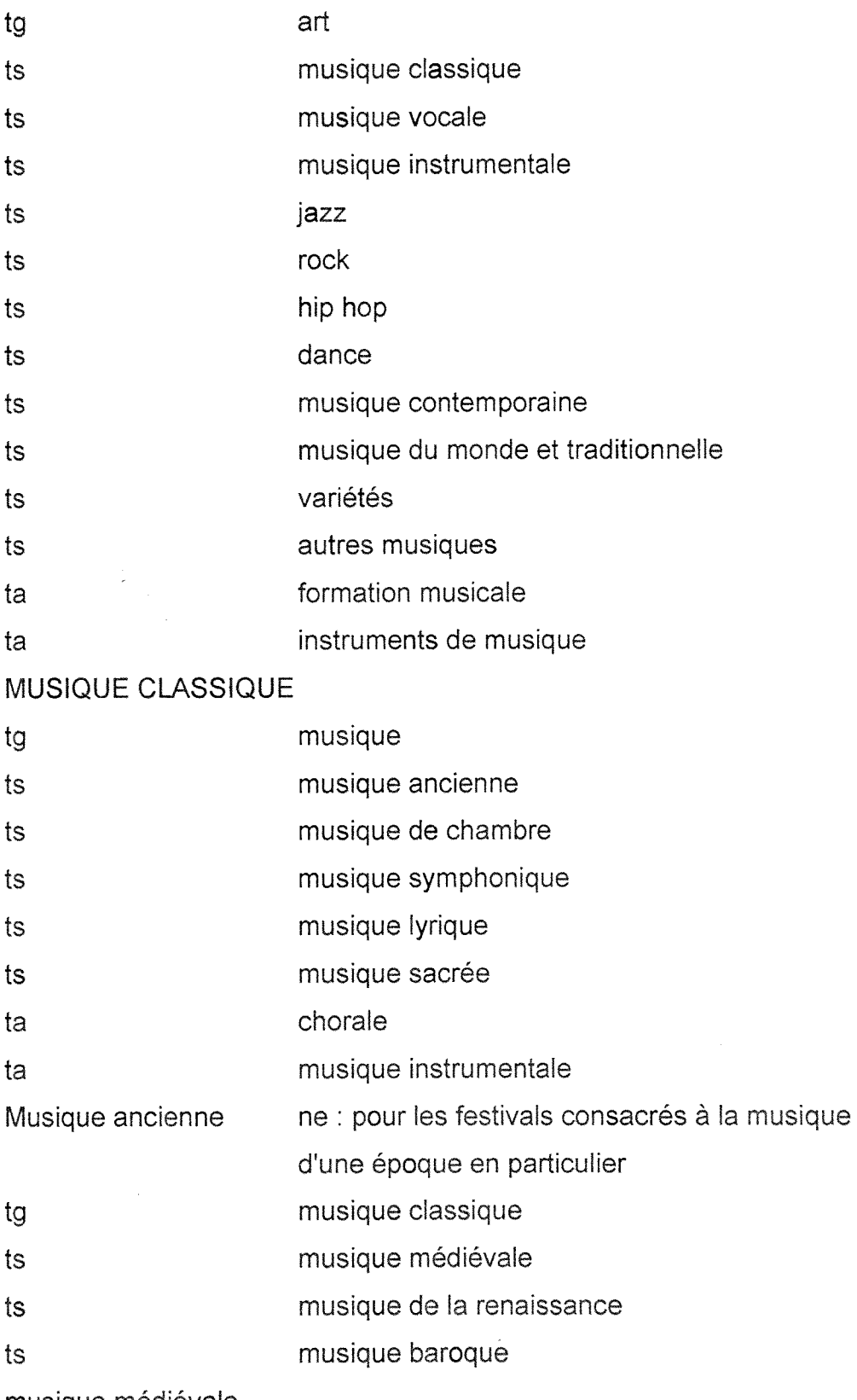

musique médiévale

 $\bar{\psi}$ 

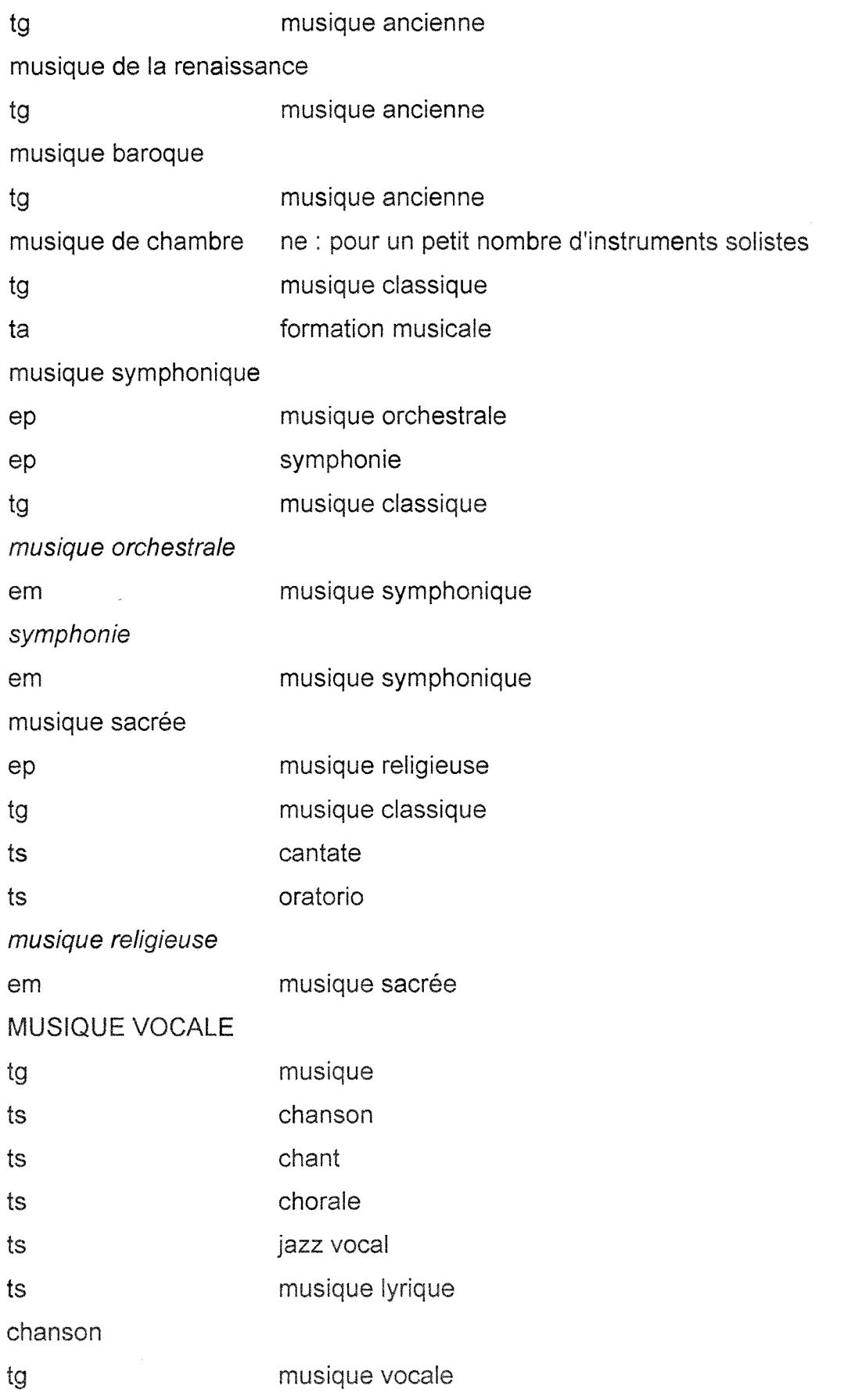

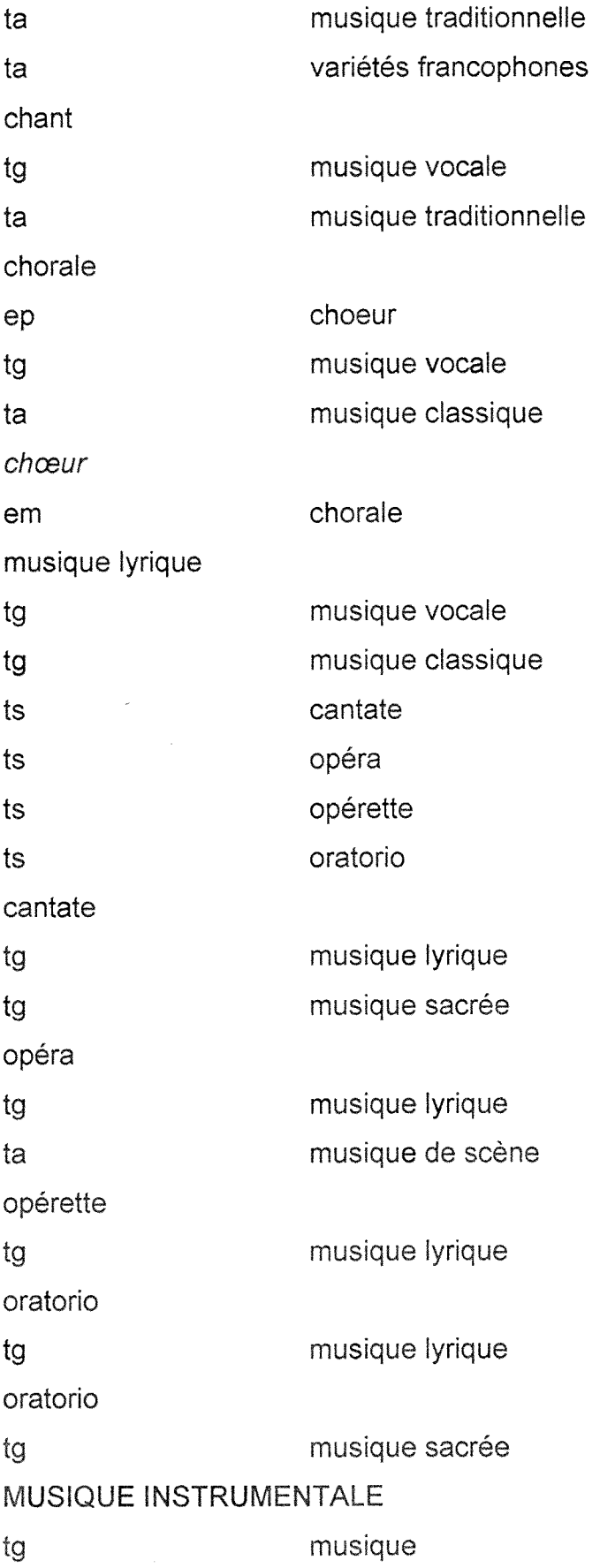

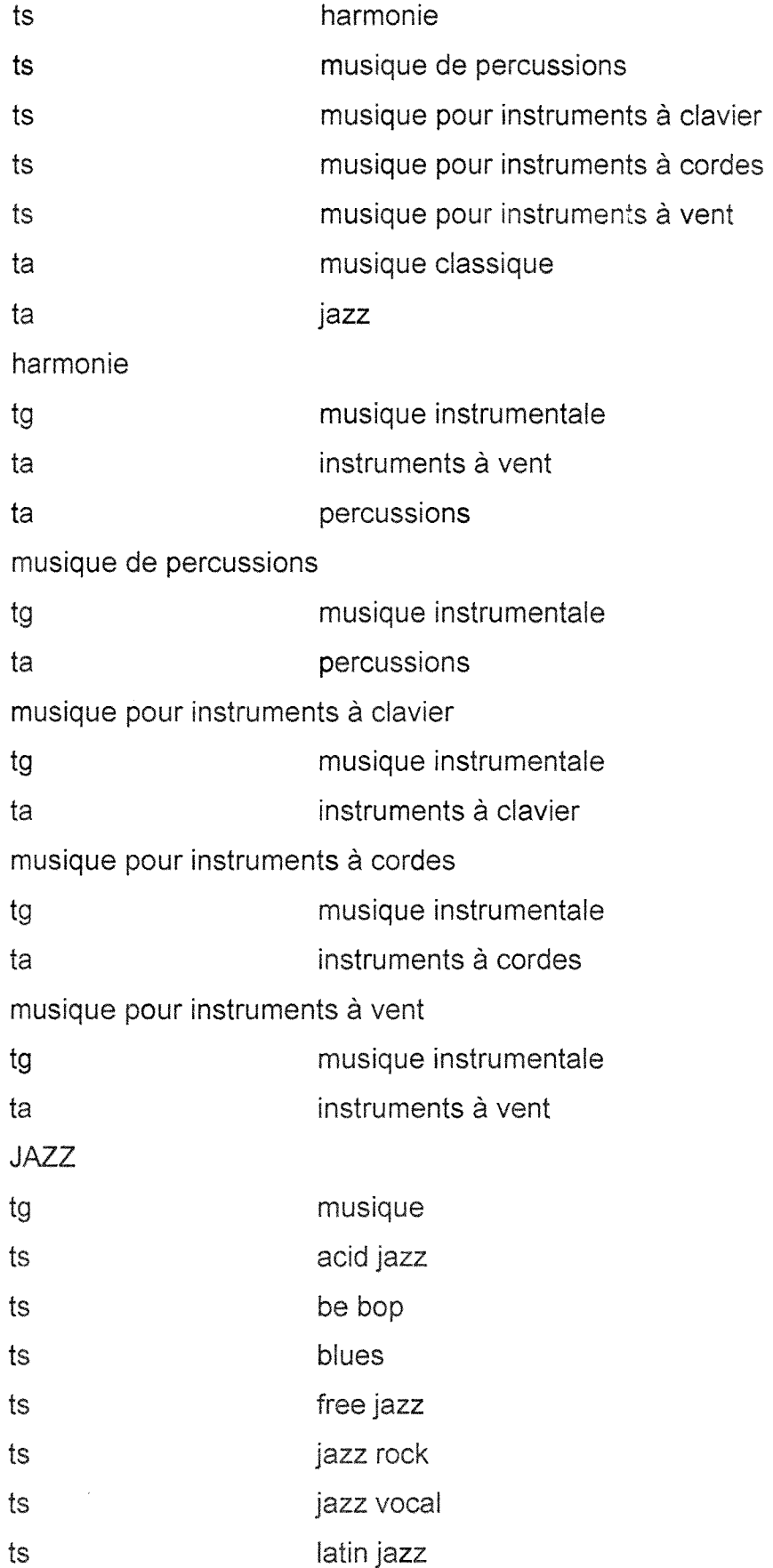

 $\bar{z}$ 

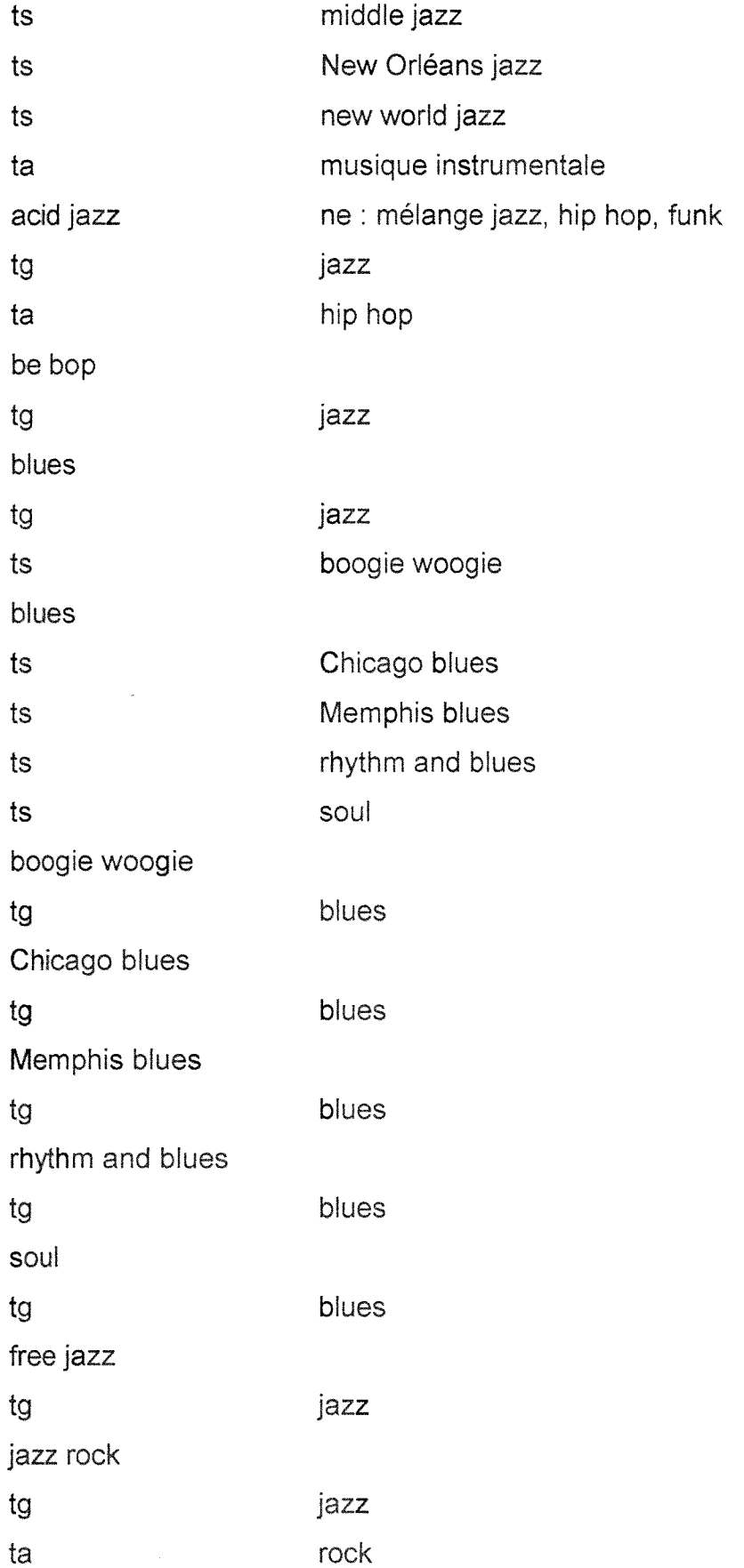

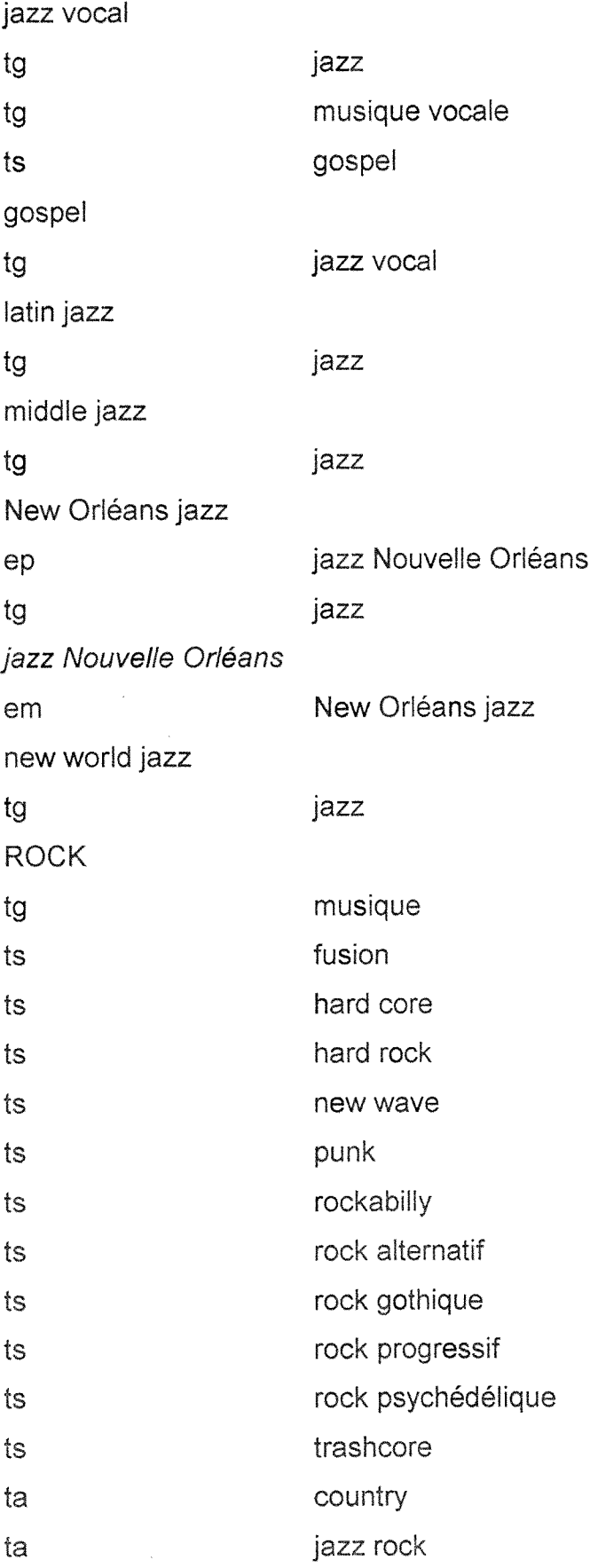

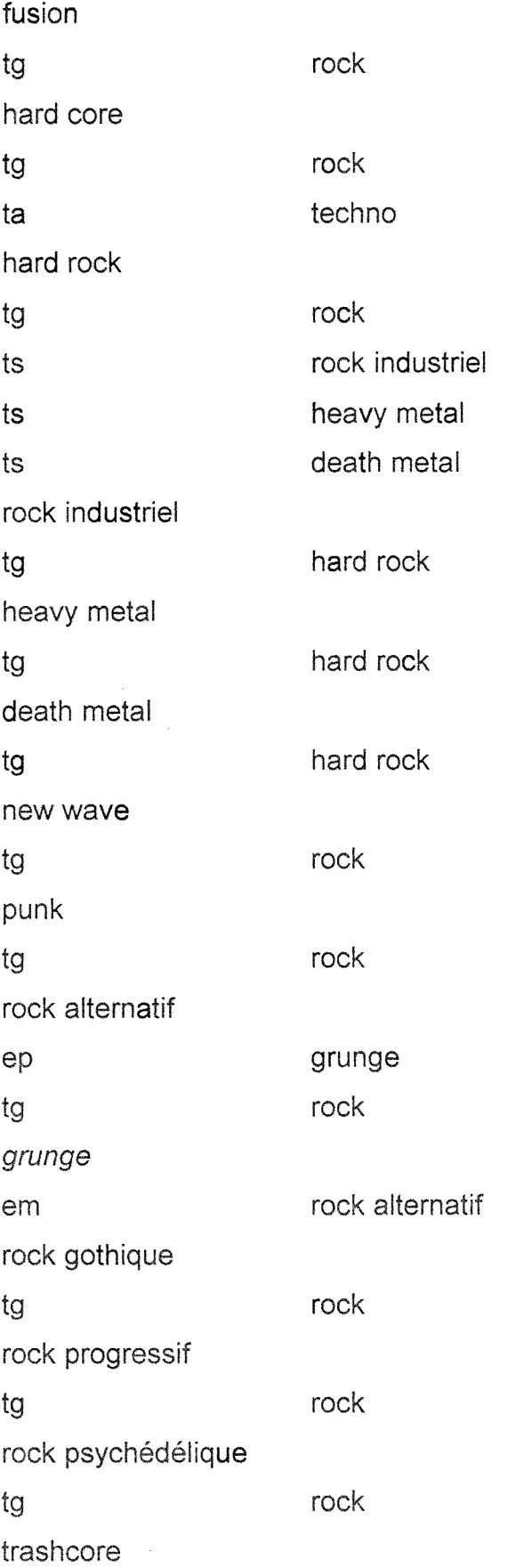

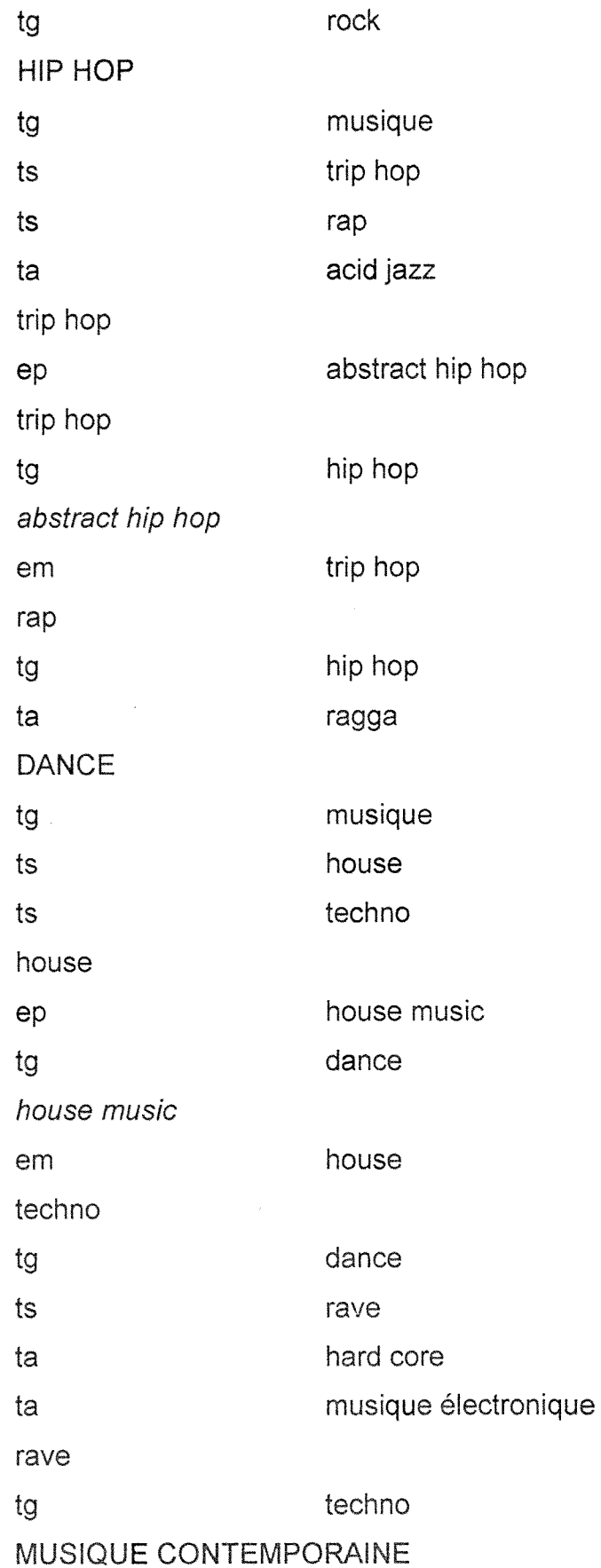

 $\mathcal{L}$ 

 $\frac{1}{2}$ 

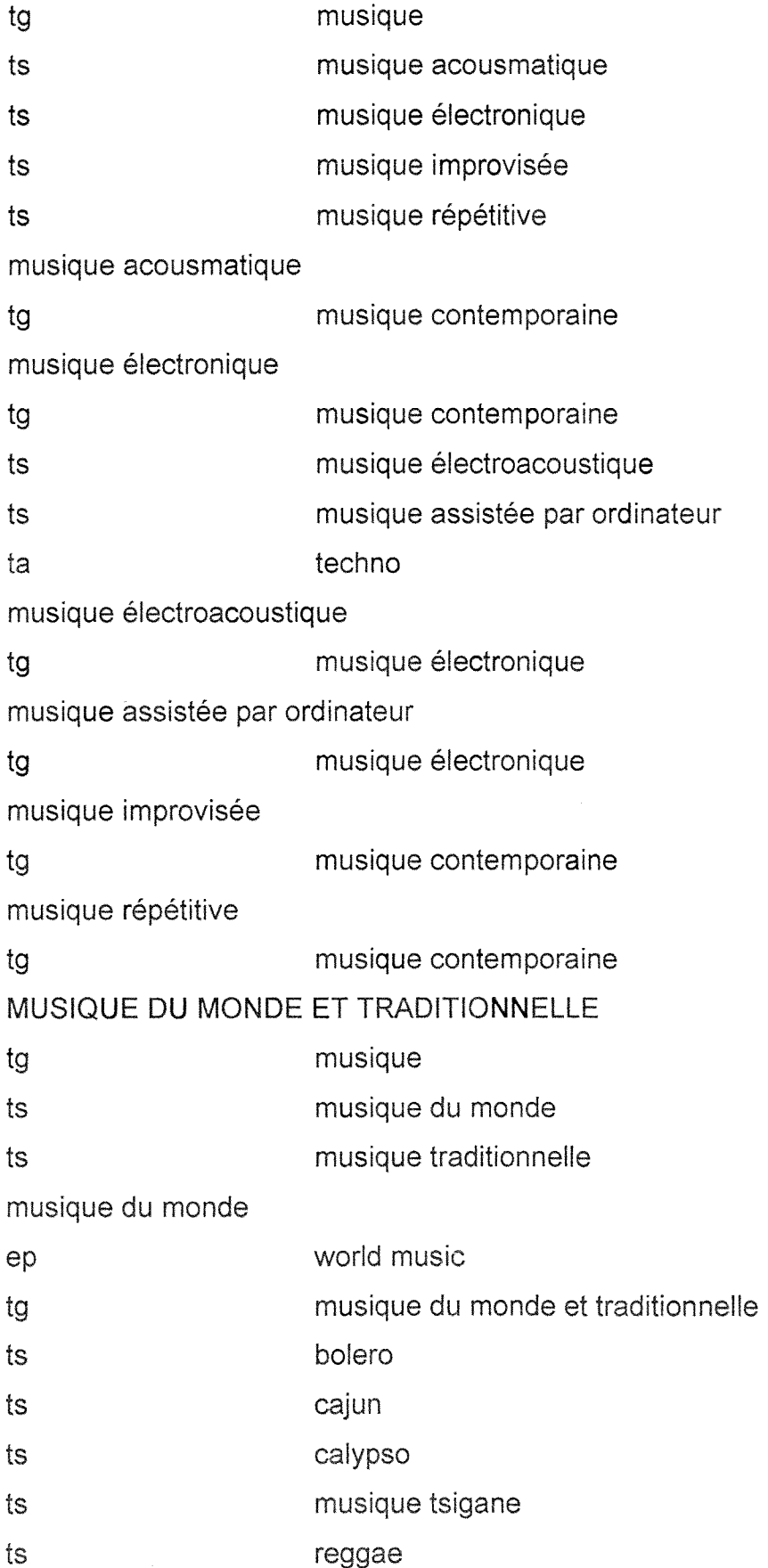

 $\sim 10^{-1}$ 

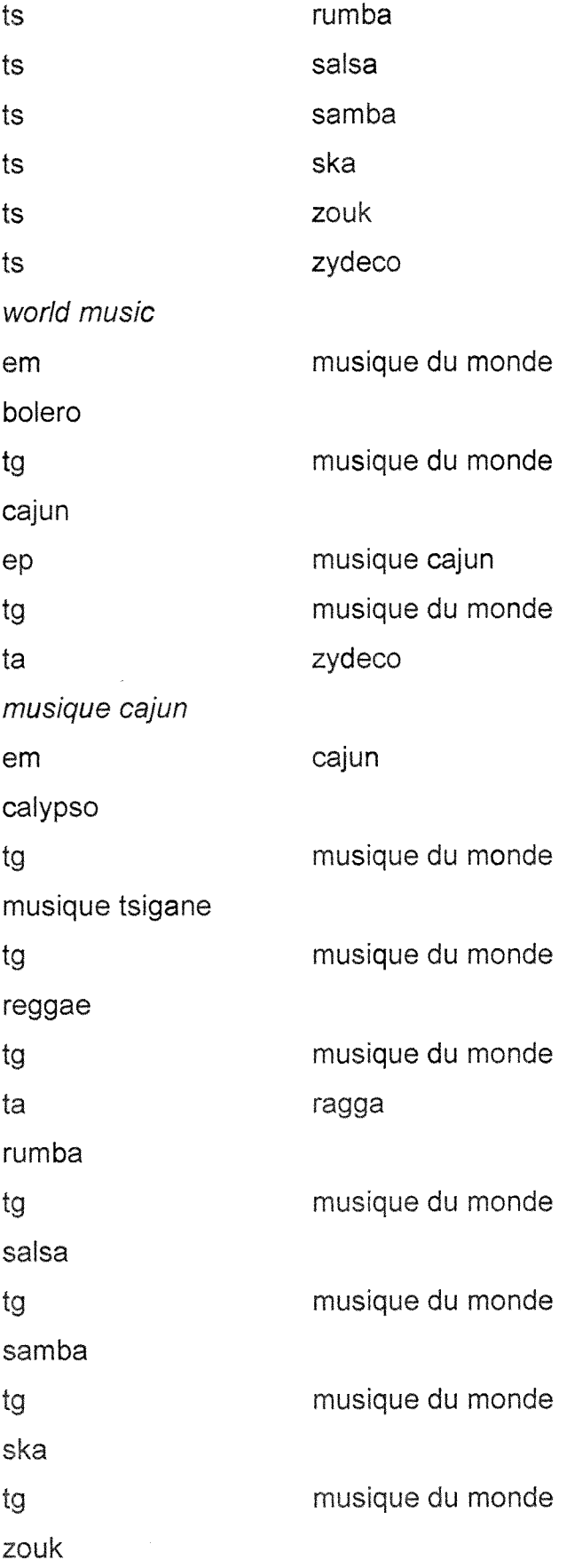

 $\mathcal{A}^{\pm}$ 

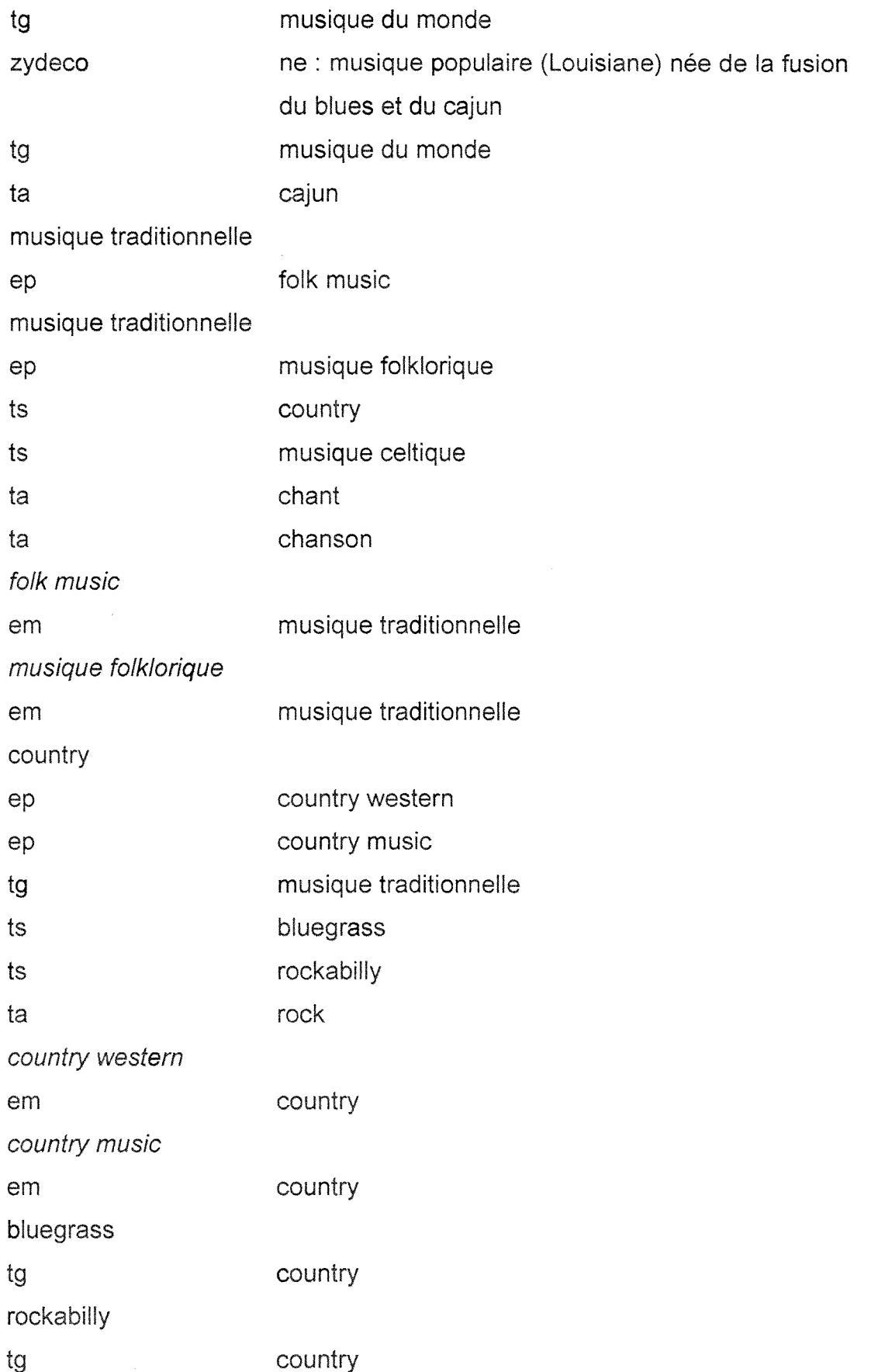

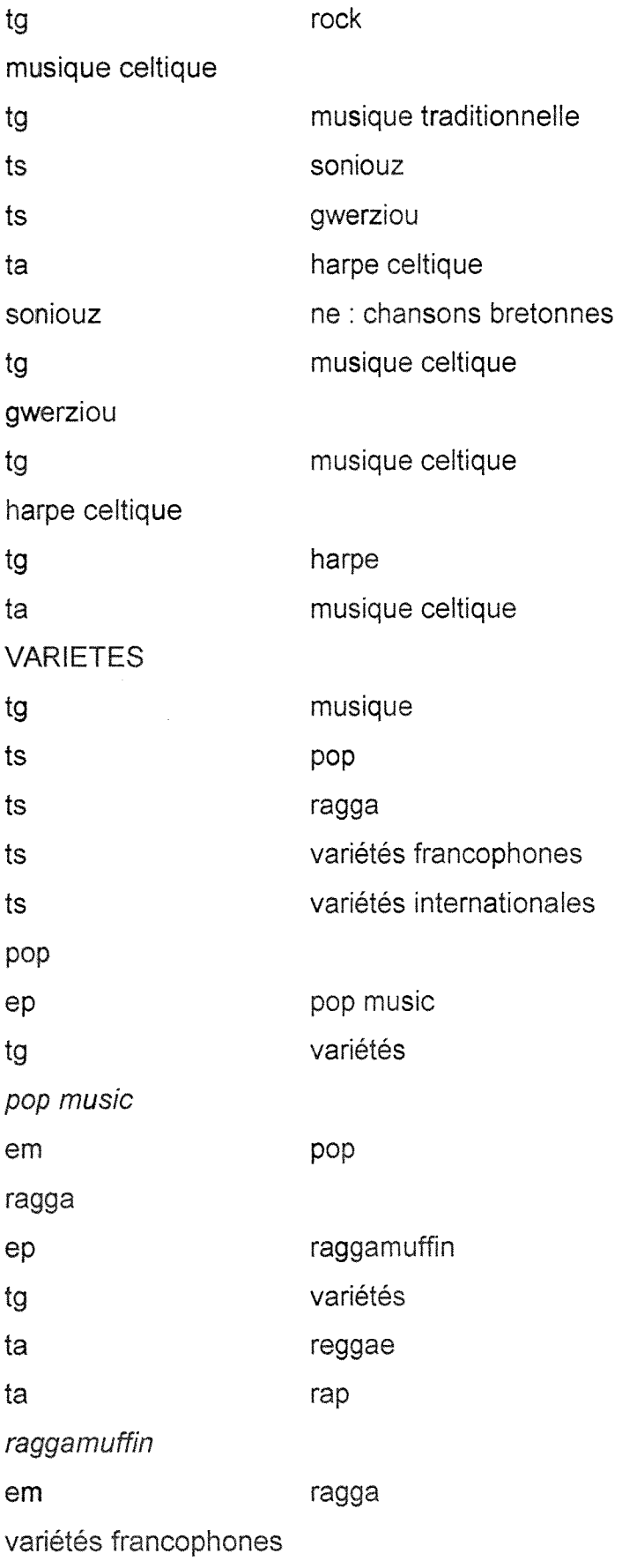

 $\sim$ 

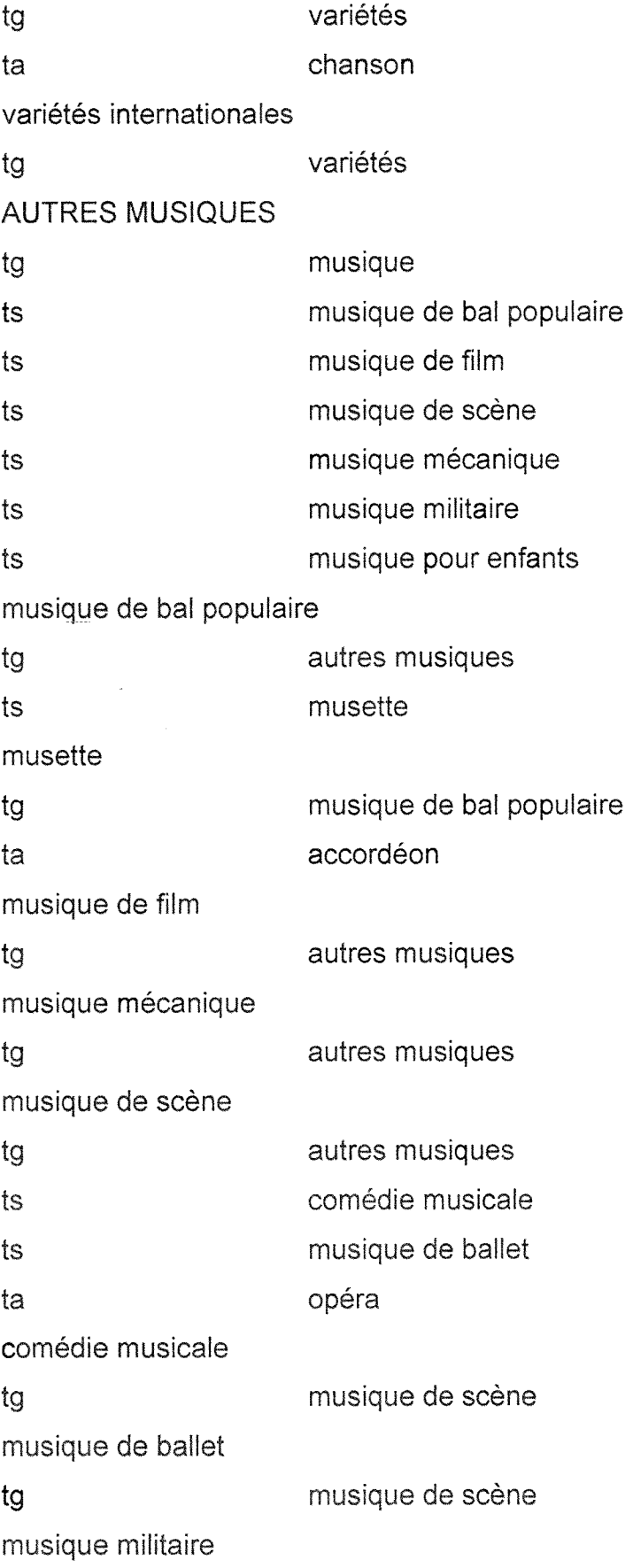

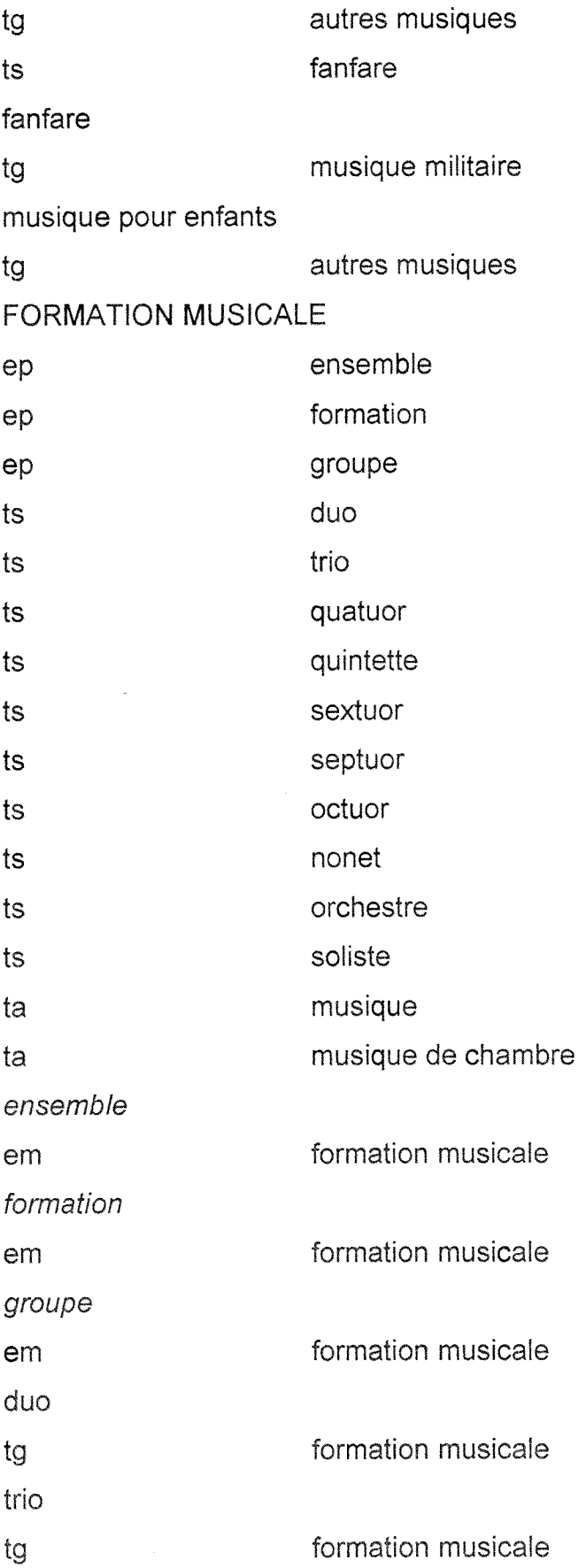

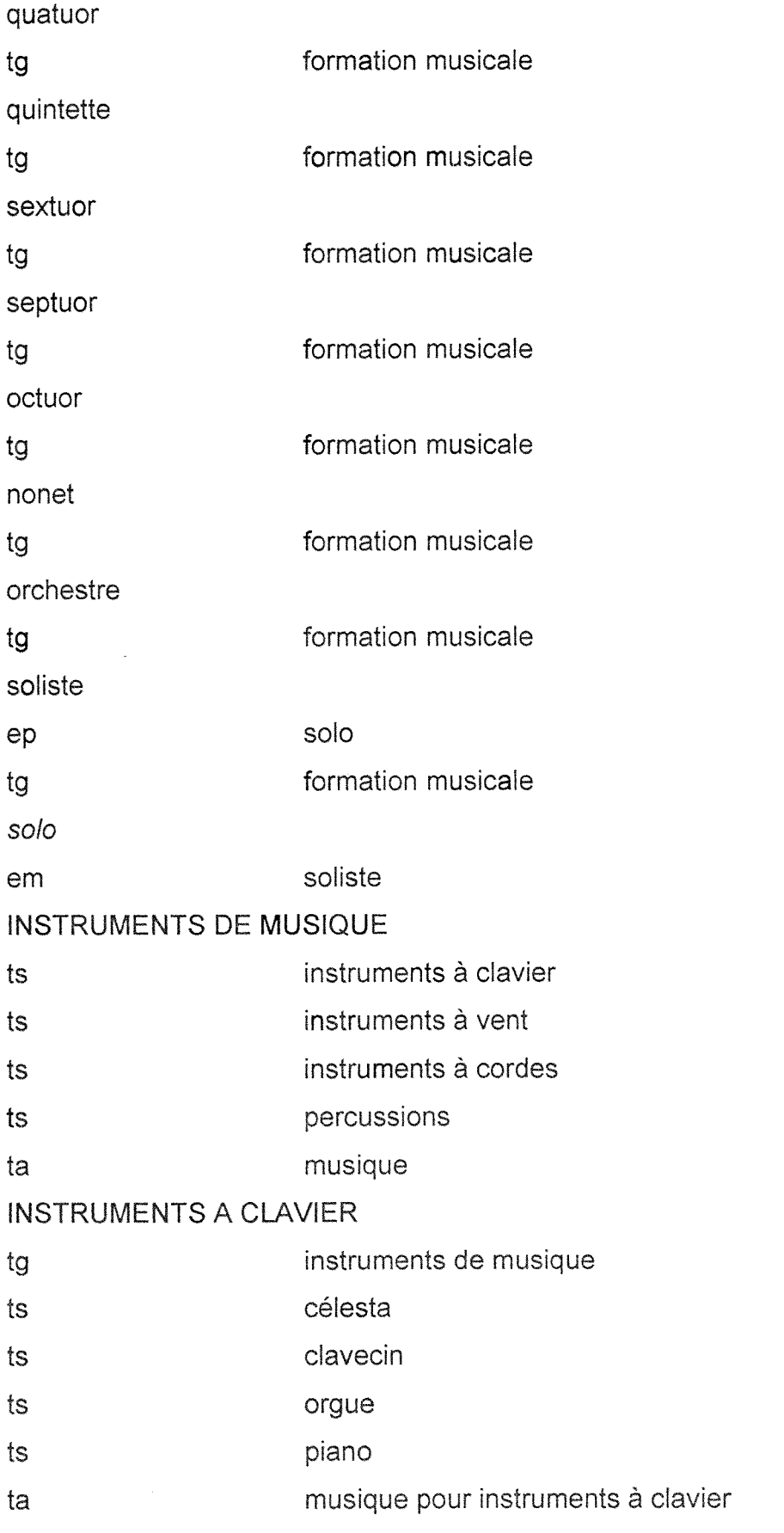

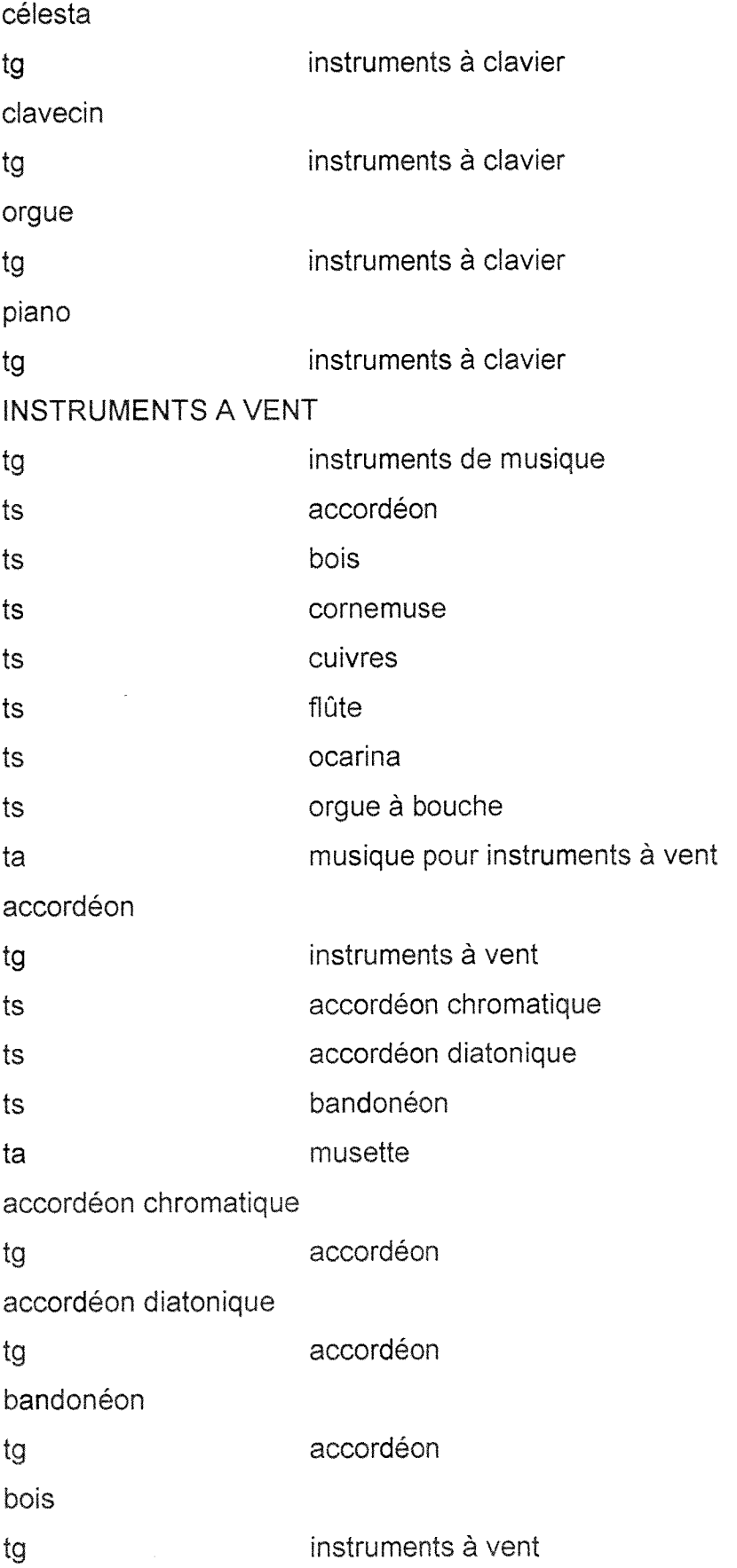

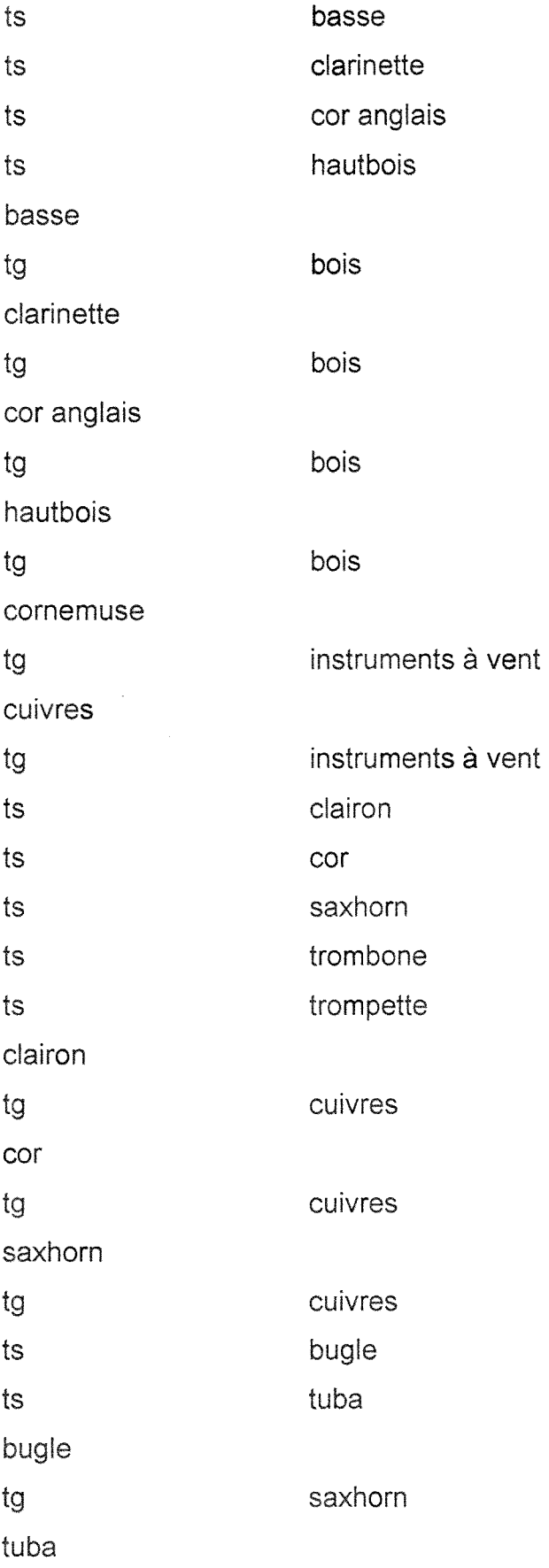

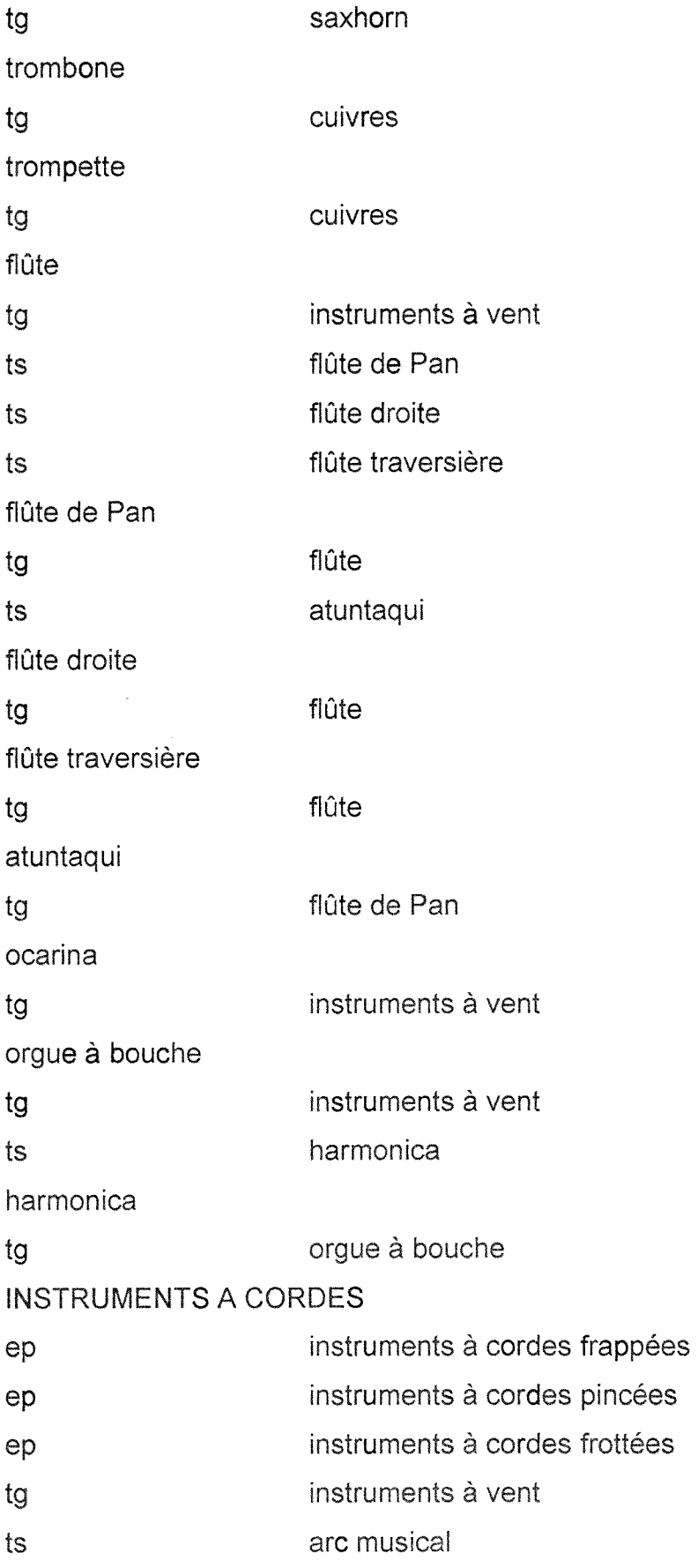

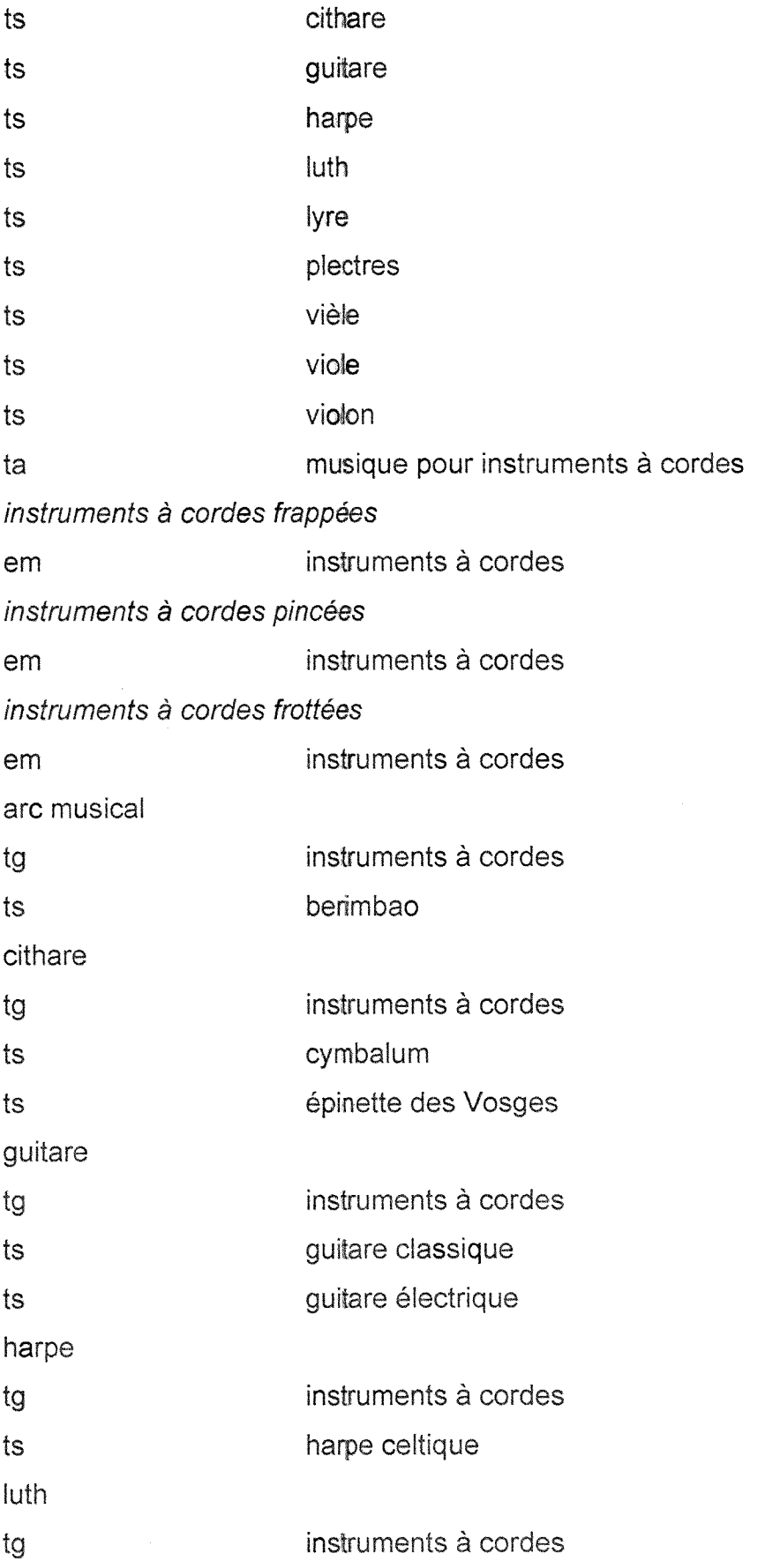

 $\bar{z}$ 

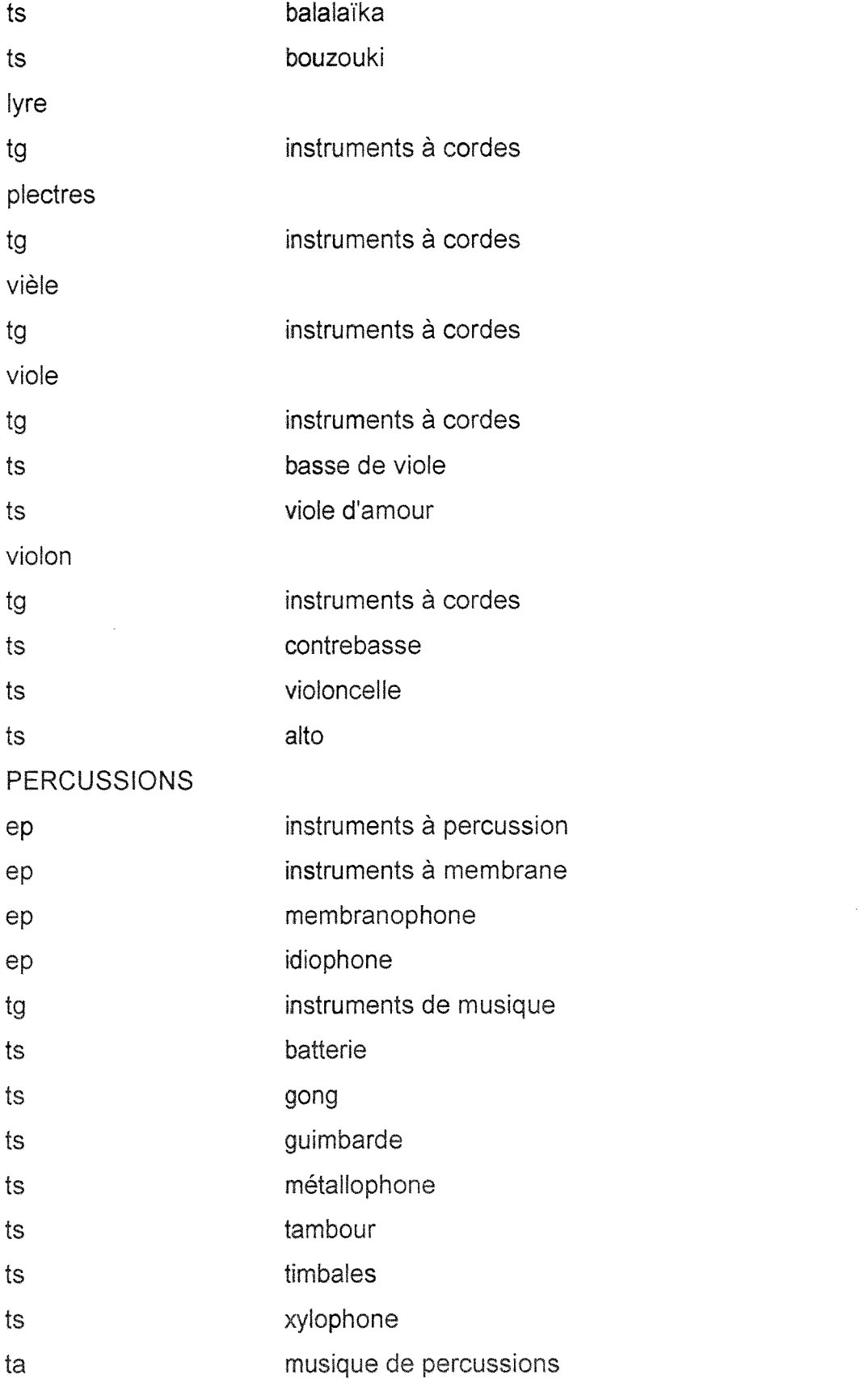

*instruments a percussion* 

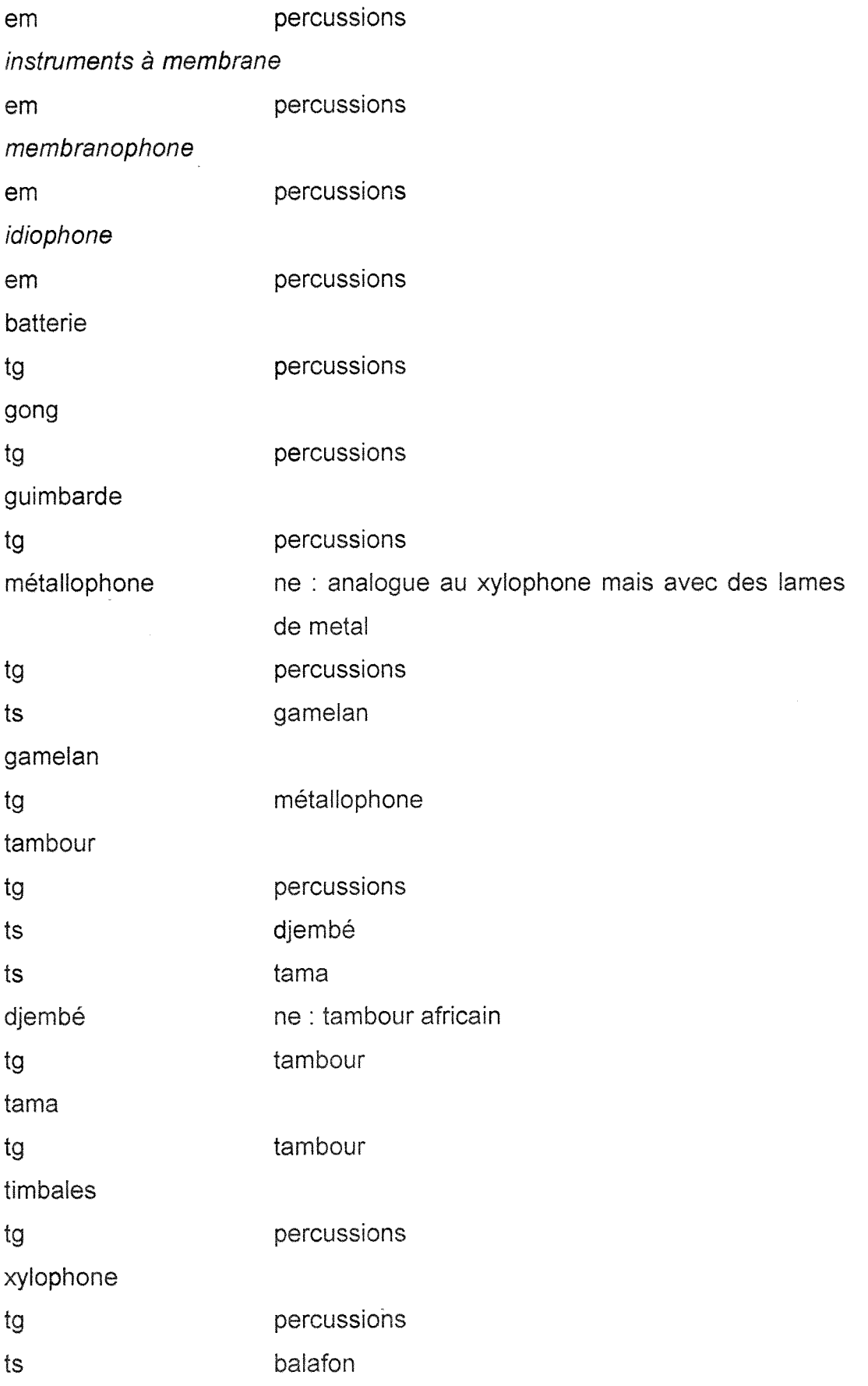

 $\hat{\mathcal{A}}$ 

balafon

 $\sim$ 

tg xylophone

 $\cdots$ 

# **- ANNEXE VI : SCRIPTS ESSAI DE MISE** EN **LIGNE DU NOUVEL OUTIL**  D'INDEXATION

#### **<!--page "cherchemot.asp": script de la premiere approche->**

<!-declaration des variables contenant les valeurs issues ciu lien hypertexte et connexion à la base de données-->

<% strnid= Request.QueryString("nid") %>

```
<% strterme= Request.QueryString("terme") %>
```

```
<%Set conn = Server.CreateObject("ADODB.Connection")
```
**conn.Open "muser1"%>** 

<--! Requetes pour retrouver les termes specifiques, generiques et associes du terme entré-->

 $<\frac{9}{6}$ 

sql1 = "SELECT \* FROM musique WHERE musique.tg LIKE '%;" & strnid & ";%';"

**sql2 = "SELECT \* FROM musique WHERE musique.ta LIKE '%;" & strnid &**  ";%';"

**sql3 = "SELECT \* FROM musique WHERE musique.ts LIKE '%;" & strnid &**  ";%';" %>

<!-- requete pour retrouver les festivals indexes avec !e terme donne et avec les termes spécifiques du terme donné et exécution de toutes les requêtes—>

 $<\frac{9}{6}$ 

```
sql4 = "SELECT DISTINCT infofes.nmfes, infofes.nidfes, infofes.vil, infofes.dep, 
infofes.mois FROM infofes INNER JOIN (indexmusique INNER JOIN musique 
ON indexmusique.nidmotcle = musique.nidmotcle) ON indexmusique.nidfes = 
infofes.nidfes WHERE indexmusique.nidmotcle = " & strnid & " OR 
indexmusique.nidmotcle IN(SELECT nidmotcle FROM musique WHERE 
musique.tg LIKE '%;" & strnid &";%');" 
Set rs1 = conn.Execute(sql1)
```

```
Set rs2 = conn.Execute(sql2)
```
**Set rs3 = conn.Execute(sql3)** 

**set rs4 = conn.Execute(sql4)%>** 

<html>

<!-affichage du terme donne->

**<p>Recherche** avec **:&nbsp;<b><%=strterme%></b></font>** </p>

**<div align="center"><center>** 

<table **border="0" cellpadding="0" cellspacing="0">** 

<tr>

<td **width="228"><div align="center"><center><table border="0" cellpadding="0" cellspacing="0">** 

<tr><!--tant que la variable RS3 contient un élément, affichage du terme générique s'il existe, initialisation du compteur "coco" à 0 qui permet d'afficher une seule fois le message "elargir votre recherche", sinon le message apparait chaque fois qu'il y a un autre terme générique-->

**<td><font face="Verdana,** Arial, **Helvetica" size="-1"><%coco=0%>** 

<% Do **While** Not **rs3.EOF** 

```
generique = rs3("nidmotcle")
```

```
If generique <>"" AND coco=0 theri
```

```
Response.Write("6largir votre reeherehe")
```
coco=1

End lf%> **<br>** 

<!-lien hypertexte sur le terrne generique trouve->

<a href="cherchemot.asp?nid=<%=rs3("nidmotcle")%>&amp:terme=

**<%=rs3("terme")%>"><%=rs3("terme")%></a>** <br>

 $<\frac{9}{6}$ 

**rsS.MoveNext** 

Loop

**rs3.close%>** </font></td>

**</tr>** 

 $<$ tr $>$ 

### **<td><font face="Verdana,** Arial, **Helvetica" size="-1">**

<!--tant que la variable RS1 contient un élément, affichage du terme spécifique s'il existe, initialisation du compteur "coco" à 0 qui permet d'afficher une seule fois le message "affiner votre recherche", sinon le message apparait chaque fois qu'il y a un autre terme spécifique-->

Annexe VI: script TEST pour la mise en ligne du nouvel outil

```
<%coco=0%>
```

```
<%Do While Not rs1.EOF
```
specifique = rs1("nidmotcle")

If specifique <>"" AND **coco=0** Then

### **Response.Write("Affiner votre recherche")**

**C0CQ**=1

**End lf%>** <br>

<!-lien hypertexte sur le terme specifique trouve->

<ahref="cherchemot.asp?nid=<%=rs1("nidmotcle")%>&amp;terme=

**<%=rs1 ("terme")%>"><%=rsi ("terme")%><br> </a>** 

**<%rs1.MoveNext** 

Loop

rs1.close

%> </font></td>

</tr><tr>

### <td><font **face="Verdana, Arial, Helvetica" size="-1">**

<!-- meme demarche avec le terme associe. . .~>

**<%coco=0%>** 

```
<% Do While Not rs2.EOF
```

```
associe = RS2("nidmotcle")
```
If associe <>"" AND **coco=0** then

#### **Response.Write("Voir aussi")**

coco=1

End **lf%>** <br>

<!-- lien hypertexte sur le terme associé trouvé -- >

<a href="cherchemot.asp?nid=<%=rs2("nidmotcle")%>&amp;terme=

**<%=rs2("terme")%>"><%=rs2("terme")%>** <br> **</a>** 

 $<\frac{9}{6}$ 

**rs2.MoveNext** 

Loop

```
rs2.close%> </font></td>
```
</tr></table>

```
</center></div></td>
<td width="204" valign="top"><table border="0" cellpadding="0" 
cellspacing="0"> 
<font face="Verdana, Arial, Helvetica" size="-2" color="#FF0000"> 
<tr>
<!-affichage des resultats de ia requete sql4~> 
<td>Resultats...</font> <% Do While Not rs4.EOF %> </td> 
< %=rs4 (" n mfes") % > 
<%=rs4("vil")%>,&nbsp;<%=rs4("dep")%> 
<!-- requête pour retrouver l'url du festival dans la table URLFES -- >
<% strurl = rs4("nidfes") 
sql5 = "SELECT * FROM urlfes WHERE urlfes.nidfes = " & strurl & 
Set rs5 = conn.Execute(sql5)%> 
<!-- affichage urt, test si elle existe-> 
<% Do While Not rsS.EOF %> 
<tr><td><font face="Verdana, Arial, Helvetica" size="-2"><b><a 
     HREF="url.asp?nid=<%= rs5("nidfes")%>&amp;url=<%= rs5("url")%>"><% 
rurl = rs5("url")If IsNull(rurl) Then 
      Response.Write ""
      Else 
      Response.Write(rurl) 
      End lf%></a></b></font><br> 
<%RS5.MoveNext 
      Loop 
      rsS.close 
rs4.MoveNext 
Loop 
rs4.close 
\frac{9}{6}
```
# **BIBLIOGRAPHIE**

#### Références utilisées pour l'élaboration de l'outil d'indexation

AITCHISON, Jean ; GILCHRIST, Alan. *Construire un thesaurus : manuel pratique.* Traduction de Dominique HERVIEU. Paris : éditions ADBS, 1992. 217 p. ISBN 2-901046-43-6

BESNIER, Jacky ; DELARUE, Frangoise ; FAURE, Marianne et al. *Liste de vedettes-matiere a l'intention des discotheques et des bibliotheques musicales.*  2e éd. Caen : Centre régional des Lettres de Basse-Normandie, 1994. 113 p. ISBN 2-909312-02-X

BIBLIOTHEQUE NATIONALE DE FRANCE ; MINISTERE DE UENSEIGNEMENT SUPERIEUR ET DE LA RECHERCHE. *RAMEAU, Repertoire d'Autonte-Matiere Encyclopedique et Alphabetique Unifie.* Montpellier: ABES, 1997. 3 Vol.

SINEUX, Michel. *Musique en bibliothèques.* Paris : éditions du Cercle de la librairie, 1993. ISBN 2-7654-0514-X

#### Références utilisées pour le travail sur les pages ASP

BROPHY, Keith ; KOETS, Timothy. *Le programmeur VBScript.* Paris: Simon&Schuster Macmillan, 1996. ISBN 2-7440-0184-8

HOMER, Alex ; GILL, Darren ; JAKAB, Stephen. *Interface entre Web et bases*  de *donnees sous Windows NT : Internet Information Server, Active Server Pages et objets ADO.* Traduit et adapte de 1'anglais par Marc ISRAEL. Paris : editions Eyrolles, 1998. 434 p. ISBN 2-212-08964-3

#### Références utlisées pour la recherche de villes et régions

DETAILLE, Stephane ; DUCASTELLE, Jean-Pierre ; MICHOT, Emmanuelle et al. *Province du Hainaut, le guide.* Belgique : editions Casterman, 1996. 183 p. ISBN 2-203-61507-9

MONHOVAL, Jean-Pierre ; ROBERT, Yves ; SIMEONE, Gian Giuseppe. *Province de Luxembourg, le guide.* Belgique : éditions Casterman, 1996. 163 p. ISBN 2-203-61508-7

PORTUGAELS, Lily ; ROBERT, Yves ; SIMEONE, Gian Giuseppe. *Province de Liege, leguide.* Belgique : editions Casterman, 1996. 181 p. ISBN 2-203-61511-7

UGEUX, Jean Michei ; VANDENDRIES, Jean ; ROBERT, Yves et al. *Province du Brabant Wallon, le guide.* Belgique : editions Casterman. 1996. 121 p. ISBN 2-203-61509-3